# **VYSOKÁ ŠKOLA BÁŇSKÁ – TECHNICKÁ UNIVERZITA OSTRAVA**

**Hornicko – geologická fakulta Institut hornického inženýrství a bezpečnosti**

# VYUŽITÍ NUMERICKÉHO MODELOVÁNÍ V HORNICTVÍ

# USAGE OF NUMERICAL MODELING IN MINING

# **DISERTAČNÍ PRÁCE**

Autor: Ing. Miroslav Janega Školitel disertační práce: Doc. Ing. Jindřich Šancer, Ph.D.

Ostrava 2020

## **Poděkování**

Tímto děkuji mému školiteli disertační práce, panu docentovi Ing. Jindřichu Šancerovi, Ph.D., za profesionální přístup nejen během psaní této práce, ale i za celou dobu mého studia. Jeho odborné znalosti a připomínky mi umožnily získat hlubší orientaci v řešené problematice.

Dále děkuji Vysoké škole báňské – Technické univerzitě Ostrava za poskytnutí studentské licence k softwaru MIDAS GTS 2012, ve kterém byly realizovány některé výpočty této práce.

## **Prohlášení autora disertační práce**

- Celou disertační práci včetně příloh, jsem vypracovala samostatně a uvedla jsem všechny použité podklady a literaturu. Byla jsem seznámena s tím, že na moji disertační práci se plně vztahuje zákon č. 121/2000 Sb. – autorský zákon, zejména § 35 – využití díla v rámci občanských a náboženských obřadů, v rámci školních představení a využití díla školního a § 60 – školní dílo.

- Beru na vědomí, že Vysoká škola báňská – Technická univerzita Ostrava (dále jen VŠB – TUO) má právo nevýdělečně, ke své vnitřní potřebě, disertační práci užít (§ 35 odst. 3).

- Souhlasím s tím, že jeden výtisk bude uložen u vedoucího disertační práce. Souhlasím s tím, že údaje o disertační práci, obsažené v Záznamu o závěrečné práci, umístěném v příloze mé disertační práce, budou zveřejněny v informačním systému VŠB – TUO.

- Souhlasím s tím, že disertační práce je licencována pod Creative Commons Attribution-NonCommercial-ShareAlike 3.0 Unported licencí. Pro zobrazení kopie této licence, je možno navštívit [http://creativecommons.org/licenses/by-nc-sa/3.0/.](http://creativecommons.org/licenses/by-nc-sa/3.0/)

- Bylo sjednáno, že s VŠB – TUO, v případě zájmu o komerčním využití z její strany, uzavřu licenční smlouvu s oprávněním užít dílo v rozsahu § 12 odst. 4 autorského zákona.

- Bylo sjednáno, že užít své dílo – disertační práci nebo poskytnout licenci k jejímu komerčnímu využití mohu jen se souhlasem VŠB – TUO, která je oprávněna v takovém případě ode mne požadovat přiměřený příspěvek na úhradu nákladů, které byly VŠB – TUO na vytvoření díla vynaloženy (až do jejich skutečné výše).

*fare pal* 

V Ostravě 03.08.2020 Ing. Miroslav Janega

## **Anotace**

Se stále rostoucí potřebou naší společnosti zajistit dostatek nerostných surovin paralelně stoupají i nároky na jejich těžbu. Ta musí být však nejen efektivní, ale ve stejné míře i bezpečná. Se zvyšující se industrializací tohoto primárního sektoru a s potřebou těžit stále častěji v nepříznivých geomechanických podmínkách je otázka rozvoje bezpečnosti o to významnější. Nepříznivými podmínkami rozumíme nejrůznější druhy nestabilit horského masivu. Mezi typické patří propady či poklesy nadložích vrstev nad důlními díly, samotné deformace důlních děl či nestabilita přírodních a hornickou činností vytvořených svahů. K posouzení uvedených nestabilit byla vyvinuta řada metod. Od pozorování in situ, řady analytických výpočetních metod, metod hodnocení horninového masivu až po modelování komplexních geotechnických úloh pomocí numerických metod. Jedná se o moderní a stále častěji využívaný přístup při jejich řešení. Problematika numerického modelování je však velmi rozsáhlá a rozsah a účel této práce nedovoluje podat komplexní informace a všechna zjištění v tomto oboru. V této práci si proto kladu za cíl představit současné možnosti numerického modelování stability svahů a jiných geomechanických problémů formou komplexního řešení několika úloh typických pro povrchové hornictví, kdy budou jednotlivé fáze postupu výpočtu detailně komentovány tak, aby odpovídaly požadavkům na tento typ práce a čtenářům tím pomohla k podrobnému objasnění souvislostí při nasazení numerických metod. Praktickým cílem práce je, v rámci první úlohy, zpětně stanovit koeficient bezpečnosti svahu, který se dříve sesunul. Dále potom potvrdit vhodnost navrženého způsobu jeho sanace. Předmětnou lokalitou je povrchový lom na těžbu droby na Severní Moravě. V druhém případě bude pomocí numerického modelování simulován postup těžby příbramských hald vzniklých jako vedlejší produkt těžby uranu v historii. Ty se plánují těžit neobvykle od paty svahu. Tím nabývají stabilitní podmínky a změny ve svahu na významu především z hlediska bezpečnosti. Výsledky modelování mohou být využity při tvorbě technologického postupu těžby. Na závěr je uveden jeden reálný příklad, kdy bylo numerické modelování využito při řešení napěťodeformačního stavu masivu.

### **Klíčová slova**

stabilita svahu, numerické modelování, metoda konečných prvků, zpětná analýza, MKP, numerický software, geomechanika

## **Abstract**

With the ever-growing need of our society to ensure sufficient mineral resources the demands on their extraction are increasing in parallel. The extraction must be not only effective but equally safe. With the increasing of industrialization level of primary sector and with need to excavate the resources more often in unfavorable geomechanical conditions the issue of safety development comes to fore. Adverse conditions means various types of rock mass instabilities. Typical include sinks and drops of overlying layers above mining works, their very deformations or instabilities of natural and artificially created slopes. Number of methods have been developed to assess slope instabilities like in situ monitoring, number of analytical computational methods, rock mass rating methods and modeling of slopes by usage of numerical methods. This thesis is focused on usage of numerical methods usable for slope stability. It is a modern way of solution that is being used more frequently now. The span of numerical methods is too wide for this thesis which has also different purpose than to provide complex information and findings in this field. I would like to present recent possibilities on numerical modeling of slopes stability by complex solution of two tasks typical for surface mining. Each calculation phase will be commented in detail so they reflect requirements of this type of thesis. This way my thesis should help readers to understand the linkage of numerical methods deployment. Practical target of the first task is to determine the safety coefficient of the slope that sundowned earlier. Next purpose is to validate suitability of recommended remediations. Subject is surface greywacke mine located in northern Moravia. The simulation of heap mining near Pribram will be as a second case. Those heaps were created as a co-product of uranium mining. It is planned to mine those heaps in a non standart way, from the foot of the slope. Because of this, the stability conditions and changes in the slope are mainly safety issues. The results of such modeling can be used for technological process design. Finally there is mentioned real example where numerical modeling was used as tool for stress-strain state of massive.

## **Keywords**

slope stability, numerical modeling, finite element method, reverse analysis, FEM, numerical software, geomechanics

# **Obsah**

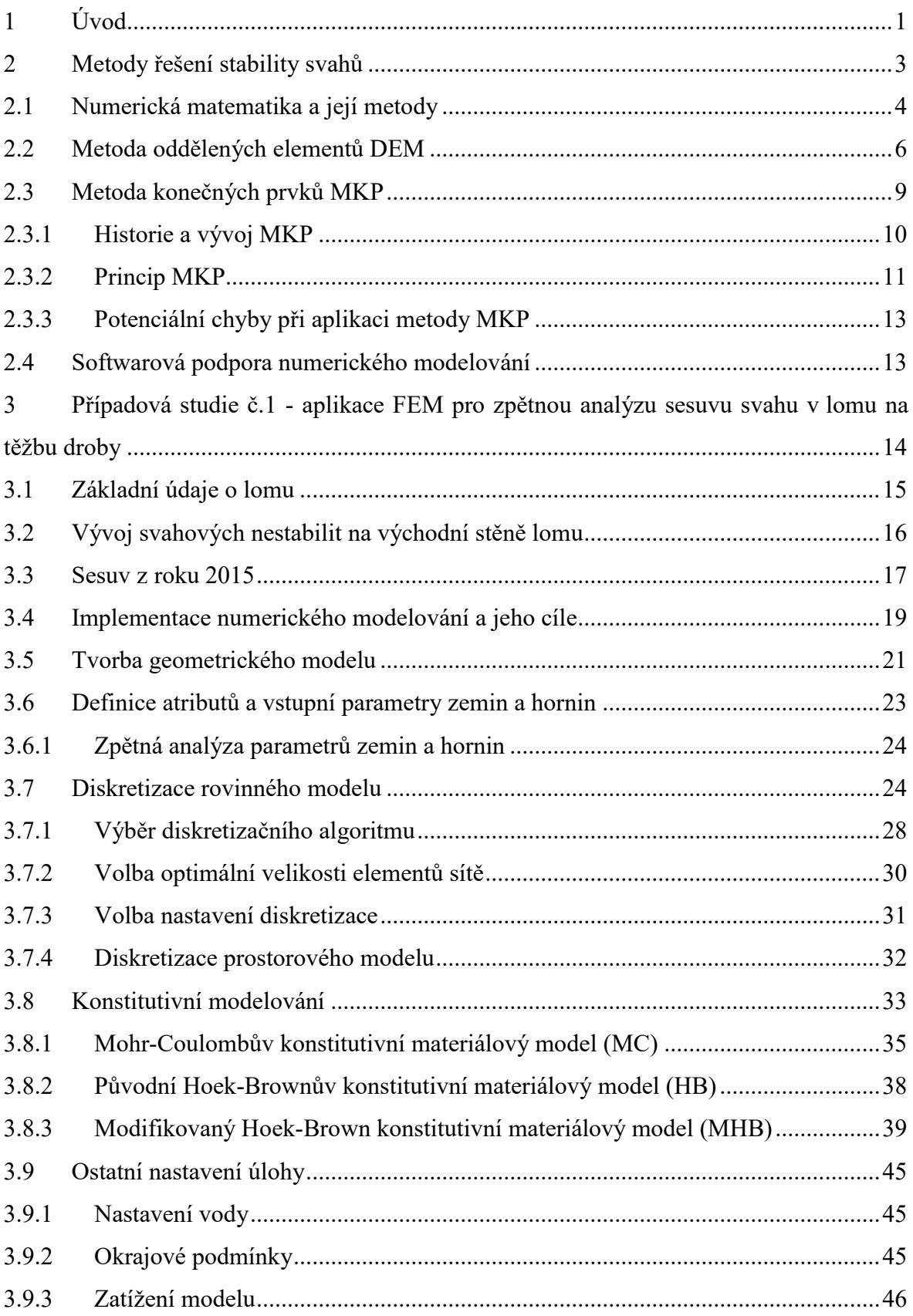

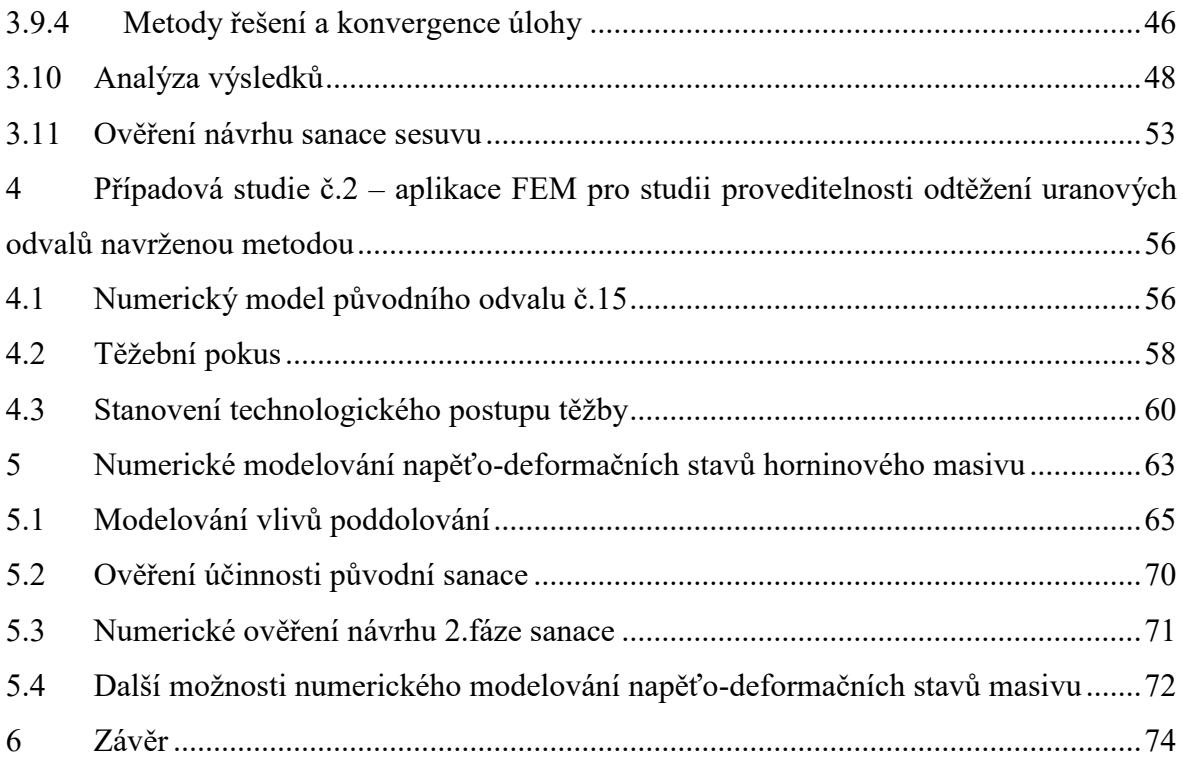

# **Použité zkratky**

- MKP Metoda konečných prvků
- HPV Hladina podzemních vod
- DP Dobývací prostor

# **Cizojazyčné zkratky**

- OMS Ordinary Method of Slices
- FEM Finite Element Method
- DEM Distinct Element Method
- SRM Strength Reduction Method
- SAM Strength Analysis Method
- LEM Limit Equilibrium Method
- SMR Slope Mass Rating
- BEM Boundary Element Method
- NASA National Aeronautics and Space Administration
- FoS Factor of Safety
- DOFS Degree of Freedoms

## <span id="page-8-0"></span>**1 Úvod**

Svahové sesuvy můžeme definovat jako soubory pohybů zeminových a/nebo horninových vrstev, které se uskutečňují na svahu. Jedná se o přírodní jev, který souvisí s měnícím se napěťo-deformačním stavem horského masivu vlivem působení vnitřních a vnějších činitelů. V oboru povrchového hornictví se setkáváme se svahovými nestabilitami právě kvůli zásahům do zemské kůry při budování skrývkových a těžebních etáží. Za dobu, kdy se hornictví stalo industrializovaným a systematizovaným oborem, byla vyvinuta řada metod k predikci náchylnosti svahů k sesuvům, stejně tak jako metod preventivních zabraňujících sesuvu či zmírňující jeho následky. Vedle starších metod analýzy svahových sesuvů se stále častěji používají numerické metody, které dosáhly svého největšího významu s pokrokem výpočetní techniky, jejíž výkon umožnil zpracovávat často velmi objemná data složitých numerických úloh. Nejvíce v posledních 20 letech byla vyvinuta a je rozvíjena řada softwarů, které využívají odlišných numerických metod k modelování nejrůznějších geomechanických problémových jevů. V případě hornických úloh se jedná zejména o modelování napěťo-deformačních poměrů kolem raženého důlního díla nebo stabilitu svahu. Tato práce je zaměřena na možnost využití numerického modelování pro analýzu sesunutého svahu lomu na těžbu droby a doprovodných surovin, který je situován na Severní Moravě. Dále potom na modelování stability svahů odvalů po bývalé uranové těžbě na Příbramsku, jehož cílem je potvrdit vhodnost navrhované metody odtěžení. Pro zajištění efektivnosti nasazení tohoto nástroje je nutná správná volba výpočetní metody a volba samotného výpočetního softwaru. Správné volbě předchází dobrá orientace v jednotlivých numerických metodách, kterým je věnována úvodní část práce. [3]

Zvolená metoda a software bude následně využita právě ke zpětné analýze stability východního svahu lomu na těžbu droby, který již od začátku jeho budování vykazuje známky nestability a na konci roku 2015 došlo dokonce k lokálnímu sesuvu na tomto svahu. Tento sesuv plošně zasahuje za hranici dobývacího prostoru a tím může vyvolat střet zájmů. Navíc znemožňuje pokračování těžby na nižších etážích v okolí kolem sesuvu. Z uvedených důvodů se stal východní svah lomu předmětem intenzivního zkoumání z hlediska jeho další stability. Současným úkolem je především provést opatření ke

stabilizaci uvedeného sesuvu. Odborným posudkem [1] byl navržen postup sanace, jehož vhodnost bude také ověřena na numerickém modelu.

V případě odtěžení hald na Příbramsku bude vytvořena série numerických modelů svahu jedné z nich. Nejprve bude zjištěna míra stability svahu nezasaženého těžbou. Na dalších modelech bude simulován postup těžby. Přesněji měnící se stabilitní podmínky ve svahu během této těžby, která bude probíhat netradičně od paty svahu. Získané výsledky mohou sloužit jako jeden z podkladů pro návrh technologického postupu a pro výběr těžební technologie.

Práce si klade za cíl seznámit čtenáře s oborem numerického modelování a jeho metodami, které jsou vhodné pro řešení stability svahů a jiných geotechnických úloh. Dále definovat současné postavení numerického modelování mezi ostatními metodami řešení. Vybrané metody numerického modelování budou stručně představeny. Především z hlediska jejich principů funkčnosti a aplikace na náš typ úlohy. Poté bude vybrána metoda, kterou budou řešeny uvedené případové studie. Během jejich řešení bude detailně popsán postup a argumentován výběr možností, které numerické modelování nabízí. Výsledky výpočtů budou analyzovány a komentovány.

## <span id="page-10-0"></span>**2 Metody řešení stability svahů**

Hlavním zájmovým prvkem při řešení stability svahu je nejčastěji kritická smyková plocha. Ta může být obecně definována jako plocha s nejvyšším smykovým napětím, podél které může vlivem vnitřních a vnějších faktorů k sesuvu dojít. Existuje celá řada nástrojů k hodnocení stability svahových těles. Mezi nejzákladnější z nich patří pozorování in situ a komplex metod geotechnického monitoringu. Dále byla vyvinuta řada metod založených na klasifikaci horninového masivu jako např. SMR (z angl. Slope Mass Rating). Pro kvantitativní vyjádření míry stability svahu podél kritické smykové plochy lze potom využít dvou výpočetních přístupů. Jsou jimi následující metody:

- analytické metody založené na podmínce mezní rovnováhy (LEM z angl. Limit Equilibrium Method),
- numerické metody.

Pro pozdější porovnání obou metod je v tabulce č.1 uveden základní přehled metod založených na řešení mezní rovnováhy. Analytických metod řešících stabilitu svahů bylo do dnešního dne vyvinuto celá řada. V tabulce č.1 je uvedena časová osa, která zobrazuje dobu představení vybraných metod. Z ní je patrné, že první analytická metoda byla odborné veřejnosti představena v druhé polovině 20.let minulého století. Jednalo se o metodu OMS (z angl. Ordinary Method of Slices). Je to nejjednodušší tzv. proužková metoda, která zanedbává všechny síly působící mezi proužky, na které je oblast nad smykovou plochou pro účely výpočtu rozdělena. Další vývoj analytických metod byl nejvýraznější v 50. a 60.letech minulého století. V tomto období bylo představeno dalších 7 metod. Jedná se nejčastěji o varianty proužkových metod, které odstraňují singularity OMS. Některé z těchto metod mohou být použity pro výpočet koeficientu bezpečnosti smykových ploch jakéhokoliv tvaru. Ostatní mohou být použity pouze pro kruhové nebo polygonální smykové plochy. Dále se metody od sebe odlišují tím, jaké rovnovážné podmínky zahrnují (vodorovné, momentové).

Analytické metody jsou běžně používány při určování stability svahových těles. O použité metodě rozhoduje jejich vhodnost pro konkrétní úlohu, dostupný software a často i preference řešitelů dle znalostí jednotlivých metod. Současné metody jsou předmětem neustálého zkoumání, dalšího rozvoje a modifikací. Oproti numerickým metodám je největší nevýhodou fakt, že výpočet stupně stability se provádí na předem definované smykové ploše. Analytické metody nedokážou nalézt přesný tvar kritické smykové plochy. Je nahrazen její zjednodušenou formou, nejčastěji kruhovou výsečí. Nicméně tyto metody mají řadu výhod. Mezi ně patří především:

- menší nároky na přípravu vstupních dat,
- rychlost výpočtu,
- výsledek ve tvaru funkce.

Naopak za významnou nevýhodu lze považovat větší míru zjednodušení analytického modelu. Obecnou výhodou je, že prakticky všechny metody uvedené v tabulce č.1 lze prakticky provádět bez použití softwaru, nicméně pokud jsou zpracovány formou softwarové aplikace, je výpočet mnohem snadnější, rychlejší a přesnější.

Tabulka 1: Přehled analytických metod pro výpočet stability svahů

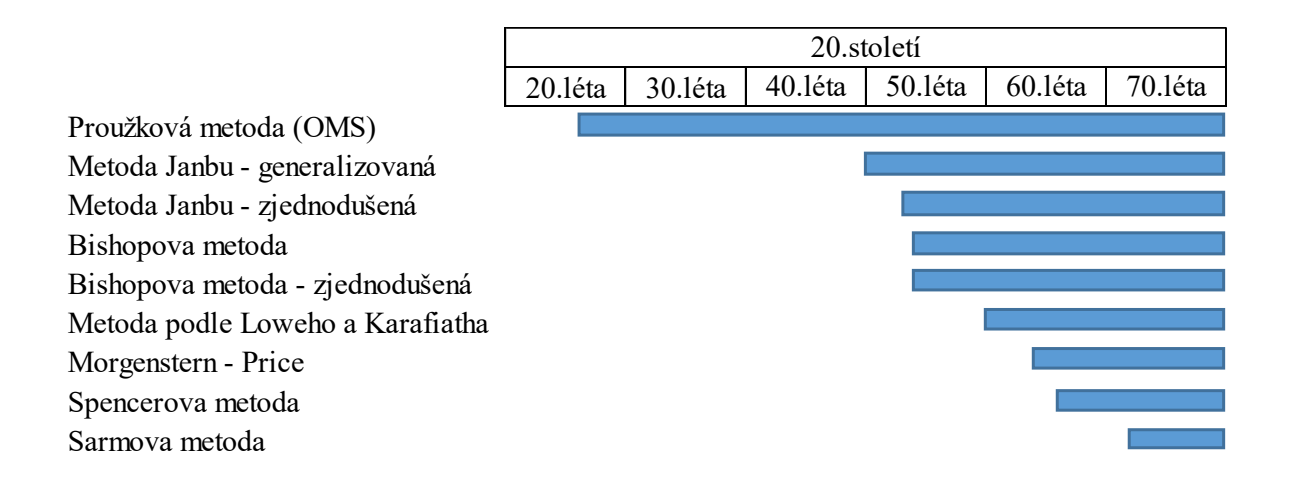

#### <span id="page-11-0"></span>**2.1 Numerická matematika a její metody**

2020 4 Numerické modelování je jedním z produktů numerické matematiky. Numerická matematika je oborem, který se zabývá metodami řešení matematických úloh, které lze vzhledem k náročnosti nebo nedostatku vstupních údajů velmi obtížně vyřešit některým z nástrojů matematiky analytické. Rozdíl oproti analytické matematice spočívá ve skutečnosti, že výsledkem není přesné řešení úlohy, ale přibližné. Takového řešení je však dosaženo předem definovaným algoritmem, který poskytuje dostatečně přesný výsledek mající často vysokou vypovídající hodnotu. Numerického (přibližného) výsledku je

docíleno jedním z nástrojů numerické matematiky, jako je například numerické řešení parciálních diferenciálních rovnic, soustav lineárních rovnic či numerickou integrací. Každý z uvedených nástrojů má jednu nebo častěji více metod, jak výsledku dosáhnout. Numerická matematika má, především vlivem vývoje a dostupnosti stále výkonnějších počítačů, stále větší význam ve vědeckých i aplikovaných oborech. Díky numerické matematice lze efektivně řešit např. složité fyzikální či chemické úlohy s velkým množstvím vstupních údajů, které by byly analytickou cestou prakticky neřešitelné.

Numerické metody jsou stále častěji využívány při řešení nejrůznějších geotechnických úloh. V případě těžebního průmyslu jsou nejčastějšími aplikacemi řešení stability důlních děl v hlubinném hornictví a obecně stabilita svahů v hornictví povrchovém. Tato práce je zaměřena především na numerické modelování stability svahů. Proto bude nadále v této kapitole pojednáváno pouze o metodách, které lze na uvedený typ úlohy aplikovat.

V rámci modelování stability svahu existují dva základní typy úloh. První z nich je úloha kontinuální. Přesněji úloha řešící kontinuální model. Kontinuální typ úlohy je vhodný zejména pro neporušené horninové masivy a zeminy. Nespojité oblasti jsou od sebe odděleny přiřazením tzv. rozhraní. Tato rozhraní se nesmí navzájem protínat. Metodami využívajícími teorii kontinuálního řešení úlohy jsou metoda konečných prvků, metoda konečných diferencí a metoda hraničních prvků. Typickým prostředím pro řešení stability uvedenými metodami jsou počítačové softwary FLAC 2D/3D, Plaxis 2D/3D nebo Midas GTS. Druhým typem je úloha diskontinuální. Ta je oproti předchozí metodě vhodná naopak pro silně narušený horninový masiv. Horninový masiv je během výpočtu považován za soustavu tuhých nebo deformovatelných bloků. Jednotlivé bloky mohou být během výpočtu, především na základě rozdílné normálové a smykové pevnosti, navzájem odděleny, což napodobuje skutečné chování rozpukaného horninového masivu. Nevýhodou je nezbytná znalost řady vstupních parametrů. A to především geometrických. Nejčastěji rozměry všech jednotlivých bloků a trhlin mezi nimi. Typickým představitelem softwaru pro výpočet diskontinuální úlohy je UDEC využívající metodu oddělených elementů. Pro přehled jsou níže některé numerické metody vhodné k použití pro výpočet stability svahu uvedeny.

Metoda konečných prvků FEM je v současnosti nejčastější metodou používanou pro výpočtu stability svahu. A to především při použití výpočtové metody redukce pevnosti SRM (z angl. Strength Reduction Method), která počítá koeficient bezpečnosti stability svahu tak, že snižuje skutečné pevnostní parametry hornin do doby, než se svah stane nestabilním. Koeficient bezpečnosti je potom poměr mezi skutečnými (zadanými) a kritickými pevnostními parametry. Metoda hraničních prvků BEM (z angl. Boundary Element Method) zase nabízí výhodu v podobě zjednodušení výpočtu, a to v případě 3D modelu na problém rovinných ploch a v případě plošného modelu na jednorozměrné elementy (linie). Jinými slovy redukuje počet dimenzí řešeného problému a tím zjednodušuje a zrychluje výpočet. Výhodou metody oddělených elementů DEM (z. angl. Discrete Element Method) je, jak již bylo napsáno výše, možnost řešit diskontinuální svahy. A to v podobě silně rozpukaných horninových masivů, kdy je masiv rozdělen na jednotlivé bloky reprezentující bloky hornin, jejichž smyková pevnost je řešena na jejich kontaktech. Metoda bude podrobněji popsána v následující kapitole. Poslední jmenovanou metodou vhodnou pro řešení stability svahů je metoda konečných diferencí FDM (z angl. Finite Difference Method).

Výběr z uvedených metod záleží na konkrétních potřebách a dostupnosti software. V rámci této kapitoly budou podrobněji popsány pouze metody DEM a FEM.

#### <span id="page-13-0"></span>**2.2 Metoda oddělených elementů DEM**

Metoda oddělených elementů (bloků) byla vyvinuta v 70.letech minulého století. Jejím autorem je Peter Alan Cundall. Základní myšlenkou metody je rozdělení horninového prostředí na tuhé bloky a kontakty. Uvedené bloky na sebe navzájem působí v krátkých časových úsecích. Silové impulzy se tak přenášejí pouze na kontakty bloků. Toto chování lze potom popsat explicitními rovnicemi. Cílem výpočtu je vyrovnání nerovnovážného stavu bloků a kontaktů.

Při použit této metody v praxi je geometrický model rozdělen na skutečné nebo fiktivní bloky. Ty mohou být deformovatelné, částečně deformovatelné nebo nedeformovatelné. Deformovatelné bloky se dále rozdělí na dvě trojúhelníkovité oblasti. Při výpočtu je řešena dynamická rovnováha soustavy, kde hledanou veličinou je rychlost v libovolných uzlech modelu. Ta je počítána pomocí Newtonova gravitačního zákona. Z rychlostí v uzlech se poté počítá poměrné přetvoření a následně napětí pomocí metody konečných diferencí. Při výpočtu rozdělujeme kontakty na tři druhy. Jsou jimi kontakty roh-hrana, hrana-hrana, roh-roh. Mechanické chování kontaktů je modelováno pomocí pružin definovaných normálovou a smykovou tuhostí. V rámci modelování diskontinuálních úloh stability svahu tak lze získat představu o poloze kritické smykové plochy a jejím koeficientu bezpečnosti.

Jediným představitelem softwaru řešícího stabilitu svahu touto metodou je UDEC od společnosti ITASCA Consulting Group, Inc. Jejím spoluzakladatelem je právě autor metody DEM Peter Alan Cundall. Nicméně numerické modelování geotechnických problémů pomocí tohoto softwaru není v ČR dle dostupných informací zatím moc rozšířené. Autorovi této dizertační práce je známo, že jednu licenci tohoto softwaru vlastní ÚGN AV ČR, v.v.i., nicméně v rámci rešerše dostupných materiálu nebylo zjištěno, že by se v rámci ČR tento software používal. Z tohoto důvodu autor této disertační práce čerpal informace o zkušenostech s použitím této metody pro hodnocení stability skalních stěn a porušených masívů pouze s rešerše zahraničí literatury. Z dostupných materiálů je zřejmé, že vytvoření věrohodného modelu porušeného masívu (včetně tvaru a velikosti převládajících bloků v masívu) bude stěžejní pro následnou analýzu. Různé přístupy jednotlivých autorů k tomuto problému jsou zřejmé z obrázků č.1, 2 a 3.

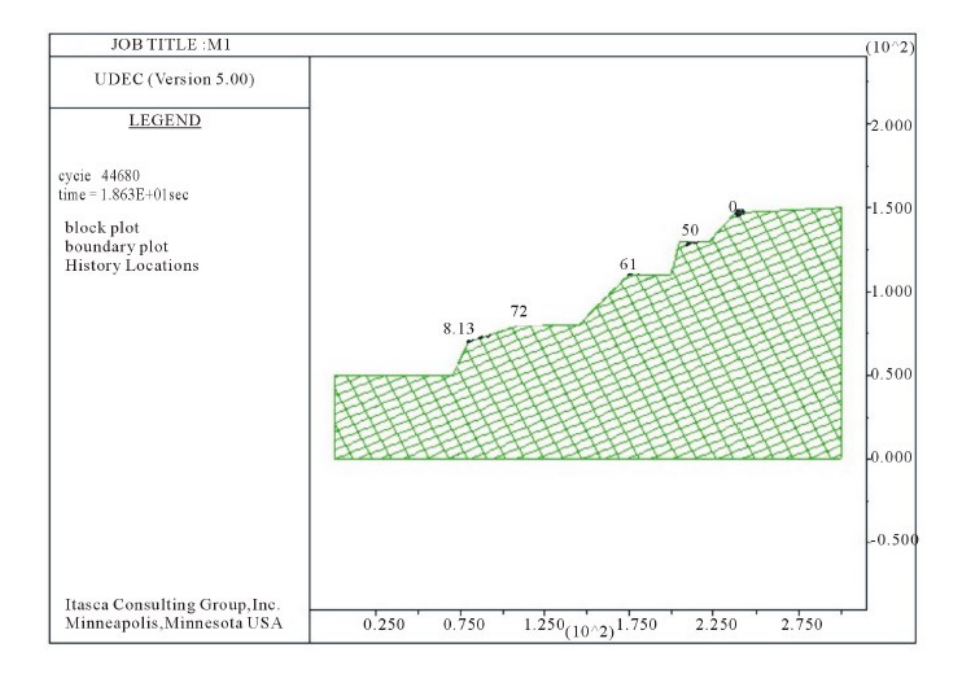

Obrázek 1: Zjednodušený model oddělených prvků silničního zářezu [23]

Na obr. 1 je zřejmé velmi zjednodušené pojetí modelu, kdy autoři předpokládali 2 navzájem kolmé hlavní systémy diskontinuit (S1 s úklonem vrstev 50°k SZ a vzdáleností diskontinuit 5 m, S2 s úklonem 80° k JZ a vzdáleností 10 m), které vytvářejí hranolovité bloky hornin o přibližně stejných rozměrech i orientaci vůči hodnocené skalní stěně. Výsledný stupeň stability za standardních podmínek, bez vlivu vody vyšel 1,25, a plně saturovaných podmínek (období dešťů), pak 0,92 [23].

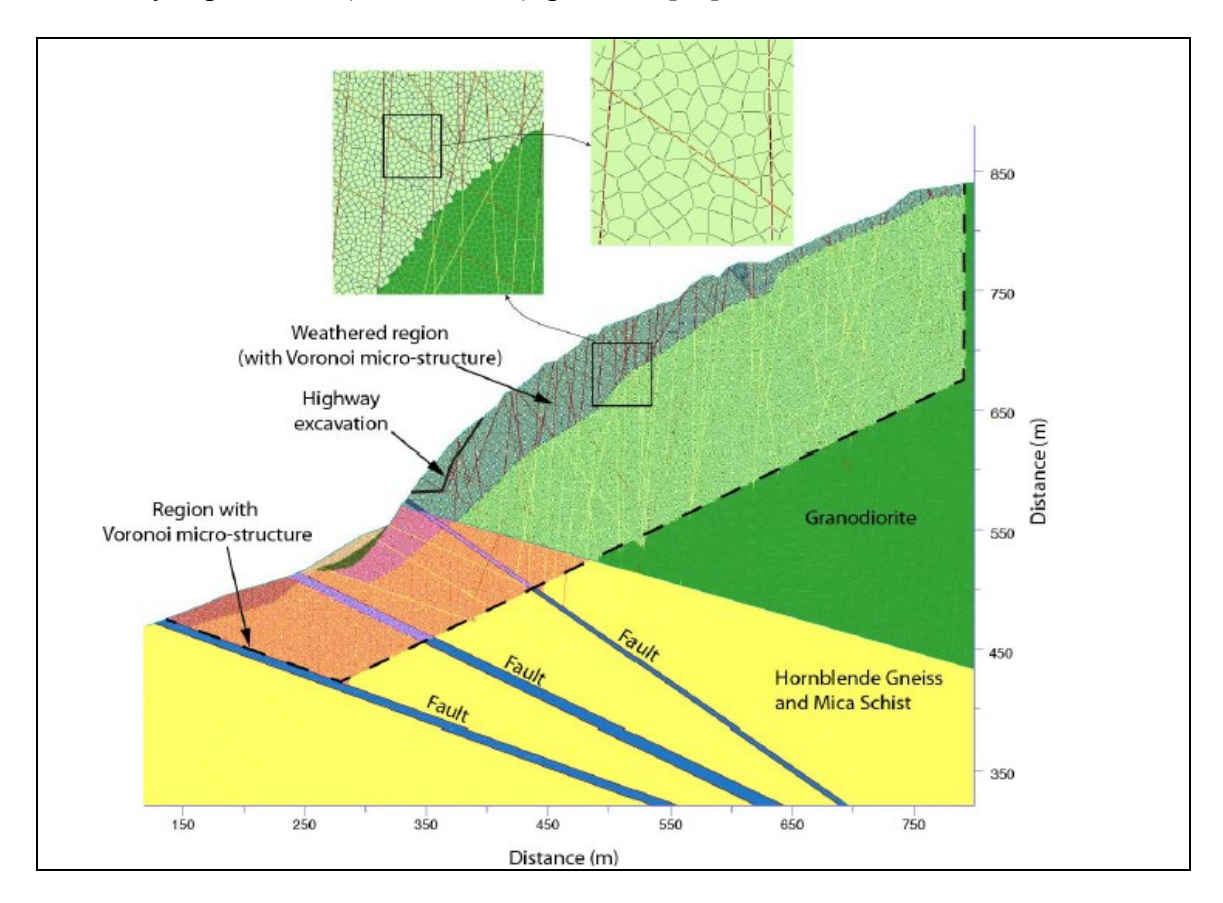

Obrázek 2: Detailní model silničního zářezu, včetně ukázky detailu oddělených prvků [24]

Obrázek č. 2 byl převzat ze studie stability silničního zářezu situovaného ve zvětralých čedičích nad přehradou Revelstoke v Kanadě [24]. Již ze samotného modelu je patrné, že autoři vytvořili poměrně složitý a věrohodný model, kdy se snažili namodelovat i přibližný tvar oddělených elementů (bloků kamene), který odpovídal reálným tvarům (přirozené sloupcovité odlučnosti čediče). V modelu pak zohlednili jak jednotlivé vrstvy, tvořené různými typy hornin, tak vliv alterace hornin ve svrchních sférách svahu.

Autoři podrobili model stabilitní analýze, přičemž se snažili zjistit, při jaké tahové pevnosti nastane stabilitní nerovnováha (stupeň stability bude roven 1). Postupně snižovali tahovou pevnost hornin tvořící alterovanou část modelu (simulovali postupné zvětrávání) při zachování konstantních hodnot ostatních vstupních parametrů. Analýzou zjistili, že porušení stability nastane při dosažení tahové pevnosti 0,2 MPa, přičemž k porušení dojde ve spodní, nejprudší části svahu, v místě silničního zářezu viz obr. 3 [24].

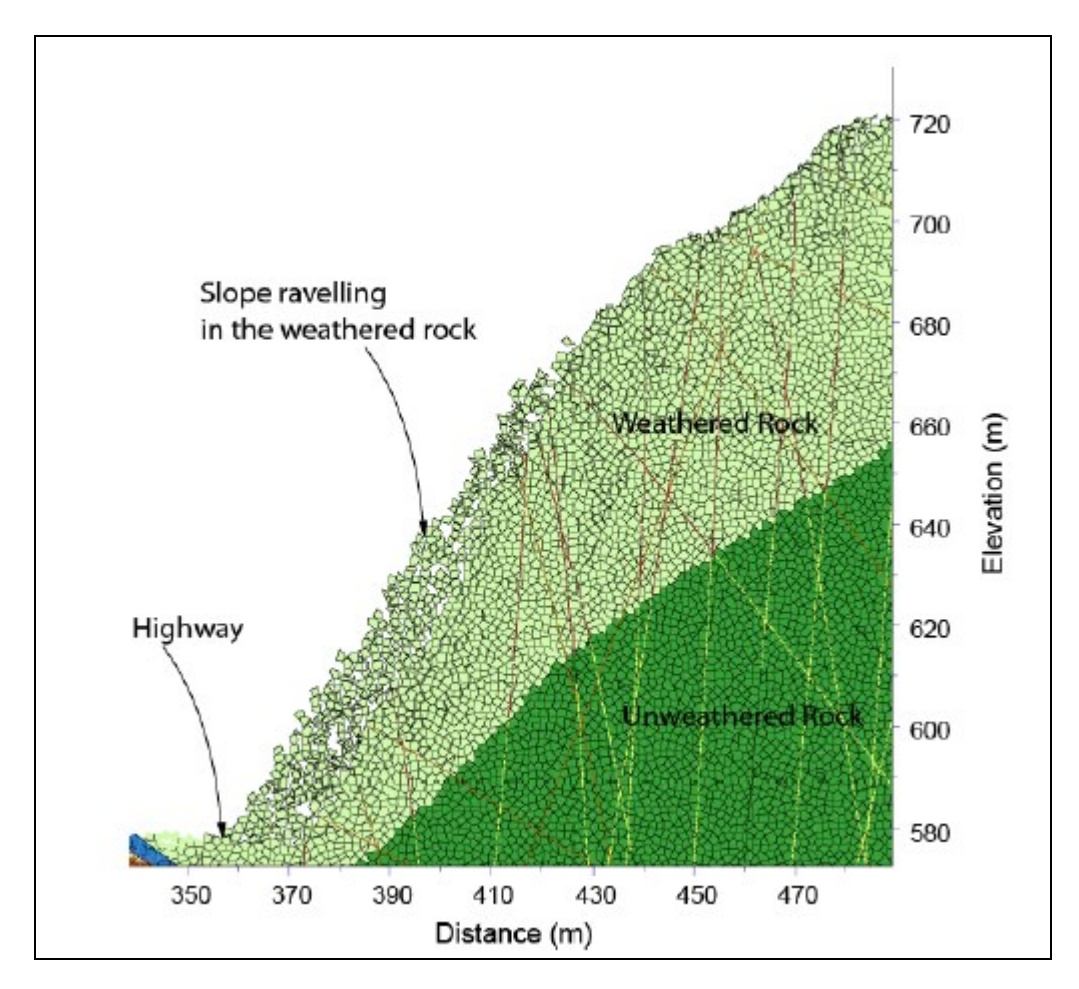

Obrázek 3: Detail porušení svahu na modelu oddělených bloků [24]

#### <span id="page-16-0"></span>**2.3 Metoda konečných prvků MKP**

Metoda konečných prvků je v současné době nejrozšířenější numerickou metodou pro využití v inženýrských aplikacích vůbec. V rámci této práce bude představena podrobněji a praktická část bude řešena právě touto metodou. Proto jsou následující podkapitoly věnovány představení metody MKP včetně historie, základnímu principu výpočtu, postupům a potenciálním chybám. Každopádně rozsáhlost problematiky MKP nedovoluje podrobný matematický popis metody, který tak bude z této práce vyloučen.

#### <span id="page-17-0"></span>**2.3.1 Historie a vývoj MKP**

Metoda konečných prvků vznikla z důvodu potřeby řešit stále náročnější inženýrské úlohy z oboru pružnosti. Práce předcházející zrodu této metody byly publikovány již na konci 19. století. Avšak až v roce 1941 publikoval rusko-kanadský inženýr Alexander Hrennikoff práci, v rámci svého působení na Massachusettském technologickém institutu, *Solution of Problems of Elasticity by the Frame-Work Method.* Alexander Hrennikoff je díky této práci považován za zakladatele metody konečných prvků*.* Dále v roce 1943 byla publikována práce *Variational Methods for the Solution of Problems of Equilibrium and Vibration*. Jejím autorem je významný německý matematik Richard Courant a právě tato práce, přesněji její příloha *Numerical Treatment of the plain torsion problem for multiplyconnected domains*, položila matematické základy této metodě. Úkoly v obou zmíněných prací byly řešeny rozdělením spojité oblasti modelu na konečný počet prvků. To je právě hlavní myšlenka MKP. Přesto se uvedené práce zpočátku nesetkali s příliš vysokým ohlasem. Důvodem je fakt, že v době vydání prací nebyly počítače výkonné natolik, aby mohla být metoda prakticky aplikována a dále vyvíjena. Pokrokem v rozvoji metody byly práce Johna Hadjiho Agryse, řeka působícího v 50.letech jako profesor statiky a dynamiky leteckých konstrukcí na univerzitě ve Stuttgartu. Byl autorem nebo spoluautorem 229 prací zabývajícími se počítačovým modelováním ve vědeckých oborech. Právě díky Agrysovi započal rozvoj této metody nejvíce právě na stuttgartské univerzitě. Dalšími významnými průkopníky MKP v 60-80.letech byli Ray William Clough z univerzity v Berkeley či anglický matematik Olgierd Cecil Zienkiewicz. Vývojovým milníkem pro MKP byla potřeba americké NASA vyvinout software pro provádění strukturálních analýz v rámci výzkumného programu strukturální dynamiky. Tato potřeba byla tímto úřadem definována v 60.letech a již v roce 1968 byla NASA předána první verze softwaru NASTRAN (z angl. NAsa STRucture ANalysis). Později byla uvolněna verze tohoto softwaru pro civilní využití. Pod názvem MSC/NASTRAN od společnosti MacNeal-Schwendler Corporation. Díky tomuto počinu se software začal používat při návrhu prakticky všech automobilových celků, mostů, letadel apod. Vedle uvedeného software se začali vyvíjet a prodávat další a tím se MKP dočkala plnohodnotného uznání a širokého využití. Mezi nejznámější obecné simulační softwary pracujících na principu MKP patří ANSYS. Tento program dokáže řešit nespočet fyzikálních problémů. Moduly pro počítačové simulace se staly také nedílnou součástí řady známých strojírenských 3D modelářů. Jejich prodejci tímto mohou

poskytovat prostředí pro komplexní řešení úloh. Řešení v oblasti počítačových simulací ve strojírenství nabízí např. software CATIA a SOLIDWORKS (Dassault Systemes) nebo INVENTOR (Autodesk). [10]

Současně s vývojem MKP jsou vyvíjeny i softwary zaměřené na řešení geotechnických úloh. Těch je v dnešní době opět nabízeno velké množství. Některé poskytují v rámci jednoho software řešení pro různé typy geotechnických úloh. Ostatní jsou úzce specializované. V této práci budou realizovány výpočty primárně pomocí softwaru MIDAS GTS. Vývojář tohoto softwaru, společnost MIDAS Engineering Software, začal s jeho vývojem v roce 1989. Ke komerčním účelům se nabízí od roku 1996. MIDAS GTS nabízí nástroje pro MKP řešení například hlubokých základů, výkopů, tunelů či pro návrh přehrad. Mimo jiné také řeší stabilitu svahů. Z českých geotechnických programů uvádím GEO5 společnosti Fine. Ta byla založena v roce 1991 a v současné době nabízí 30 samostatných modulů různého zaměření. Jedním z nich je modul MKP, se kterým je možné provádět tak jako v MIDAS GTS výpočty stability svahů. Vedle toho tato společnost nabízí moduly Stabilita svahu a Skalní svah. Ty však k výpočtům používají analytické metody a v rámci této práce budou částečně použity pouze k porovnání výsledků získaných z modulu MKP. [10]

#### <span id="page-18-0"></span>**2.3.2 Princip MKP**

U MKP je souvislý geometrický model rozdělen na konečný počet prvků. Proces tohoto rozdělení je nazýváno diskretizací. Vznikne tak síťový model s určitým, konečným počtem prvků. Tyto prvky mohou mít různý tvar. Nejčastěji se jedná o trojúhelníky nebo čtyřúhelníky. Důležité jsou vrcholové body, které jednotlivé prvky spojují. Těmto bodům se říká uzly a právě v nich se vypočítávají posuvy a napětí (či jiné parametry). Výsledná velikost těchto vypočítaných parametrů závisí na umístění uzlu v modelu, jeho geometrii a ostatních faktorech v závislosti na typu úlohy. Pro zjištění uvedených posuvů a napětí (nebo i jiných parametrů) jsou vhodně sestaveny parciální diferenciální rovnice, které jsou převedeny na soustavu lineárních algebraických rovnic pomocí Lagrangeova variačního principu a vypočítány. Celou proceduru numerického modelování pomocí MKP prováděného pomocí výpočetního software můžeme obecně shrnout do následujících bodů [10]:

- vytvoření geometrického modelu,
- definice vstupních atributů,
- přiřazení konstitutivních materiálových modelů,
- diskretizace modelu,
- definice okrajových podmínek,
- definice existujících vnějších sil působících na model popř. jiných prvků modelu,
- volba metody výpočtu,
- výpočet a analýza.

Po aplikaci tohoto obecného postupu na modelování stability svahu bude postup následující. Dle postupu výše je nutné první vytvořit geometrický model svahu. Toto lze realizovat přímo ve vybraném MKP softwaru, nebo častěji v některém z obecněji zaměřených CAD programů. Po vytvoření, popř. importu geometrického modelu svahu do MKP softwaru je nutné definovat jednotlivé atributy. Pokud uvažujeme rovinný model svahu, potom je zapotřebí oddělit jednotlivé geologické vrstvy a přiřadit jim atribut typu "rovinná plocha" (plane). Atributy je nutné přiřadit všem prvkům geometrického modelu jako například kotvám, opěrným zdím atp. MKP softwaru tak definujeme, jak s těmito prvky bude dále počítat. Po přiřazení atributů dále definujeme parametry jednotlivým geologickým vrstvám. Jedná se o soubor mechanicko-fyzikálních parametrů v závislosti na zvoleném konstitutivním materiálovém modelu. Po předchozích úkonech se provede diskretizace, jejíž princip byl popsán výše. Dále je nutné definovat okrajové podmínky. V případě modelu svahu se určují stupně volnosti všech krajních hran modelu. Tím vhodně omezujeme výpočet tak, aby byly výsledky důvěryhodné. Po určení okrajových podmínek je nutné určit vnější síly působící na model. V případě svahu se vždy jedná o gravitační tíhu. Do modelu je také možné zahrnout existující lokální přitížení, kotvy zpevňující svah či hladinu podzemní vody. Po volbě metody výpočtu (např. SRM, SAM viz. dále v této práci) se provede samotný výpočet a následná analýza výsledků. Výše uvedené dílčí postupy budou podrobněji vysvětleny v dalších kapitolách této práce. [5]

#### <span id="page-20-0"></span>**2.3.3 Potenciální chyby při aplikaci metody MKP**

V předchozí kapitole byl popsán základní postup modelování MKP. Je nutné si uvědomit, že v každé části tohoto postupu může dojít k chybě a tím ke znehodnocení výsledku. Proto je znalost všech potenciálních chyb MKP nezbytná. Chyby, které se během tvorby numerického modelu mohou vyskytnout, můžeme rozdělit na 3 základní typy a to:

- formulační,
- diskretizační,
- numerické.

Chyby formulační vznikají typicky chybným zadáním vstupních dat či nesprávnou interpretací zadání výpočtářem. Jedná se o chyby geometrie modelu, nesprávnou volbu materiálového konstitutivního modelu, chybnou definici okrajových podmínek či samotnou volbou druhu analýzy. Důvodem výskytu formulačních chyb mohou být nedostatečné znalosti či zkušenosti řešitele nebo chybná vstupní data. Diskretizační chyby vznikají zadáním nevhodných vstupních parametrů diskretizace. Jedná se zejména o nevhodnou hustotu sítě (řídká popř. příliš hustá síť), přílišné zkosení prvků nebo vysoký poměr jednotlivých hran prvků. Pokud provádíme lokální zahuštění sítě, je nutné zajistit plynulý přechod mezi jednotlivými prvky. Uvedené faktory mohou negativně ovlivnit tzv. podmíněnost výsledné soustavy rovnic. To znamená, že i malé změny ve vstupních datech mohou znamenat velké změny v řešení úlohy. Poslední kategorií jsou chyby numerické. Ty dělíme na chyby zaokrouhlovací, chyby integrace a chyby iteračních metod. Obecně lze říci, že většina numerických chyb vzniká opět nedostatečnou kvalitou sítě nebo špatně zadanými okrajovými podmínkami. Některé chyby budou řešeny v rámci reálné úlohy dále v této práci. [11]

#### <span id="page-20-1"></span>**2.4 Softwarová podpora numerického modelování**

Software podporující numerické výpočty je nezbytnou podmínkou pro nasazení těchto metod. Numerické výpočty problémů, které se v rámci hornictví řeší, jsou velmi rozsáhlé a z praktického pohledu neřešitelné jinak než za pomoci specializovaného software. V rámci modelování stability svahových těles je nutné rozlišovat dva základní

druhy softwaru. První využívá k výpočtu metody mezní rovnováhy (zkratka LEM z angl. Limit Equilibrium Method). Základním principem LEM je výpočet velikosti aktivních (způsobujících sesuv) a pasivních (zabraňujícím sesuvu) sil a jejich poměrem určit koeficient bezpečnosti. Do této kategorie patří všechny analytické metody jako je např. Bishop, Petterson, Janbu a mnoho dalších (viz.tabulka č.1). Výhodou je relativně jednoduchý výpočet. Nevýhodou je obecně výpočet pouze jedné, uživatelem definované smykové plochy v rámci každého výpočtu. Nicméně některé dnešní LEM software obsahují algoritmy pro vyhledání smykové plochy s nejnižším koeficientem bezpečnosti. V neposlední řadě je vhodné zmínit, že pořizovací cena LEM software je podstatně nižší než druhý typ software. Typickým příkladem LEM software pro výpočet stability svahu je GEO5 – Stabilita svahu, Slide, SVSlope a mnoho dalších. Některé z těchto programů dokážou řešit i prostorové úlohy.

Druhým typem je software využívající pro výpočet numerických metod, kterým je tato práce věnována. Nejzásadnější výhodou numerických metod je skutečnost, že software dokáže předpovědět potenciální kritickou smykovou plochu v rámci jednoho výpočtu, kdy v řešeném modelu hledá místo s největším smykovým napětím dle principů uvedených v předchozích kapitolách. Mezi nejrozšířenější FEM geotechnické softwary patří např. Plaxis 2D/3D či MIDAS GTS. Výsledkem numerického modelu je tedy poloha kritické smykové plochy, její koeficient bezpečnosti a celkové tlakové poměry ve svahu. Ty jsou zobrazeny nejčastěji v podobě barevné gradientní mapy (tzv. color map). Oba druhy software umožňují zohlednit vnější faktory (např. lokální přitížení), prvky (kotvy, výztuhy, stabilizační piloty), HPV či zemětřesení.

# <span id="page-21-0"></span>**3 Případová studie č.1 - aplikace FEM pro zpětnou analýzu sesuvu svahu v lomu na těžbu droby**

V rámci této kapitoly byla provedena zpětná analýza sesuvu svahu 1.etáže lomu na těžbu droby. Pro analýzu byl vytvořen plošný numerický model čtyř vybraných příčných řezů postižené oblasti etáže. Úloha byla řešena pomocí metody konečných prvků. Účelem nasazení numerických modelů bylo získání představy o náchylnosti tohoto svahového tělesa k nestabilitě v každém z uvedených řezů a tím i představy o celkové stabilitě okolního území. Toto je významné především k pozdější predikci chování masivu v rámci

dalšího postupu těžby. Dále byly vypočteny kritické smykové plochy jednotlivých řezů před sesuvem. Přesněji jejich umístění a tvar. Tímto mohl být porovnán odhad geologa s numerickými výsledky. Představa o umístění a tvaru kritické smykové plochy je opět významnou informací pro další postup těžby. Po posledním sesuvu v roce 2015 bylo rozhodnuto o potřebě sanovat postiženou oblast. Odborný posudek [1] poté navrhl provést sanaci odtěžením části masivu z druhé strany postižené etáže ve dvou lávkách (odlehčení etáže). Efektivita sanace je opět plánována ověřit na numerickém modelu MKP.

#### <span id="page-22-0"></span>**3.1 Základní údaje o lomu**

Lom Bohučovice (obr.4) se nachází v okrese Opava přibližně 3km jihovýchodně od obce Hradec nad Moravicí. Předmětem těžby jsou spodnokarbonské droby. Dle veřejně přístupného seznamu dobývacích prostoru byl dobývací prostor Bohučovice stanoven v roce 1986 [1]. Rozloha DP je 0,472974 km<sup>2</sup>.

Z hlediska geologické charakteristiky se lom nachází v komplexu hornin patřící k hradeckým drobám. Tento komplex je součástí flyšových spodnokarbonských hornin hradecko-kyjovického souvrství. Dominantní je droba s polohami aleuropelitů (tmavé břidlice, prachovce, prachovcové břidlice). V menší míře se vyskytují polohy slepenců. Dominantní zastoupení má klastický materiál. Zrnitost drob se na odebraných vzorcích velmi liší. Minerální složení je stejné. Převládá křemen a dále významně živec a slída. V nepravidelných intervalech se v těžené drobě střídají vrstvy prachovců a břidlic. Prachovcové vrstvy, které mají černošedou barvu, jsou přítomny ve velmi malém množství s mocností do 10cm. Výjimkou je svrchní část 1.etáže, kde je mocnost této vrstvy v řádech metrů. Břidlice jsou nejčastěji šedočerné, výrazně usměrněné s odlučností do 2cm. [1]

V lomové stěně lze pozorovat antiklinálu a plochou synklinálu. Celé ložisko je zvrásněné do plochých širokých vrás s úklonem do 5° k jihu a k severu. Ve východní části ložiska probíhá osa antiklinály, v západní části osa synklinály. Ve východní části lomu se pak flyšový komplex uklání víceméně monoklinálně k východu pod úklonem kolem 20°. Zlomová tektonika je zastoupena zlomy s drobnými centimetrovými posuny až po posuny v řádech metrů. Tektonické zóny mají stejný rozsah. V lomu lze pozorovat listrické plochy. [1]

Miroslav Janega: Využití numerického modelování v hornictví

Pokryvný útvar je reprezentován hlinito-kamenitými sutěmi, tvořenými rezavě hnědou až žlutohnědou hlínou a úlomky břidlic, slepenců a drob vel. 5 až 20 cm, vrstva humózní hlíny dosahuje mocnosti cca 0,1 až 0,3 m. [1]

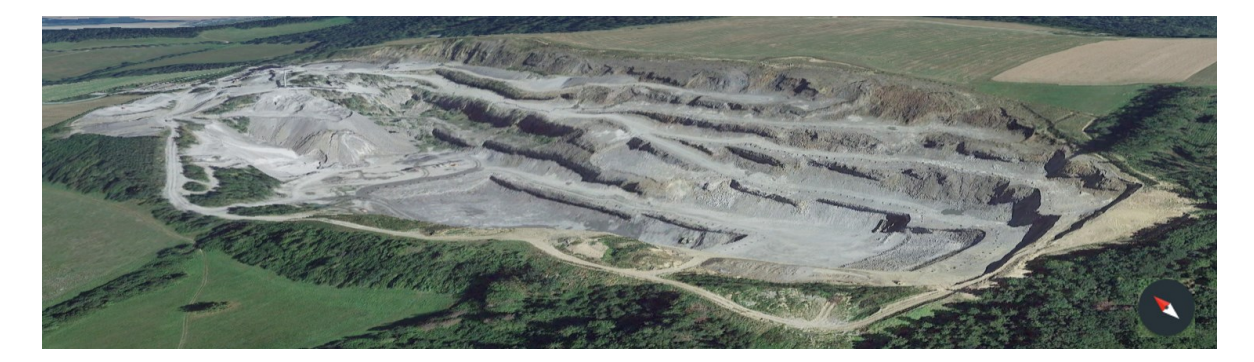

Obrázek 4: Letecký pohled na lom Bohučovice [zdroj: Google Earth]

#### <span id="page-23-0"></span>**3.2 Vývoj svahových nestabilit na východní stěně lomu**

Předmětem výpočtu je sesuv na východní stěně lomu z roku 2015. Pro představu o stabilitních poměrech na této stěně je vhodné uvést poměry a události předcházející uvedenému sesuvu. Již ze satelitního snímku z roku 2006, kdy se začala rozšiřovat pracovní plošina první etáže východní stěny, jsou patrné první trhliny na skrývkovém řezu. Ty nejvýraznější jsou označeny na obr.2. Trhlina (odlučná plocha) vlevo je dokonce důsledkem sesuvu v roce 2005. Plošná velikost sesuvu byla odhadnuta na 150x40m (délka x šířka). Sesuvná oblast obsahovala až 20000 m<sup>3</sup> horniny. Tento sesuv byl zdokumentován v odborném posudku [1] v září roku 2006. V odlučné oblasti sesuvu byly dokumentovány výrazné obloukovité trhliny. Největší pokles terénu byl právě podél odlučné stěny. V této části dosahoval pokles až 0,6m. Rozsah poklesů celého sesuvu byl 0,2-0,6m. Transportní oblast sesuvu je nejpatrnější v lomové stěně. Hlavní porušení první etáže bylo způsobeno existencí výrazných ploch mechanické diskontinuity. Dále byly v sesuté oblasti přítomny pukliny ve směru západ východ se strmým úklonem na obě strany. Dále potom pukliny s úklonem k východu otevřené vlivem tahového napětí v masivu. Akumulační zóna nebyla příliš patrná. Za hlavní příčinu sesuvu bylo stanoveno porušení rovnováhy sil v důsledku prudkého jarního tání sněhové pokrývky.

Satelitní snímky z roku 2009 a 2014 ukazují postup těžby od roku 2006, kdy bylo postoupeno na první etáži o více než 400m ze severu na jih. Od roku 2014 a 2017 nebylo s těžbou na etáži prvního skrývkového řezu pokračováno. Vývoj trhlin, jeden z projevů svahové nestability na východní stěně lomu, je naznačen chronologicky za období 2006- 2017 na obrázku č.5.

#### <span id="page-24-0"></span>**3.3 Sesuv z roku 2015**

V závěru roku 2015 došlo na východní stěně lomu k lokálnímu sesuvu, který je předmětem analýzy provedené v rámci této práce. Na obr.5 je sesuv patrný ze satelitního snímku pořízeného v roce 2017. Největší délka sesuvu byla pomocí satelitního snímku měřením odhadnuta na 142m a největší šířka na 100m po zemi viz. obr.6. Sesuv postihuje zemědělsky využívanou půdu nad lomem (sesuv zasahuje až 30m za hranici původního dobývacího prostoru, později byl rozšířen). Dále pracovní plošinu a stěnu skrývkového řezu a pracovní plošinu 1.etáže.

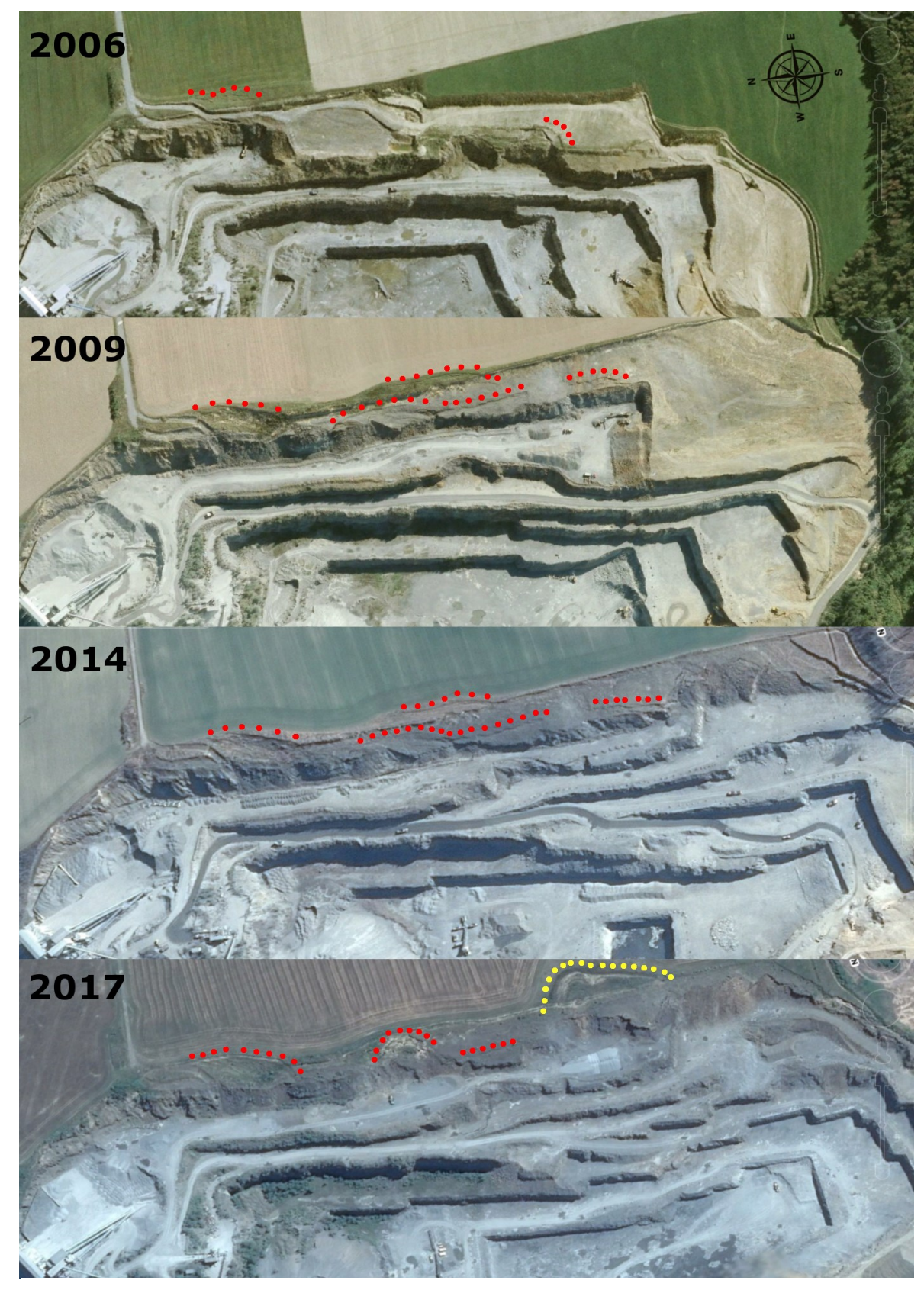

Obrázek 5: Vývoj svahových nestabilit na východní stěně lomu

Ve svrchní části sesuvu jsou přítomny charakteristické obloukovité zátrhy (obr.7A). Zátrhy jsou otevřené až do několika desítek cm a hluboké přinejmenším několik metrů. Z monitorovacího měření stabilizovaných bodů po sesuvu realizovaných v lednu (osazení), dubnu, červnu a září 2016 je patrné, že se sesutá masa stále pohybovala, v horizontálním směru, o několik desítek cm mezi jednotlivými měřeními. Ve vertikálním směru byly sledovány poklesy nejvíce několik desítek cm.

Transportní část sesuvu je charakterizována četnými otevřenými trhlinami (obr.7D a 7E). Ty jsou otevřené nejčastěji několik desítek cm, nejvíce do 1m. Podél těchto trhlin dochází k řícení horninových bloků ve stěně skrývkového řezu (obr.7B a 7C).

Akumulační oblast sesuvu reprezentuje plošina 1.etáže. Na ní je patrný charakteristický zdvih čela sesuvu do vzdálenosti až 50m do výšky až přibližně 2m. Na ploše 1.etáže byly dokumentovány zátrhy v několika liniích pokračujících ve stěně 2.etáže poruchami.

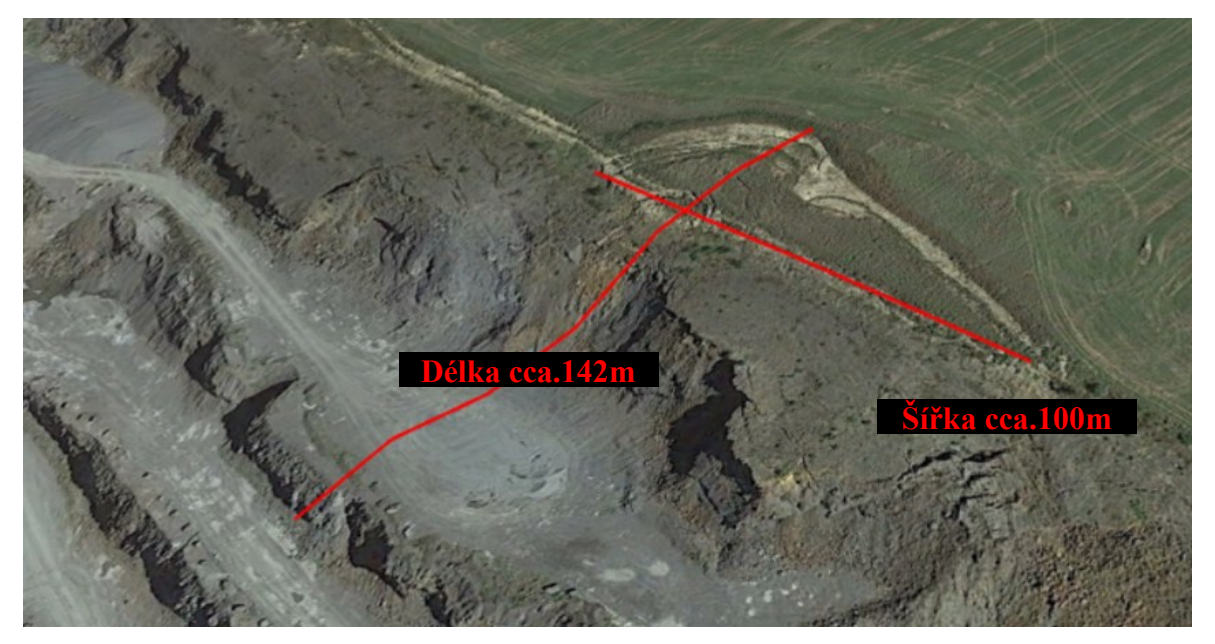

Obrázek 6: Předmět analýzy - sesuv z roku 2015 [zdroj: Google Earth]

### <span id="page-26-0"></span>**3.4 Implementace numerického modelování a jeho cíle**

 $2020$  19 Již od prvního sesuvu z roku 2005 je vývoj této oblasti monitorován. Provozovatel lomu nechal zpracovat do dnešního dne minimálně dva odborné posudky [1] [6]. První z nich [6] definuje pravděpodobné příčiny sesuvu z 2005. Druhý posudek [1] byl vypracován po sesuvu z roku 2015 a mimo definice pravděpodobných příčin sesuvu navrhuje sanační opatření. Navíc byla stabilita východní stěny posouzena pomocí klasifikačních metod RHR (z angl. Rockfall Hazard Rating) a SMR (z angl. Slope Mass Rating) [2]. Napříč uvedenými posudky byl masiv východní stěny lomu označen za rizikový z hlediska jeho stability. Především pozorováním in-situ a odbornými posudky řešitelů. V roce 2016 bylo rozhodnuto o podpoření dosavadních posudků nasazením numerického modelování. V rámci tohoto rozhodnutí byly stanoveny 3 hlavní cíle:

- Nalézt kritickou smykovou plochu a její koeficient bezpečnosti numerického modelu svahu před sesuvem
- Porovnat se skutečnou hlavní smykovou plochou odhadnutou geologem
- Ověřit vhodnost návrhu sanačního řešení sesuvu z roku 2015

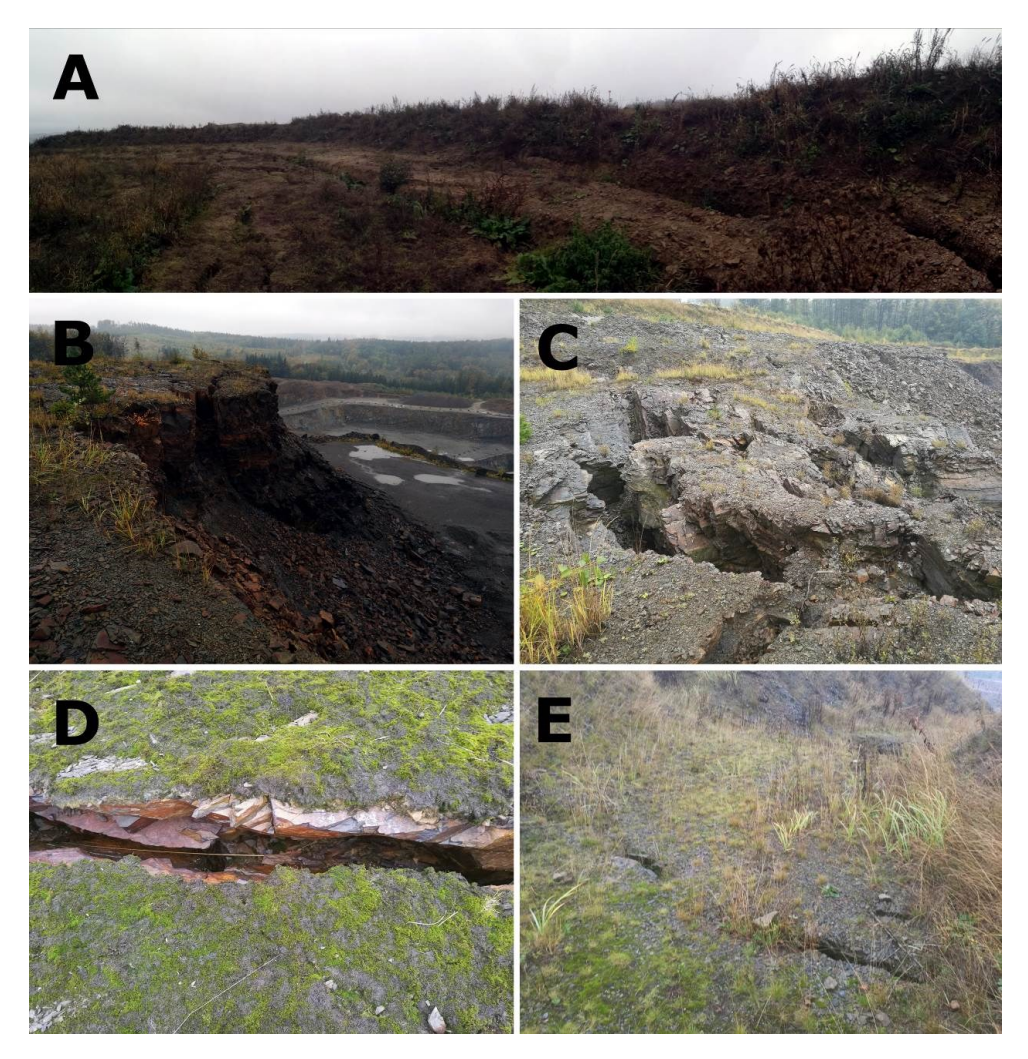

Obrázek 7: Fotodokumentace sesuvu

Prakticky se jedná o tzv. zpětnou analýzu sesuvu, kdy provádíme numerický výpočet svahu před jeho sesuvem. V rámci této práce byly vytvořeny 4 numerické modely z řezů, které byly převzaty z geologické dokumentace sesuvu. Uvedené řezy byly vytvořeny v kritických místech sesuvu z roku 2015 (obr.8). Řezy zobrazují průběh a mocnost jednotlivých geologických vrstev, poruchy a další informace důležité pro zajištění provozu lomu. Mimo to je na řezech zobrazen odhad umístění smykových ploch, na kterých dle geologa k sesuvu došlo. Uvedené řezy jsou základem pro tvorbu numerických modelů.

#### <span id="page-28-0"></span>**3.5 Tvorba geometrického modelu**

Existují dva základní způsoby, jak vytvořit geometrický model, který je základem pro tvorbu modelu numerického. Prvním ze způsobů je přímá tvorba geometrie v prostředí numerického softwaru. V našem případě v softwaru MIDAS GTS a GEO5 MKP. Již při tomto prvotním kroku je evidentní rozdíl mezi možnostmi zmíněných programů.

MIDAS GTS ve verzi 2012 nabízí plnohodnotný modelář jak pro tvorbu 2D geometrie, tak pro prostorové modely. Paleta nástrojů pro plošné modely je srovnatelná s nástroji obecných CAD platforem. Nicméně komfort a efektivita modelování je výrazně nižší. Například zadávání číselných souřadnic jednotlivých bodů je nutné provádět přes příslušné dialogové okno a musí být dodržen přesný formát zápisu. Běžné CAD platformy nabízejí pro zadávání souřadnic daleko intuitivnější a uživatelsky přívětivější řešení. Takovýchto rozdílností je několik a všechny hovoří v neprospěch tohoto softwaru. Prostorový modelář lze považovat za průměrný. Je pouze částečně parametrický. Obsahuje všechny základní nástroje pro tvorbu objemových těles a jednoduché modely lze vytvořit relativně snadno. Například vytažení nebo spojování profilů svahových řezů lineárními čarami lze provést jednoduše. Provedení stejných operací pomocí beziérových křivek však již v tomto softwaru nelze. Uživatelský komfort zadávání jednotlivých dat je stejný jako u plošných modelů, tedy neefektivní a nekomfortní. Za výhodu naopak považuji způsob zadávání souřadnic jednotlivých bodů komplexních složitých ploch. Ty lze definovat přímým zadáním číselných hodnot souřadnic do matice předurčené velikosti. Popřípadě lze tato data do matice nahrát z tabulkového procesoru Excel od společnosti Microsoft nebo z textového editoru ve formátu .txt.

Software GEO5 MKP nabízí řešení pouze pro numerické výpočty plošných modelů. Způsob tvorby geometrie je velmi specifický a nedá se připodobnit tvorbě geometrie podle zvyklostí z běžných CAD platformem. V případě tvorby modelu svahu je nutné definovat nejprve délku (rozsah) celého modelu a následně profil svahu zadáváním souřadnic jednotlivých vrcholů striktně zleva doprava. V praxi to znamená, že nemůžeme vytvořit další vrchol ležící vlevo od posledně definovaného. Nelze tak často definovat reálný profil svahu. Stejným způsobem se zadávají profily jednotlivých rozhraní geologických vrstev. Nepříjemným nedostatkem tohoto programu je fakt, že dvě různé vrstvy nemohou mít společný vrchol.

Druhým způsobem, jak získat geometrii modelu, je její tvorba v běžné CAD platformě a následný export do numerického software. Oba uvedené programy tuto možnost nabízení. Do MIDAS GTS lze geometrii exportovat v řadě standardních formátů. V případě plošné geometrie například v asi nejrozšířenějším exportním formátu .dxf vyvinutý společností Autodesk. Pro objemové modely potom například v obecném formátu .stl a mnoha dalších. U formátu .dxf lze považovat za určité omezení fakt, že software dokáže načíst plnohodnotně geometrická data pouze z AutoCAD verze R13. Při převodu z novějších verzí nemusí být načtena všechna data v závislosti na postupném přidávání nových funkcí AutoCADu. S převodem běžné geometrie svahu jsem však prakticky, do doby psaní této práce, nezaznamenal jediný problém. Vlastní nastavení importu nabízí volbu umístění importované geometrie do rozhraní a to pozici a naklonění. Dále lze dle potřeby nastavit typ importovaných tvarů a přerušení jednotlivých hran v místě jejich křížení. Automatické přerušení hran usnadňuje pozdější definici jednotlivých částí modelu.

Import do GEO 5 MKP lze provést pouze ve formátu .dxf. To je však dostačující vzhledem k tomu, že v GEO 5 MKP, jak již bylo zmíněno dříve, lze řešit pouze plošné úlohy. Geometrie se při importu nahrává do takzvané geoschránky nebo přímo do rozhraní programu. Vzhledem ke zmíněnému omezení ohledně nutnosti striktního postupu zadávání dat může být import problematický. Z vlastní praxe s programem mohu potvrdit občasnou nutnost úpravy importované geometrie. Nicméně problémy jsou vázané na geometricky složitější svahy a pro většinu úloh je import bezproblémový. Výhodou importu do GEO 5 MKP je fakt, že lze z původního souboru importovat pouze vybrané vrstvy. Vrstvy definované již CAD softwarů, kde byla geometrie vytvořena.

Z výše uvedeného vyplývá, že je pro přípravu geometrie vhodnější použít některý z běžných CAD programů. Jejich modeláře jsou komplexnější a tvorba geometrických modelů více intuitivnější a uživatelsky přívětivější. Navíc použití dalšího CAD software neznamená nutně další investice vzhledem k tomu, že v dnešní době je k dispozici řada velmi výkonných CAD programů zdarma. A to i pro komerční využití bez dalších omezení. Jedním z těchto software je například DoubleCAD XT v5.

V rámci provedení zpětné analýzy sesuvu svahu v Bohučovicích byly do rozhraní obou programů řezy 1-4 importovány. Tento způsob jsem zvolil vzhledem k tomu, že řezy již byly vytvořeny dříve v některé z CAD platforem geologem společnosti. Do MIDAS GTS jsem importoval celý model a nepotřebnou geometrii jsem následně smazal. Stejně jsem postupoval u všech řezů. Do GEO 5 MKP jsem importoval pouze potřebné vrstvy. Po importu geometrie jsem provedl manuální kontrolu zakončení jednotlivých hran tak, aby tvořily jednoznačné hranice jednotlivých vrstev svahu.

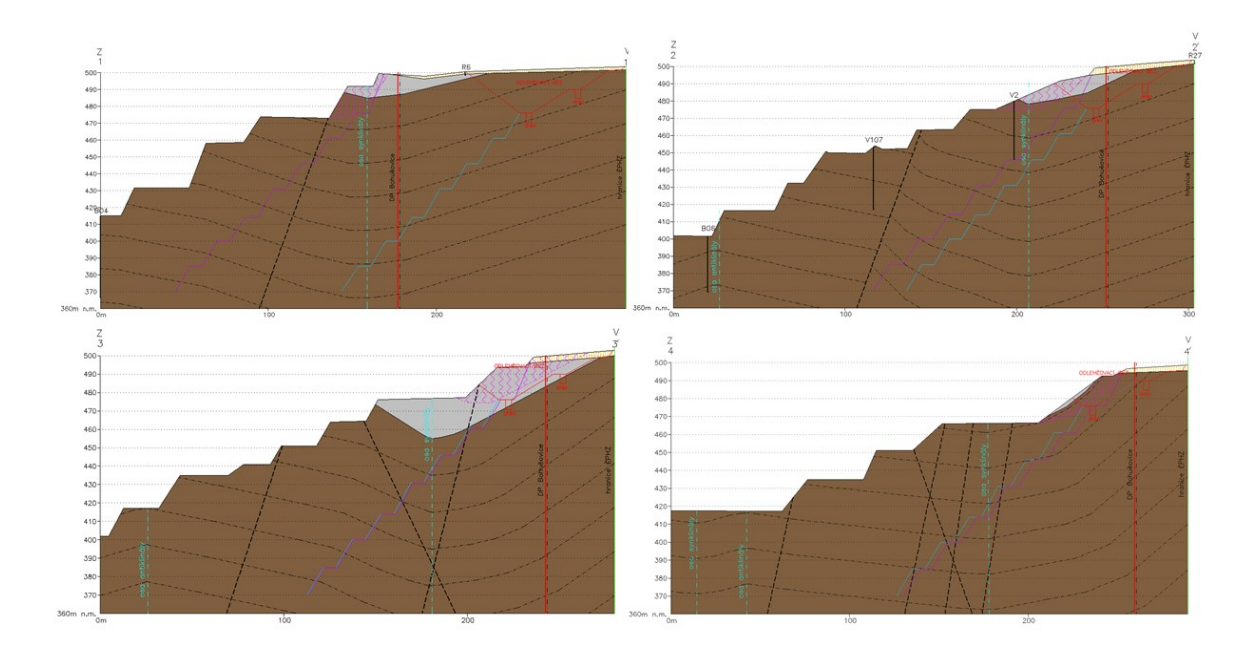

Obrázek 8: Řezy 1-4 svahu v oblasti sesuvu

#### <span id="page-30-0"></span>**3.6 Definice atributů a vstupní parametry zemin a hornin**

2020 23 Po vytvoření či importu geometrie je nutné definovat atributy pro každou část geometrického modelu. V praxi to znamená, že se každé části geometrie přiřadí status geologické vrstvy, svorníku, kotvy atp. Tím se softwaru definuje, jak bude s každou takovou částí modelu pracovat během výpočtu a pro každý typ atributu nabídne jiná nastavení. Atributy se definují v našem případě pouze v MIDAS GTS. Je to z důvodu univerzálnosti jeho rozhraní. Ve stejném rozhraní lze modelovat řadu geotechnických úloh a je tedy nezbytná přesná definice všech částí modelu. Naopak softwaru GEO 5 MKP definujeme atributy tím, že na začátku práce v něm rovnou definujeme typ úlohy. V našem případě stabilitu svahu. Tím se software přepne do předpřipraveného rozhraní právě pro tento typ úlohy a další definice atributů není nutná.

#### <span id="page-31-0"></span>**3.6.1 Zpětná analýza parametrů zemin a hornin**

Numerické modelování stability svahu lze s výhodou použít pro ověření či upřesnění parametrů zemin či hornin (dále jen materiál), které počítaný svah obsahuje. Tento postup se nazývá zpětná analýza. Při této analýze se namodeluje svah s parametry materiálů, které jsou k dispozici např. z odborného odhadu řešitelů. Parametry materiálů jsou však často stanoveny laboratorními testy na neporušených vzorcích a jejich vstupní hodnoty tak nemusí odpovídat realitě (reálný masív je porušen systémem diskontinuit). Provede se tedy výpočet svahu s odhadnutými hodnotami parametrů materiálů. Výsledná poloha a koeficient bezpečnosti kritické smykové plochy se porovná se stavem skutečného svahu, např. s výsledky testového odtěžení části svahu zaznamenaného ve formě videozáznamu atp. Pokud vypočtená smyková plocha odpovídá smykové ploše vytvořené například právě při testovém odtěžení části svahu, lze konstatovat, že hodnoty parametrů materiálů svahu byly odhadnuty správně. V případě rozdílů lze upravovat hodnoty jednotlivých parametrů do doby, než dojde mezi modelem a reálným svahem ke shodě. Příklad zpětné analýzy materiálů bude uveden později v této práci.

#### <span id="page-31-1"></span>**3.7 Diskretizace rovinného modelu**

Diskretizací modelu rozumíme jeho rozdělení na konečný počet elementárních prvků. Ty mohou být v případě rovinné úlohy ve tvaru trojúhelníků nebo čtyřúhelníků. Použití čtyřúhelníkových prvků poskytuje obecně přesnější výsledky. Je tomu tak protože čtyřúhelníkový element obsahuje čtyři vrcholové uzly, které poskytují lepší kontrolu nad dodržením rovnoměrnosti poměru stran prvku. Toto je důležité pro výslednou přesnost výpočtu. Pokud je však geometrie řešeného modelu složitější, je často vhodnější použít

prvků trojúhelníkových. Základním pravidlem při volbě vhodného tvaru je potom posouzení poměru stran všech prvků vygenerovaných na geometrickém modelu. Počítačové programy určené k simulacím na bázi MKP často nabízejí nástroje pro takovou analýzu elementů. V softwaru MIDAS GTS se například jedná o nástroj "QUALITY CHECK", který dokáže prvky posoudit z několika hledisek jako například poměr stran, zkosení, zkroucení apod. Na obr.6 je vidět výsledek kvalitativní analýzy řezu č.4 z hlediska poměru stran prvků. V MIDAS GTS je poměr stran definován jako poměr mezi nejkratší a nejdelší stranou elementu. Hodnota poměru stran tedy může nabýt rozsahu 0-1, kde hodnoty blízké 0 značí poměrově rozdílné délky hran prvků. Naopak hodnoty blížící se 1 značí délky hran poměrově vyvážené. Cílem v procesu diskretizace je přiblížit poměr stran každého z prvků modelu právě hodnotě 1. Na obrázku č.9 je pro názornost zobrazen výřez řezu č.4 v oblasti svahu 1.etáže. Vlevo model diskretizovaný trojúhelníkovými prvky, vpravo kombinací obou variant. Z legendy pro model vlevo je patrné, že prvky v rozsahu 1-0,733, tedy prvky s vysokou mírou rovnoměrnosti stran, zastupují model ze 73%. Kombinovaný model vpravo potom pouze z 55,5%. Z tohoto důvodu je v tomto případě vhodnější použít trojúhelníkové prvky. Nicméně obě varianty obsahují prvky s velmi nízkou mírou rovnoměrnosti stran. Například hodnoty rovnostrannosti v rozsahu 0-0,267 tvoří 4,1% všech prvků u modelu vlevo a 5,6% u modelu vpravo. Na modelech jsou tyto prvky reprezentovány žlutou, oranžovou a červenou barvou. Je nutné si uvědomit, že uvedené intervaly nejsou obecným návodem na rozdělení dobré-špatné prvky, ale byly takto zvoleny pouze pro představu chování modelu uvedenou dále v této kapitole.

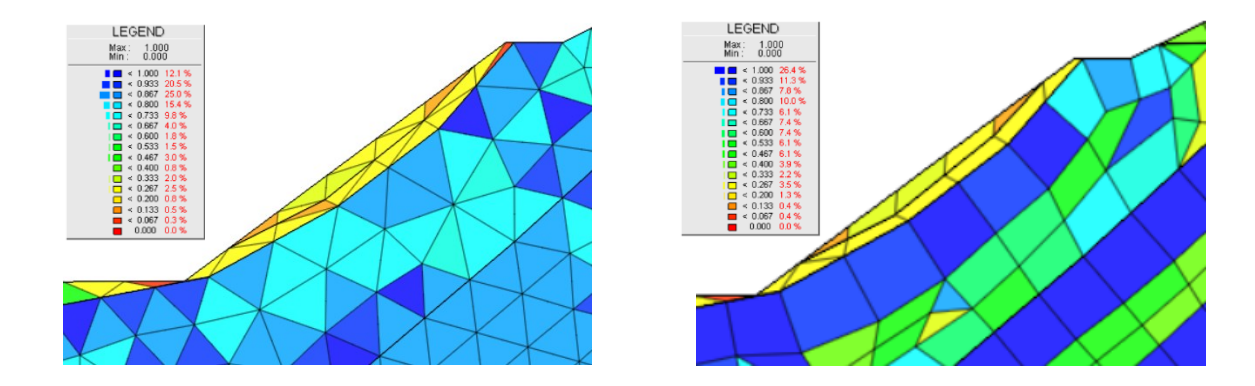

Obrázek 9: Zobrazení kvality sítě řezu č.4 (poměr stran elementů) dle tvaru elementů při délce hran 7m

 $2020$   $25$ 

Z analýzy poměrů stran prvků na obrázku č.9 je zřejmé, že kritická oblast se nachází především podél svahu 1.etáže blízko povrchu. To je dáno přítomností dvou poměrně málo mocných vrstev v této oblasti. Tímto přichází další parametr, který je nutno uvažovat při návrhu správné diskretizace modelu. Tímto parametrem je velikost prvku a zásadně ovlivňuje právě poměr stran. Pro oba modely byla zvolena velikost hrany prvků 7m. To je příliš vysoká hodnota vzhledem k malé mocnosti uvedených vrstev a kvůli tomuto nepoměru software nemá možnost vygenerovat rovnostranné prvky.

Velikost prvku musí být volena tak, aby byl výpočet dostatečně přesný a geometrie modelu byla rozdělena na přijatelně rovnostranné prvky. V praxi to znamená, že řidší síť poskytuje méně přesné výsledky než síť hustší. Nepřijatelně řídká síť se projeví ve výrazně vyšším stupni stability svahu než je ve skutečnosti a analýza se stane nedůvěryhodnou. Proto je vhodné v rámci tohoto kroku přípravy numerického modelu provést zkušební diskretizace a výpočty s různými délkami hran prvků a zvolit tu délku, při jejímž dalším zmenšení se výsledný stupeň stability zásadně nezmění. Přijatelný rozdíl je  $\pm 0.1$ m. Z hlediska rovnostrannosti prvků je nezbytné brát v úvahu rozměry a tvar geometrie modelu. Pokud jsou v modelu přítomné křivky, je žádoucí volit vyšší hustotu sítě. Limitem pro volbu hustoty sítě je výpočetní výkon počítače, na kterém je simulace prováděna. S rostoucím počtem prvků modelu exponenciálně roste počet rovnic, které software musí vypočítat. I přes vysoké výkony současných počítačů je vhodné volit hustotu sítě pouze takovou, aby nebyla zásadně snížena přesnost výpočtu. Zároveň ale výpočet netrval bezdůvodně dlouho. Zvláště potom u komplexních úloh. Ideálním řešením je více zahušťovat pouze zájmové oblasti, ve kterých očekáváme, v případě výpočtu stability svahu, přítomnost smykové plochy a podobně. S tímto přístupem je však nutné vzít v úvahu fakt, že menší prvky lokálně zahuštěných oblastí musí plynule navazovat na okolní prvky. Velikost sousedních prvků by neměla být překročena o více než 20%. Tato problematika je však již částečně řešena různými algoritmy MKP softwarů, které toto berou v úvahu při lokálním zahušťování.

Na obrázku č.10 jsou uvedeny výsledky kvalitativní analýzy poměrů stran prvků o délce hrany 3m stejného modelu jako na obr.9. Vlevo opět triangulární síť, vpravo kombinovaná. Vlivem zmenšení délky hrany prvků na 3m se podíl vysoce rovnoměrných prvků v rozsahu 1-0,733 zvýšil z původních 73% a 55,5% na více než 90% v obou případech. Zároveň se snížil podíl extrémně nevyhovujících prvků v rozsahu 0-0,267 z hlediska poměru hran pod 1% v obou případech. Zbylé nevyhovující prvky z intervalu 0- 0,267 je vhodné odstranit například drobnou úpravou geometrie modelu. Zde je však nutné zajistit, aby úprava neměla vliv na změnu chování modelu. Některé softwary také umožňují samotnou úpravu sítě manuálně.

V případě řezu č.4 je před dalšími výpočty vhodné upravit geometrii přechodové vrstvy v patě svahu 1.etáže viz. obr.11. Z poskytnutých CAD podkladů probíhá přechodová vrstva podél celého svahu 1.etáže a v oblasti paty svahu se její mocnost zužuje pouze na několik centimetrů (obr.8 vlevo). Z hlediska diskretizace není tento stav vhodný, neboť jeden z vygenerovaných elementů je velmi nerovnoměrný. Přítomnost takového elementu může vést k divergenci výpočtu. Řešení je patrné z obr.11 vpravo. K zamezení potenciální nepřesnosti výpočtu byla v uvedené části upravena geometrie tak, že přechodová vrstva byla rozdělena na dvě samostatné části. Přesně v patě řezu jsou spojeny jedním bodem. Tato úprava odstraní velmi ostroúhlý element, který v původní geometrii propojuje obě části přechodové vrstvy. Zároveň byla vygenerována hustější síť. Z původní délky hrany elementu 2m na délku 1m. To zlepšilo poměr hran na výchozech obou částí přechodových vrstev. Podobnými úpravami lze dále síť upravovat. Je však nutné si uvědomit, že ne všechny drobné úpravy ovlivní koncový výsledek výpočtu. Proto je významné upravovat pouze zásadnější problémy, které se projeví právě například divergencí úlohy.

Vzhledem k výše uvedené analýze lze říci, že kvalita diskretizace z pohledu tvaru elementů na trojúhelníkovou i čtyřúhelníkovou síť je z praktického hlediska stejná. Proto lze v tomto případě zvolit libovolně. Pro další výpočty v rámci této práce budou použity trojúhelníkové prvky pro jejich větší univerzálnost. Tento výběr však musí být pro naše výpočty potvrzen znovu po výběru velikosti délky elementu dále v této práci.

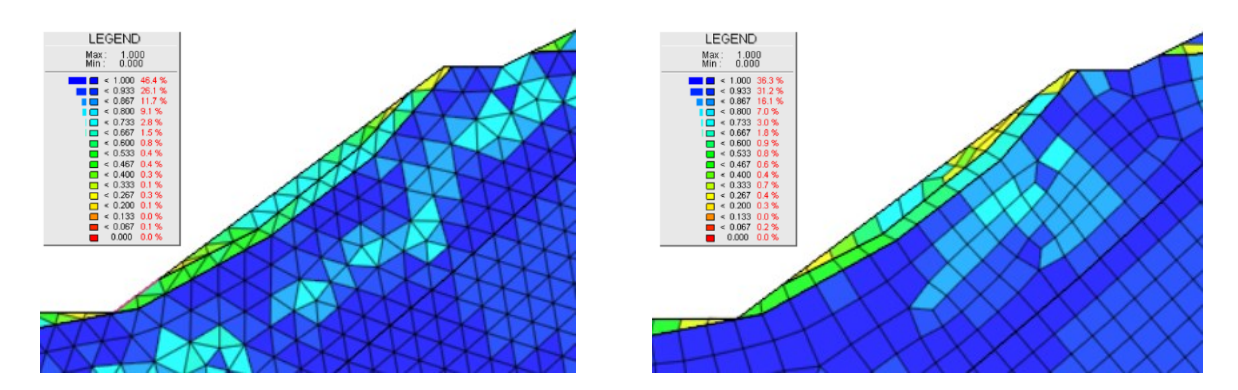

Obrázek 10: Zobrazení kvality sítě řezu č.4 (poměr stran elementů) dle tvaru elementů při

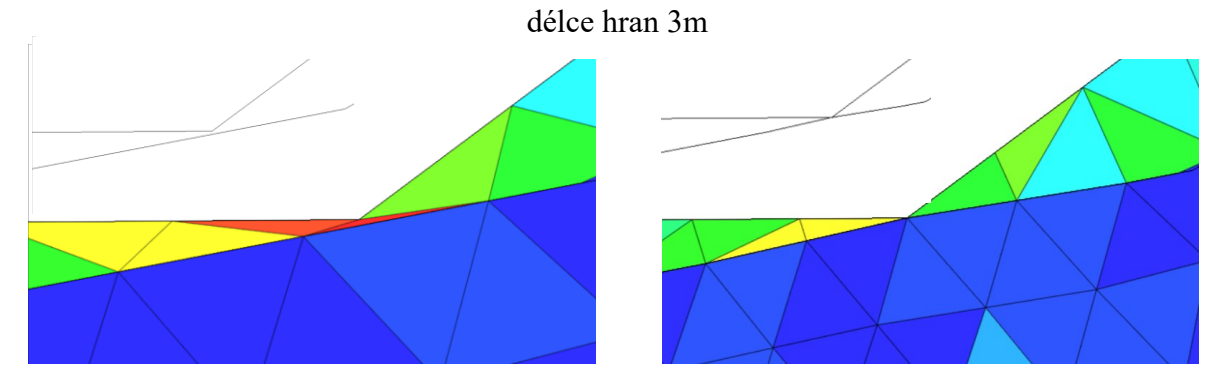

Obrázek 11: Zobrazení kvality sítě (poměr stran elementů) před/po úpravě paty 1.etáže řezu č.4

#### <span id="page-35-0"></span>**3.7.1 Výběr diskretizačního algoritmu**

Každý MKP software obsahuje nejčastěji několik různých algoritmů na řešení diskretizace. MIDAS GTS ve verzi 2012 nabízí pro generování rovinné sítě tři základní algoritmy. Prvním z nich je "loop mesher", který umožňuje vygenerovat trojúhelníkové nebo čtyřúhelníkové sítě. Dalším je "grid mesher", který generuje trojúhelníkové sítě nebo kombinaci trojúhelníkových a čtyřúhelníkových prvků. Trojici algoritmů uzavírá Delaunayho algoritmus, který umožňuje generovat sítě trojúhelníkové, čtvercové nebo jejich kombinace. Vysvětlení principů jednotlivých algoritmů nejsou součástí této práce. Principy jsou vysvětleny v on-line manuálu výrobce softwaru [12].

V rámci této práce byly provedeny porovnávací výpočty pro řez č.4. Cílem bylo porovnat kvalitu trojúhelníkových sítí vygenerovaných uvedenými algoritmy a zvolit tak nejvhodnější z nich pro další výpočty naší úlohy. Bylo posuzováno opět procentuální
zastoupení prvků různé kvality rovnostrannosti při délce hran 3m. Všechny ostatní parametry pro výpočet jsou totožné. V tabulce č.2 jsou uvedeny výsledky. Kvalita sítí vygenerovaných algoritmy "loop mesher" a "Delaunay mesher" je prakticky stejná. Algoritmus "grid mesher" vytvořil síť s horšími výsledky v porovnání s ostatními. Porovnání výsledných stupňů stability odpovídá výsledkům kvality jednotlivých sítí. Z toho vyplývá, že je vhodné vyloučit z výběru "grid mesher", který vykázal vyšší stupeň stability svahu než alternativní algoritmy. Pro další výpočty jsem zvolil "loop mesher" vzhledem k nejvyšší kvalitě vygenerované sítě.

Významným faktorem v procesu diskretizace je použití tzv. vysoce uspořádaných elementů. V praxi to znamená, že např. každý čtyřúhelníkový element příslušný algoritmus rozdělí v polovině všech jeho hran dalšími uzly. Tedy počet uzlů každého elementu stoupne z původních čtyř na osm. Stejný princip je i u trojúhelníkových elementů. Namísto původních třech uzlů je vygenerováno šest. V MIDAS GTS 2012 lze toto nastavení provést během nastavování způsobu diskretizace. Toto nastavení zásadně zpřesňuje výpočet. Opět na úkor prodloužení doby výpočtu. Během prvních výpočtů řezu č.4 z důvodu testování sítí bylo zjištěno, že uvedené nastavení je dokonce nezbytné pro správný výpočet. Bez zvýšeného počtu uzlů elementů software při spuštění výpočtu upozornil na tzv. nízké uspořádání prvků s možným dopadem na výpočet. Pokud bylo toto upozornění ignorováno a výpočet spuštěn, software vypočítal stupeň stability pokaždé na hodnotu 4. To značí nesprávný výpočet. Z tohoto důvodu bylo rozhodnuto o použití 6-ti uzlových trojúhelníkových elementů pro všechny výpočty provedené v rámci této práce. Elementy budou generovány diskretizačním algoritmem loop mesher.

Miroslav Janega: Využití numerického modelování v hornictví

| $a \neq 0$ . If write $\frac{1}{2}$ is the complete $\frac{1}{2}$ of $\frac{1}{2}$ is the contraction of $\frac{1}{2}$ |                          |             |                 |  |  |
|----------------------------------------------------------------------------------------------------|--------------------------|-------------|-----------------|--|--|
| poměr stran                                                                                                    | diskretizační algoritmus |             |                 |  |  |
| rozsah 1-0                                                                                                    | loop mesher              | grid mesher | Delaunay mesher |  |  |
| < 1,000                                                                                                    | 46,4%                    | 1,1%        | 46,9%           |  |  |
| < 0.933                                                                                                    | 26,1%                    | 4,6%        | 25,8%           |  |  |
| < 0,867                                                                                                    | 11,7%                    | 9,3%        | 11,3%           |  |  |
| < 0,800                                                                                                    | 9,1%                     | 16,3%       | 9,2%            |  |  |
| < 0,733                                                                                                    | 2,8%                     | 24,3%       | 3,0%            |  |  |
| < 0,667                                                                                                    | 1,5%                     | 27,8%       | 1,5%            |  |  |
| < 0,600                                                                                                    | 0,8%                     | 11,8%       | 0,8%            |  |  |
| < 0, 533                                                                                                    | 0,4%                     | 2,7%        | 0,4%            |  |  |
| < 0,467                                                                                                    | 0,4%                     | 1,0%        | 0,4%            |  |  |
| < 0,400                                                                                                    | 0,3%                     | 0,5%        | 0,3%            |  |  |
| < 0,333                                                                                                    | 0,1%                     | 0,1%        | 0,1%            |  |  |
| < 0,267                                                                                                    | 0,3%                     | 0,4%        | 0,3%            |  |  |
| < 0,200                                                                                                    | 0,1%                     | 0,1%        | 0,1%            |  |  |
| < 0, 133                                                                                                    | 0,0%                     | 0,0%        | 0,0%            |  |  |
| < 0,067                                                                                                    | 0,1%                     | 0,1%        | 0,1%            |  |  |
| < 0,000                                                                                                    | $0,0\%$                  | 0,0%        | 0,0%            |  |  |
| stupeň stability                                                                                                    | 1,9625                   | 2,0875      | 1,9625          |  |  |

Tabulka 2: Kvalita sítě (poměr stran elementů) dle diskretizačního parametru

## **3.7.2 Volba optimální velikosti elementů sítě**

Z předchozích úvah a analýzy testových výpočtů bylo rozhodnuto o využití diskretizačního algoritmu "loop mesher" pro generování triangulárních sítí složených ze 6ti uzlových elementů. Jejich velikost bude konstantní v celé síti z důvodu zamezení potencionálních chyb související s lokálním zahuštěním, pokud další výpočty tuto možnost nevyloučí.

 $2020$  30 Jak již bylo naznačeno, dalším krokem je určit optimální velikost těchto elementů ve vztahu k dostatečné přesnosti výpočtu a zároveň zaručit přijatelnou dobu trvání výpočtů. Bylo provedeno několik testovacích výpočtů s různými délkami elementů. Výsledky lze analyzovat z tabulky č.3. Zde jsou uvedeny výsledky některých parametrů dle zvolené délky hran elementů v rozsahu 7m (hrubá síť) až 3m (jemná síť). Z tabulky je patrné, že se zmenšující se délkou hrany prvku stoupá počet elementů, které jsou tak do výpočtu zahrnuty. Exponenciálně potom roste počet DOFS (z angl. Degree of Freedoms). S rostoucími počty elementů tedy zákonitě roste i potřebná výpočetní doba vyplývající z principu MKP. Oproti nejhrubší síti se doba výpočtu zvýšila pro 3-metrové elementy

téměř na trojnásobek času. Je nutné si uvědomit, že ukázková úloha obsahuje relativně nízký počet elementů a doba okolo 50s není významná. Trojnásobný časový rozdíl se však citelně projeví u složitých komplexních úloh, kde může výpočet trvat v řádech hodin nebo dní.

Pro určení optimální délky je významný vztah mezi velikostí elementu a výsledným stupněm stability. Zatímco u hrubé sítě vyšel stupeň stability přibližně 2,3, u sítě o délce hran 3m našeho testu pouze 1,7. To je rozdíl přibližně 25%. Správným postupem pro stanovení optimální délky elementů je provést další zjemnění sítě. Zpravidla se délka snižuje po 1 metru. Jak již bylo v této práci zmíněno, optimální délka elementů je taková, kdy při dalším snižování velikosti se stupeň stability již výrazně nemění. Přijatelná změna hodnoty koeficientu bezpečnosti je  $\pm 0,1$ . Při dalším zmenšováním prvků dochází pouze k neopodstatněnému zvyšování výpočetní doby bez zásadního vlivu na velikost stupně stability. V testovaném případě byla stanovena optimální délka elementu na 3m vzhledem k tomu, že stupeň stability pro 2m splnil uvedenou toleranci (tabulka č.3). Vlivem limitu studentské verze poskytnutého software MIDAS GTS 2012 nebylo možno provést výpočet menších délek hran, neboť v této verzi je pro výpočet maximálně přípustným počtem uzlů 4000. Při několika testech s pouze lokálním zahuštěním 1m došlo k divergenci výpočtu a získané hodnoty tak nebyly přijaty jako důvěryhodné a nejsou v této práci prezentovány.

| velikost<br>elementu | doba<br>výpočtu | počet<br>elementů | <b>DOFS</b> | stupeň<br>stability | $%$ změna<br>stupně<br>stability |
|----------------------|-----------------|-------------------|-------------|---------------------|----------------------------------|
| 7 <sub>m</sub>       | 18,57s          | 231               | 928         | 2,2875              | 100%                             |
| 6m                   | 20,41s          | 298               | 1196        | 2,0875              | 91%                              |
| 5m                   | 25,00s          | 415               | 1160        | 1,9625              | 86%                              |
| 4m                   | 37,99s          | 619               | 2470        | 1,8375              | 80%                              |
| 3m                   | 49,64s          | 1101              | 4400        | 1,7125              | 75%                              |
| 2m                   | 62,13s          | 2429              | 9702        | 1,6725              | 73%                              |

Tabulka 3: Závislost délky elementu na výsledném stupni stability svahu

## **3.7.3 Volba nastavení diskretizace**

Správná diskretizace geometrického modelu je velmi důležitá fáze numerického modelování. Často je však uživateli podceňována a omezuje se pouze na automatické generování sítě bez následné kontroly její kvality. Z předchozích testů a úvah je zřejmé, že pro správnou diskretizaci je nezbytná znalost této problematiky uživatelem MKP softwaru. Je nutné si uvědomit, že kvalita sítě má přímý vliv na konečný výsledek výpočtu.

Na obecné úrovni je při tvorbě sítě nezbytné dodržovat následující postup:

- Volba tvaru elementů sítě
	- Rovinná úloha trojúhelníkové/čtyřúhelníkové/hybridní sítě
- Volba diskretizačního algoritmu (tj. generátor sítě)
- Volba délky elementů sítě

Volba délky elementů sítě je úzce spjatá s volbou tvaru elementů a diskretizačního algoritmu. To je patrné z výše uvedeného rozboru. Ve všech uvedených fázích je vhodné provést ověřovací výpočty a na jejich základě posoudit kvalitu sítě. Po automatickém vygenerování sítě diskretizačním algoritmem, která bude pro následné výpočty použita, je nezbytné tuto síť zkontrolovat a popř. ručně upravit.

Na základě uvedeného postupu bylo definováno nastavení diskretizace pro čtyři řezy svahů, které jsou řešeny v rámci této práce. Nastavení je uvedeno v tabulce č.4. Vychází z testů řezu č.4, který se zdá být z pohledu geometrie nejproblematičtější.

| úloha   | diskretizační<br>tvar |                          | délka    |
|---------|-----------------------|--------------------------|----------|
|         | elementu              | algoritmus               | elementů |
| řez č.1 |                       | triangulární loop mesher | 3m       |
| řez č.2 |                       | triangulární loop mesher | 3m       |
| řez č.3 |                       | triangulární loop mesher | 3m       |
| řez č.4 |                       | triangulární loop mesher | 3m       |

Tabulka 4: Nastavení diskretizace pro jednotlivé úlohy

## **3.7.4 Diskretizace prostorového modelu**

Při diskretizaci prostorového modelu řešíme nastavení podobných parametrů jako u modelů dvojrozměrných uvedených výše. Tvary prostorových elementárních prvků mohou být generovány obecně ve tvaru trojbokého a čtyřbokého jehlanu, šestistěnu či hranolu. Pro jejich správné nastavení platí stejná pravidla jako u plošných prvků. Rozhodující pro přesnost a správnost výpočtu je vhodná délka hran prvků (velikost prvků) a jejich dostatečná rovnoměrnost. V Midas GTS lze vygenerovaným prvkům přidat doprostřed každé hrany bod tzv. mid-side nodes. Ty zvyšují uspořádání prvků a tím zajišťují přesnější výsledky. Při výpočtu stability svahu v Midas GTS je volba těchto středových bodů nezbytná. V případě, že tato volba není vybrána, před začátkem výpočtu software upozorní na možnost nekorektního výsledku.

#### **3.8 Konstitutivní modelování**

Každá síť numerického modelu reprezentuje určitý materiál, který má specifické chování. V případě výpočtu stability svahu je to chování jednotlivých geologických vrstev. Těmito vrstvami jsou zeminy či horniny. Chováním v rámci konstitutivního modelování rozumíme především napěťo-přetvárnou charakteristiku materiálu. Napěťo-přetvárná charakteristika materiálu je závislost přetvoření materiálu na měnícím se napětí. Každý materiál má tuto charakteristiku unikátní. V numerickém modelu proto není možné zohlednit přesnou napěťo-přetvárnou charakteristiku každého materiálu. Namísto toho je chování materiálu idealizováno takzvaným konstitutivním (nahrazujícím) modelem. Konstitutivní modely se z hlediska jejich odezvy na zatížení dělí na:

- lineárně pružné,
- nelineárně pružné,
- pružně-plastické.

2020 33 Lineárně pružný konstitutivní model je nejzákladnějším modelem. Vztah mezi napětím a přetvořením je lineární dle Hookova zákona. Tedy při zvyšujícím se napětí přetvoření lineárně roste a při odlehčení lineárně klesá až do původního stavu bez jakékoliv reziduální plastické složky deformace. Z tohoto pohledu se tento model pro náhradu chování skutečných zemin či hornin příliš nehodí. V praxi se používá, v případě řešení stability svahu, k zastoupení chování ocelových či betonových prvků numerického modelu, například opěrných zdí, kotev atp. U hornin a zemin pouze u velmi malých přetvoření nebo pro porovnání s analytickými metodami řešení stability svahu. Jak uvedený popis modelu napovídá, model nezohledňuje nelinearitu, dále závislost tuhosti na napětí, vliv pórovitosti a neumožňuje vyhodnotit porušení vlivem absence podmínky plasticity. V dizertační práci nebude tento typ modelu použit. [13]

Nelineárně pružné modely zasahují, tak jako předchozí typ, pouze do pružné složky deformace. Zohledňují však závislost tuhosti na napětí. Nevýhodou je nízká vypovídající hodnota odlehčovací větve. Mezi tento typ modelů patří například Duncan-Changův hyperbolický materiálový model definovaný v roce 1970. Z názvu je patrné, že závislost mezi napětím a přetvořením má hyperbolický průběh. Tento model je vhodné použít např. pro pískové vrstvy.

Nejzásadnější pro geotechnické úlohy jsou modely pružně-plastické. Nejlépe vystihují chování zemin a hornin. Jejich celkové přetvoření je tvořeno pružnou a plastickou složkou. U těchto modelů můžeme dále provést jejich rozdělení dle rozdílů v chování plastické složky na:

- pružně-ideálně plastické modely,
- pružně-plastický model se zpevněním,
- pružně-plastický model se změkčením.

|                                  | MKP software              |                           |  |  |  |
|----------------------------------|---------------------------|---------------------------|--|--|--|
|                                  | MIDAS GTS 2012            | <b>GEO5 MKP 2017</b>      |  |  |  |
|                                  | elastický                 | elastický                 |  |  |  |
|                                  | transversely isotropic    | elastický modifikovaný    |  |  |  |
|                                  | Tresca                    | Mohr-Coulomb              |  |  |  |
|                                  | von Mises                 | Mohr-Coulomb modifikovaný |  |  |  |
|                                  | Drucker Prager            | Drucker-Prager            |  |  |  |
| konstitutivní materiálové modely | Mohr-Coulomb              | Cam-Clay modifikovaný     |  |  |  |
|                                  | Hoek-Brown                | Hypoplastický jíl         |  |  |  |
|                                  | Duncan-Chang Hyperbolic   |                           |  |  |  |
|                                  | <b>Strain Softening</b>   |                           |  |  |  |
|                                  | Cam Clay modifikovaný     |                           |  |  |  |
|                                  | <b>Jointed Rock Mass</b>  |                           |  |  |  |
|                                  | Jardine                   |                           |  |  |  |
|                                  | Mohr-Coulomb modifikovaný |                           |  |  |  |
|                                  | $D$ -Min                  |                           |  |  |  |

Tabulka 5: Konstitutivní materiálové modely dle použitých MKP softwaru

Každý z těchto typů chování má řadu zástupců a jejich výběr pro numerický výpočet je volen tak, aby co nejvíce odpovídal skutečnému chování reálného materiálu. Každý MKP software obsahuje několik různých modelů pružných a pružně plastických.

V tabulce č.5 je uveden seznam materiálových konstitutivních modelů obsažených v softwarech MIDAS GTS 2012 a GEO5 MKP 2017.

Přesnou definici materiálového konstitutivního modelu je před použitím vhodné ověřit v návodu výrobce softwaru. Mohou zde být odlišnosti v základním nastavení a v míře možností nastavení konkrétního konstitutivního modelu.

#### **3.8.1 Mohr-Coulombův konstitutivní materiálový model (MC)**

MC je v geotechnických úlohách zdaleka nejpoužívanějším konstitutivním modelem. Z hlediska výše uvedeného rozdělení je MC pružně ideálně-plastickým modelem. To znamená, že do meze plasticity se model chová pružně. Při překročení této meze vzniká plastické přetvoření při konstantním napětí. Napěťo-přetvárná charakteristika je zřejmá z obrázku č.12. Pro další informace o tomto modelu je vhodné připomenout definici plochy plasticity a plastického potenciálu. [8]

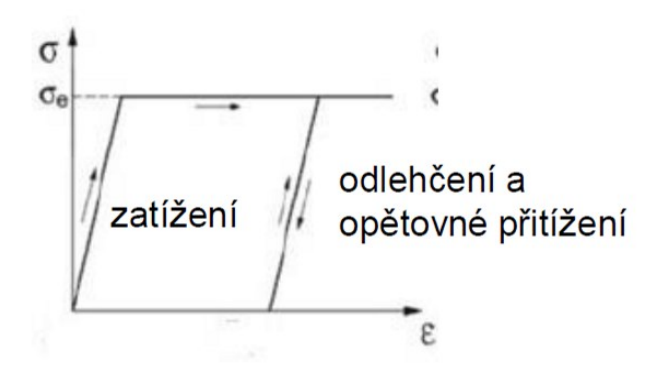

Obrázek 12: Pružně ideálně-plastický konstitutivní materiálový model

Plocha plasticity f( $\sigma$ =0) se zavádí právě u pružně-plastických konstitutivních modelů. Tato plocha je vyjádřena pomocí určité podmínky plasticity. Ta se u jednotlivých konstitutivních modelů liší. Pokud podmínku plasticity vyjádříme pomocí hlavních napětí, vzniká prostorová plocha plasticity. Uvnitř této plochy se potom materiál chová pružně. Na této ploše mohou dále nastat dva případy chování materiálu. Pokud zkušební přírůstek napětí směřuje vně plochu plasticity, dochází k plastickému zatěžování. V druhém případě zkušební přírůstek napětí směřuje podél nebo dovnitř plochy plasticity. V tomto případě dochází k pružné odezvě.

Miroslav Janega: Využití numerického modelování v hornictví

Podmínka plasticity Mohr-Coulombova modelu je vyjádřena pomocí hlavních napětí následovně:

$$
f = 0,5(\sigma_1 - \sigma_3) + 0,5(\sigma_1 + \sigma_3)\sin\varphi - c\cos\varphi
$$
 [9]

Plocha plasticity Mohr-Coulombovo modelu je fixní (tzv. ideální plasticita) a má tvar pravidelného šestibokého hranolu viz. obr.13. Jestliže dochází k plastickému přetváření, stanovuje se jeho směr a velikost přírůstku. Směr přírůstku plastického přetvoření m je potom kolmý na plochu plastického potenciálu  $g(\sigma)$ .

Rozlišujeme přitom dva druhy plasticity. První je sdružená plasticita, kdy je funkce plasticity identická právě s plastickým potenciálem. U nesdružené plasticity je naopak funkce plasticity rozdílná od plastického potenciálu. Mohr-Coulombův model patří mezi modely se sdruženou plasticitou. Jeho výhodou je, že k řešení potřebuje méně parametrů.

Parametry potřebné pro MC model jsou:

- modul pružnosti E,
- Poissonovo číslo,
- soudržnost c,
- úhel vnitřního tření φ,
- úhel dilatance.

V této práci bude Mohr-Coulombův materiálový konstitutivní model použit pro hlavní výpočet jak v MIDAS GTS, tak v GEO5 MKP. Tento model je vhodný pro volné i cementované zrnité materiály, zeminy, horniny i cement [14]. Jak jsem již dříve uvedl, jedná se o velmi univerzální model a jeho nasazením lze předpokládat pro další výpočty v této práci relevantní výsledky. V tabulce č.6 jsou uvedeny hodnoty potřebných parametrů pro všechny geologické vrstvy testové úlohy. Vlastnosti vrstev jsou rovněž stejné pro všechny 4 počítané řezy. Tyto hodnoty byly stanoveny pomocí směrných normových charakteristik a na základě odborných zkušeností řešitele.

[zdroj[:http://www.geotechnici.cz/predmety/modelovani-v-geotechnice/studijni-](http://www.geotechnici.cz/predmety/modelovani-v-geotechnice/studijni-materialy/podklady-pro-prednasky/)

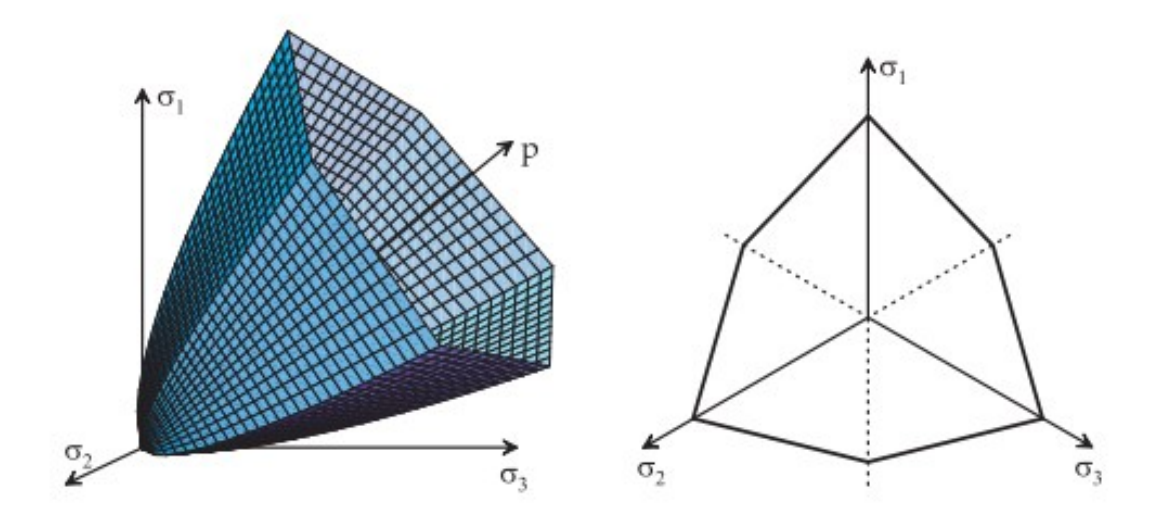

[materialy/podklady-pro-prednasky/\]](http://www.geotechnici.cz/predmety/modelovani-v-geotechnice/studijni-materialy/podklady-pro-prednasky/) Obrázek 13: Plocha plasticity - Mohr-Coulombův model

| Vrst<br>va č.: | <b>Vrstva</b>                                      | Objemová<br>tíha $\gamma$           | Modul<br>pružnosti<br>E | Poisson<br>ovo<br>číslo μ | Úhel<br>vnitřního<br>tření $\varphi$ | Soudržn<br>ost c | Souči<br>nitel<br>boční<br>tlačiv<br>osti<br>Ko |
|----------------|----------------------------------------------------|-------------------------------------|-------------------------|---------------------------|--------------------------------------|------------------|-------------------------------------------------|
| $\mathbf{1}$   | Štěrkovitá<br>hlína F1                             | $19 \text{ kN} \cdot \text{m}^{-3}$ | 15 MPa                  | 0,35                      | $26^{\circ}$                         | 10 kPa           | 0,54                                            |
| 2              | Zvětralá<br>břidlice<br>$\left(\text{flys}\right)$ | $22 \text{ kN} \cdot \text{m}^{-3}$ | 60 MPa                  | 0,30                      | $30^\circ$                           | 6 kPa            | 0,43                                            |
| $\overline{3}$ | Přechodová<br>vrstva $(2-4)$                       | $26 \text{ kN} \cdot \text{m}^{-3}$ | 100 MPa                 | 0,25                      | $35^{\circ}$                         | $1,5$ MPa        | 0,33                                            |
| $\overline{4}$ | Droba                                              | $26 \text{ kN} \cdot \text{m}^{-3}$ | 10 GPa                  | 0,2                       | $40^{\circ}$                         | 20 MPa           | 0,25                                            |

Tabulka 6: Hodnoty parametrů pro Mohr-Coulombův model

2020 37 Znalost výše uvedených parametrů je nezbytná. V obou software však existuje řada dalších, zpřesňujících nastavení. Zvláště potom v softwaru MIDAS GTS. Zde můžeme zadat parametry pevnosti alternativně smykovým modulem G a edometrickým modulem Eoed. V případě, že do výpočtu zahrnujeme i působení vody, můžeme zadat zvlášť objemovou tíhu pro suchou a nasycenou horninu. V případě dynamické úlohy lze nastavit poměrné tlumení (z angl. Damping Ratio), které je vyjádřeno v procentech a rozdílné v závislosti na materiálu. Důležitým nastavitelným parametrem je dále součinitel boční tlačivosti Ko.

Vzhledem ke znalosti Poissonovo čísel pro každou vrstvu testové úlohy byly tyto koeficienty dopočítány a do výpočtu zahrnuty (tabulka č.7). Ve všech případech je počítáno s izotropními materiály. Uvedené hodnoty součinitele boční tlačivosti Ko platí pro počáteční napětí masivu.

Dále lze do úlohy zahrnout vliv tepelného zatížení pomocí definice tepelného koeficientu. MIDAS GTS také nabízí nástroje pro výpočet průsaků vody. Těchto výpočtů se využívá především u modelování přehrad, ale v některých případech jich lze využít i v úlohách povrchového i hlubinného hornictví. Do poslední skupiny parametrů vázající se na Mohr-Coulombův model patří přírůstky modulu pružnosti E a soudržnosti c. Tedy lze nastavit změnu hodnot těchto parametrů v závislosti na hloubce. Dále lze v rámci této skupiny nastavit referenční výšku a úhel dilatance.

## **3.8.2 Původní Hoek-Brownův konstitutivní materiálový model (HB)**

Dalším materiálovým modelem, který je v této práci samostatně a detailněji uveden, je Hoek-Brownův materiálový model založený na Hoek-Brownovo kritériu porušení. Zajímavý z hlediska využití v hornictví je z důvodu, že byl vyvinut k předpovídání porušení hornin. Vzhledem k tomu, že neexistuje mnoho adekvátních alternativ k tomuto modelu, rychle se rozšířil mezi geotechniky jako nástroj při řešení nejrůznějších geotechnických úloh.

2020 38 Původně byl HB vyvinut pro hlubinnou těžbu. První verze byla představena v roce 1980. Autory původního modelu jsou Evert Hoek a Edwin T. Brown. Základním principem tohoto kritéria porušení je postupná redukce vlastností nedotčené horniny přidáváním existujících poruch (např. velikost a počet diskontinuit). Výhodou je propojení s klasifikační metodou hornin RMR (Rock Mass Rating) od Bieniawského z roku 1976. Tento fakt je dalším zásadním důvodem rozšíření modelu, a to především v báňských aplikací. V roce 1992 byl představen modifikovaný Hoek-Brownův model. Záměrem bylo především opravit nedostatky původního modelu, které byly odhaleny za více než 10 let praktických zkušeností. Dále potom zjednodušení klasifikace horninového masivu.

Miroslav Janega: Využití numerického modelování v hornictví

Modifikovaný Hoek-Brownův model je vhodné aplikovat na silně porušený horninový masiv.

Originální Hoek-Brownovo kritérium porušení lze vyjádřit vztahem [16]:

Kde:

$$
\sigma_1 = \sigma_3 + \sigma_c \left( m_i \frac{\sigma_3}{\sigma_c} + 1 \right)^{1/2}
$$

 $\sigma_1$  = efektivní větší hlavní napětí,

σ3 = efektivní menší hlavní napětí,

 $\sigma_c$  = jednoosá pevnost v tlaku neporušených kusů horniny,

 $m<sub>i</sub>$  = konstanta pro neporušenou horninu.

Jednoosá pevnost v tlaku  $\sigma_c$  by měla být v ideálním případě zjištěna laboratorně. Pokud však tato data nejsou k dispozici, lze je odhadnout z tabulky. Konstanta m<sub>i</sub> závisí na mineralogii, složení a velikosti zrna neporušené horniny. Pro určení velikosti této konstanty opět existuje tabulka rozdělená na tři základní skupiny hornin. A to podle vzniku na vyvřelé, sedimentární a metamorfované. Původní hodnoty konstanty vycházeli z dat získaných triaxiálními zkouškami Hoekem a Brownem publikovanými již v roce 1980. Časem byly tyto hodnoty upřesňovány. V současné době lze získat potřebné hodnoty v softwaru Roclab 5.0. Vyšších hodnot m<sup>i</sup> dosahují vyvřelé a metamorfované horniny, menších hodnot naopak horniny sedimentární.

#### **3.8.3 Modifikovaný Hoek-Brown konstitutivní materiálový model (MHB)**

Originální Hoek-Brownův model může být aplikován na porušený horninový masiv v případě, kdy efektivní nejnižší hlavní napětí σ<sup>3</sup> má významnou kompresní hodnotu. Při nízkých hodnotách σ<sup>3</sup> předpovídá Hoek-Brownovo kritérium porušení příliš vysoké axiální pevnosti a výsledné pevnosti v tahu. Praxí bylo potvrzeno, že aplikace Hoek-Brownovo materiálového modelu je vhodné na porušený horninový masiv, kde je tahová pevnost rovna nule.

Pro odstranění výše uvedeného nedostatku bylo rozhodnuto o úpravě původního modelu. Jako výsledek této snahy bylo v roce 1992 představeno Shanem Modifikované Hoek-Brownovo kritérium porušení. To lze vyjádřit vztahem [16]:

$$
\sigma_1 = \sigma_3 + \sigma_c \left( m_b \frac{\sigma_3}{\sigma_c} \right)^a
$$

Kde:

 $\sigma_1$  = efektivní větší hlavní napětí,

σ3 = efektivní menší hlavní napětí,

 $\sigma_c$  = jednoosá pevnost v tlaku neporušených kusů horniny,

 $m_b$  = konstanta – nelineární parametry závisející na vlastnostech horniny

a = konstanta – parametr rozpukání hornin

Pevnostní charakteristika porušeného horninového masivu je dána tvarem bloků, jejich velikostí a stavem protínajících se diskontinuit. Přitom by měl být posuzován průměrný stav masivu. Specifické útvary masivu jako např. smykové plochy nebo jiné poruchy, musejí být posuzovány samostatně. U tvaru a velikosti bloků je měřena jejich celková geometrie a zjišťován poměr diskontinuit vzhledem k celému masivu. Více deformované masivy mají menší rozměry jednotlivých bloků. Např. třecí plochy v diskontinuitách mění také pevnost horninového masivu. Uvedené vlastnosti je nutno zhodnotit a odhadnout tak konstanty m $_b$  a a, které jsou nezbytné při použití Hoek-Brownovo modelu. To lze provést např. pomocí geomechanických klasifikací RMR, Bartonův Q systém či GSI (Geological Strength Index). Potřebné údaje jsou uvedeny v tabulce č.8.

Hoek-Brownovo kritérium porušení se od roku 1992 dále vyvíjí. Od této doby byla publikována řada vědeckých příspěvků, např. [7], ověřující teoretickou platnost i praktické výsledky kritéria. Samostatnou činností je korelace výsledků HB modelu s výsledky ostatních materiálových modelů. Především potom s Mohr-Coulombovo materiálovým modelem. Z hlediska řešení stability svahů, na které je tato práce zaměřena, je významná práce z roku 2002 [16]. Autoři Hoek, Carranza a Corcum v ní například definují převodní vztahy mezi HB parametry (viz.výše) a úhlem vnitřního tření φ či soudržností c. Právě tyto parametry se díky existenci Mohr-Coulombova materiálového modelu používají nejčastěji při řešení stability svahu. Uvedené převodní vztahy používá například software GEO5 v aplikaci Skalní svah. Můžeme zde zadat parametry HB, software však tyto parametry přepočítává na parametry potřebné k výpočtu pomocí MC modelu, s jehož pomocí se výpočet skutečně realizuje.

Stabilitní výpočty svahů v rámci testované úlohy budou realizovány, jak již bylo napsáno dříve, v softwaru Midas GTS 2012 a GEO5 MKP. Software GEO5 v modulu MKP možnost použití Hoek-Brownovo modelu neumožňuje. Midas GTS ve verzi 2012 pouze v režimu SAM. V rámci metody redukce pevnosti SRM toto nelze. Proto tento model nebude v praktické části této práce použit.

Midas GTS vyžaduje k použití HB modelu následující vstupní parametry:

- počáteční konstanty m<sub>i</sub> a s<sub>i</sub>,
- reziduální konstanty m<sub>r</sub> a s<sub>r</sub>,
- jednoosou pevnost v tlaku  $\sigma_c$ .

Dále potom další vlastnosti, které nejsou přímo spojeny s HB modelem, ale které jsou k výpočtu nezbytné a to:

- modul pružnosti E,
- Poissonovo číslo µ,
- objemová tíha γ (možnost rozlišit hodnotu pro suchou a nasycenou horninu).

-

V případě znalosti je vhodné zadání dalších parametrů jako například součinitel boční tlačivosti atd. Tyto parametry zpřesňují výpočet.

Hodnoty počátečních a reziduálních konstant m a s lze odhadnout na základě hodnotící tabulky č.8, která je k dispozici například v nápovědě k softwaru GEO5. Na základě uvedené tabulky byly ukázkově odhadnuty konstanty pro celkem tři geologické vrstvy nestabilního území východního svahu. Nejsvrchnější vrstvou je štěrková hlína kategorizována jako F1 dle směrné normové charakteristiky zemin dle ČSN 73 1001.

Z tohoto důvodu tato zeminová vrstva nebyla hodnocena, jelikož je pro ní vhodnější použít právě Mohr-Coulombův model. Druhou nejsvrchnější vrstvou je zvětralá břidlice. Tato vrstva byla, na základě dříve provedené klasifikace horninového masivu [2] , ohodnocena jako vrstva uspokojivé kvality s částečně zvětralými puklinami s četností puklin přibližně 13/5m. To odpovídá hodnotám parametrů m a s uvedených v tabulce č.7. Hodnoty m a s navazujících dvou vrstev, tj. přechodové vrstvy a vrstvy samotné droby, byly rovněž odhadnuty pomocí tabulky č.8. Pro přechodovou vrstvu jsem pro parametry m použil průměrné hodnoty sousedních vrstev č.2 a č.4. Důvodem je skutečnost, jak název vrstvy č.3 napovídá, že se jedná o přechod s optimálním předpokladem průměrných hodnot parametrů. Pro účely prvotních výpočtů je tato aproximace dle mého názoru dostatečně přesná. Parametry s byly ponechány stejné jako u vrstev č.2 a 4. Výsledné hodnoty klasifikačního standardu.

| vrstva<br>č. | vrstva                   | $m_i$ | S <sub>i</sub> | $m_r$ | $S_{r}$ | <b>RMR</b> |
|--------------|--------------------------|-------|----------------|-------|---------|------------|
| 2            | Zvětralá břidlice (flyš) | 0,183 | 0,00009        | 1,353 | 0,00198 | 38         |
| 3            | Přechodová vrstva (2-4)  | 0,229 | 0,00009        | 1,692 | 0,00198 | 44         |
|              | Droba                    | 0,275 | 0,00009        | 2,030 | 0,00198 | 72         |

Tabulka 7: Parametry m, s a hodnoty RMR pro Hoek-Brownovo konstitutivní model

V online nápovědě pro GEO5 [17] jsou rovněž uvedeny i přibližné hodnoty jednoosé pevnosti v tlaku dle typů a tvrdosti hornin. Na základě dříve zjištěných Poissonovo čísel a objemových tíží horniny jsem jednoosé pevnosti v tlaku odhadl následovně:

- zvětralá břidlice (flyš)  $\sigma_c = 10MPa$ ,
- přechodová vrstva  $\sigma_c = 80 MPa$ ,
- droba  $\sigma_c = 100 MPa$ .

Dále je nezbytné určit parametr rozpukání hornin a. Jedná se o exponent nabývající hodnot 0,5 až 0,65 v závislosti na stupni rozpukání horniny.

Pokud tedy máme k dispozici odhady hodnot všech těchto parametrů, tedy parametrů m, s, a a σc, můžeme vypočítat úhel vnitřního tření φ a soudržnost c. Tedy parametry potřebné při použití MC modelu. Vzorce pro výpočet parametrů jsou [16]:

$$
c' = \frac{\sigma_{ci} \left[ (1+2a)s + (1-a)m_b \sigma'_{3n} \right] (s+m_b \sigma'_{3n})^{\alpha-1}}{(1+a)(2+a)\sqrt{1 + (6am_b (s+m_b \sigma'_{3n})^{\alpha-1}})/( (1+a)(2+a))}
$$

$$
\varphi' = \arcsin \left[ \frac{6am_b (s+m_b \sigma'_{3n})^{\alpha-1}}{2(1+a)(2+a) + 6am_b (s+m_b \sigma'_{3n})^{\alpha-1}} \right]
$$

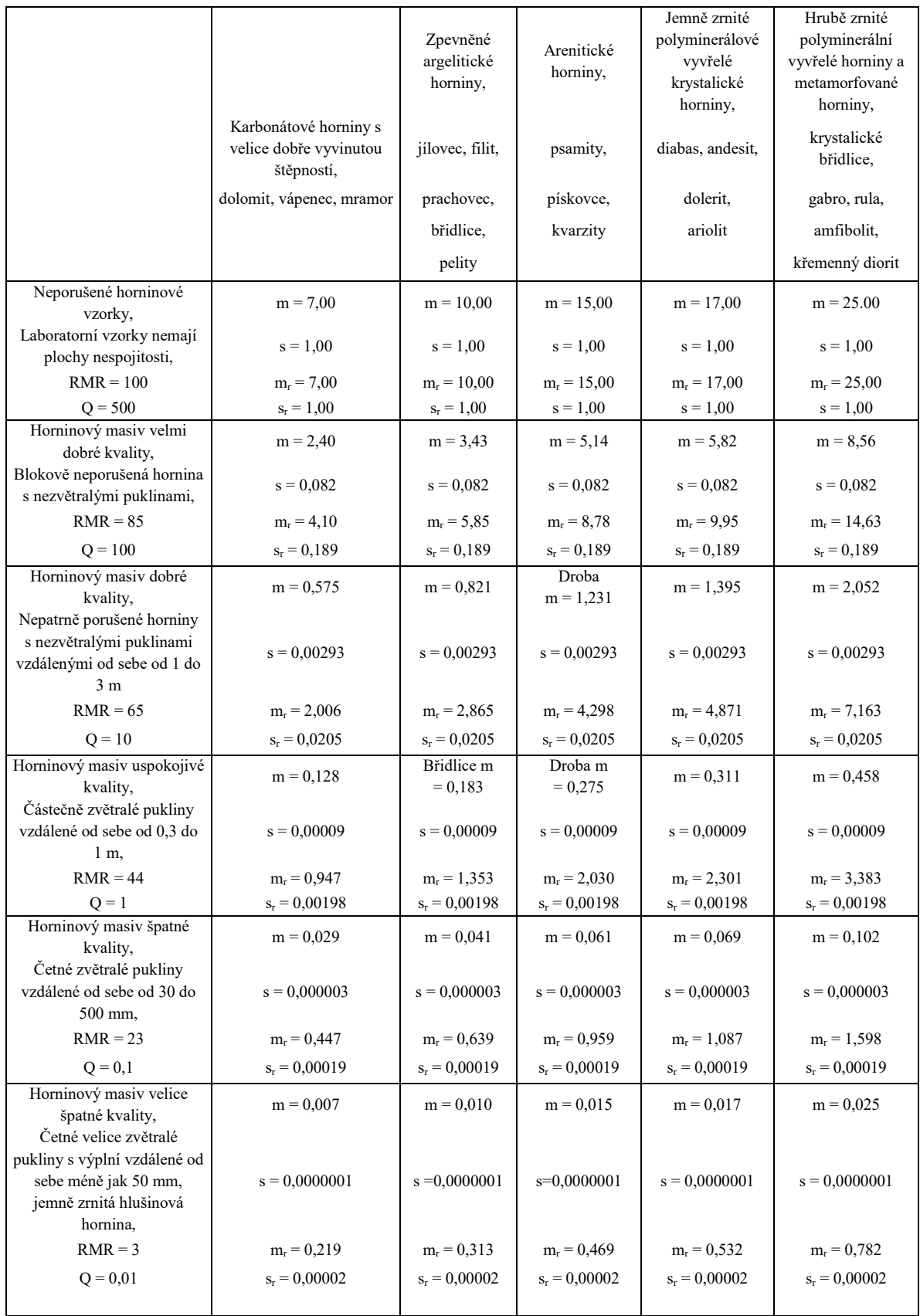

## Tabulka 8: Přehledová tabulka parametrů pro Hoek-Brownův konstitutivní model

## **3.9 Ostatní nastavení úlohy**

Před samotným výpočtem je nutné provést několik dalších nastavení. Některé jsou nezbytné a vyplývají ze samotné podstaty metody MKP. Některá nastavení jsou volitelná podle potřeb uživatele. Mezi ně patří:

- nastavení vody,
- okrajové podmínky,
- zatížení modelu,
- zemětřesení,
- senzory naměřených hodnot,
- vlastní nastavení výpočtu.

V následujících podkapitolách jsou popsány ty nejdůležitější z nich.

## **3.9.1 Nastavení vody**

Přítomnost vody ve většině případů stabilitu svahu negativně ovlivňuje. V případě metody konečných prvků lze vodní poměry do výpočtu zahrnout. Nejčastěji stanovením hladiny podzemní vody HPV. V případě použití HPV je nutné určit, během definice parametrů materiálů, hodnotu objemové tíhy saturované zeminy. Software poté toto zahrnuje do výpočtu a často vzniká smyková plocha právě v blízkosti HPV. V případových studiích, vzhledem k odvodnění předpolí lomu a suchým lomovým stěnám, není v této práci HPV definována a dále nebude tento parametr řešen.

#### **3.9.2 Okrajové podmínky**

Před výpočtem musí být numerickému modelu určeny tzv. okrajové podmínky. Tím modelu stanoveno, jak bude na svých okrajích reagovat s okolním prostředím. V případě výpočtu stability svahu dvourozměrného modelu se postupuje tak, že nejspodnější vodorovná linie (dno modelu) je omezena ve svislé ose Z a ve vodorovné ose X. Stává se tak pevnou podpěrou pro celý model. Dále jsou omezeny krajní svislé linie v ose X. U trojrozměrného modelu svahu se určují okrajové podmínky podobně. Princip je zobrazen na obr.14. Plocha reprezentující dno modelu je omezena ve všech třech osách. Boční plochy poté v osách X a Y. Krajní čelní plochy jsou omezeny v ose X.

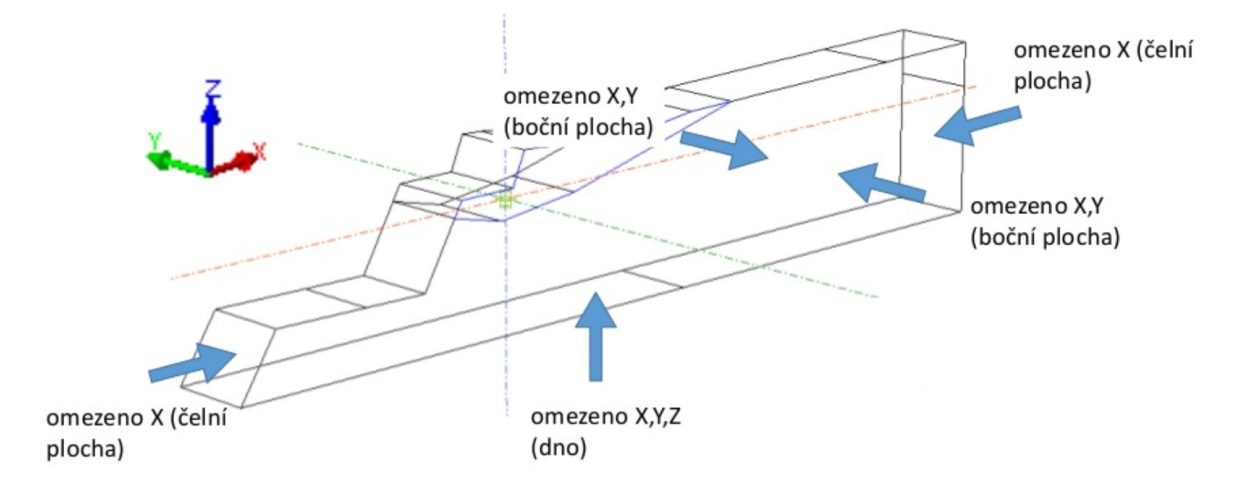

Obrázek 14: Okrajové podmínky prostorového modelu svahu

Správné nastavení okrajových podmínek úzce souvisí s vhodnou volbou velikosti modelu. Pokud by byl model příliš malý a z tohoto důvodu by byla smyková plocha blízko pevného okraje modelu, tento stav způsobí nekorektní výsledek výpočtu. Doporučená velikost modelu svahu je uvedena například v [18].

#### **3.9.3 Zatížení modelu**

Existuje několik možných způsobů zatížení modelu. Každý z modelů musí být zatížen vlastní tíhou. To znamená zatížení v ose –Z (obr.14). V MIDAS GTS je zapotřebí před samotným výpočtem toto definovat. V GEO 5 MKP je tento základní druh zatížení nastaven automaticky. Dále můžeme definovat různá tzv. lokální přitížení dle skutečného stavu na svahu. Přitížení mohou být bodová, pásová či plošná a je nutné při jejich zadávání určit tíhu, kterou na základní model působí. Lokální přitížení se používá často jako náhrada za tíhu zemních těles, které nejsou předmětem výpočtu, ale které mohou svou vahou ovlivnit napěťové poměry zájmové oblasti svahu. Modely v této práci jsou zatíženy pouze vlastní tíhou, neboť pro využití lokálního přitížení neexistuje důvod.

#### **3.9.4 Metody řešení a konvergence úlohy**

2020 46 K získání důvěryhodného výsledku numerického výpočtu je důležité, aby provedený výpočet takzvaně zkonvergoval. Konvergence v tomto případě znamená, že

úloha může získat libovolně přesné řešení. Opakem je potom divergence. Pokud úloha během výpočtu diverguje, nelze získat výsledek nebo se řešení neblíží konkrétní hodnotě při stoupajícím počtu výpočetních iterací. Maximální počet výpočetních iterací lze nastavit v základním menu MKP softwarů. MIDAS GTS 2012 na případnou divergenci upozorňuje ve výstupním okně formou textové informace. Proto je důležité po dokončení výpočtu výstupní report zkontrolovat a v případě přítomné divergence najít její příčiny a odstranit je. A to především v případech, kdy výsledek výpočtu skončí tzv. nestandardně (software na toto většinou upozorní) nebo je výsledek na první pohled nereálný.

Při výpočtu úlohy MKP se hledají posuny uzlových bodů dle velikosti vnějších sil, které na tyto uzly působí. Závislost posunů na zatěžujících silách je často nelineární a řešení této závislosti je realizována pomocí různých metod řešení. Midas GTS ve verzi 2012 nabízí v rámci výpočetní metody redukce pevnosti (zkratka SRM, z angl. Strength Reduction Method) pouze použití Newton-Raphsonovo metody v její nemodifikované podobě. Její použití vede obvykle k rychlé konvergenci. Navíc lze v tomto software zapnout volbu "Line Search", která konvergenci zrychluje a zajišťuje stabilitu výpočtu optimalizací posunů. Optimalizace je prováděna minimalizací celkové potenciální energie. Alternativní software GEO5 MKP obsahuje rovněž možnost využití Newton-Raphsonovo metody. Vedle ní lze použít metodu délky oblouku (z angl. Arc-Length). U obou metod lze potom nastavit, stejně tak jako u Midas GTS, volbu Line Search.

Výběr a nastavení metody výpočtu záleží obecně na typu řešené úlohy. Níže je uveden vysvětlující postup nastavení v softwaru GEO5 MKP.

- Volba metody výpočtu
	- Newton Raphson
	- Metoda délky oblouku

V případě výběru Newton – Raphsonovo metody je nutné určit, jak často se během výpočtu bude sestavovat aktuální matice tuhosti. V GEO 5 MKP máme následující volby.

Matice tuhosti se nemění

- Matice tuhosti se sestavuje po každé iteraci odpovídá plné Newton Raphsonově metodě
- Matice tuhosti se sestavuje po každém výpočtovém kroku odpovídá modifikované Newton – Raphsonově metodě

Volba četnosti sestavení aktuální matice tuhosti závisí na tom, zda-li je odezva konstrukce numerického modelu elastická či nelineární. V případě elastické odezvy konstrukce se matice tuhosti nemění. Při nelineární odezvě konstrukce se naopak aktuální matice tuhosti má sestavovat po každé iteraci.

Úloha je počítána pomocí několika zatěžovacích kroků a to do dosažení předepsaného zatížení. V rámci nastavení je nutné zadat počáteční výpočtový krok, což je poměr zatížení v daném zatěžovacím kroku k celkovému zatížení. Základní hodnota počátečního výpočtového kroku se udává přibližně 25% a s rostoucí nelineární odezvou modelu se tato hodnota přiměřeně snižuje. [19]

Další nastavení:

- Maximální povolený počet iterací nejvyšší počet iterací pro dosažení rovnováhy v každém výpočtovém kroku. Pokud nastavený počet nestačí, software automaticky zvýší počet výpočtových kroků.
- Kritérium konvergence Kritérium, při které končí proces iterace v rámci výpočetního kroku. Nastavujeme tolerance pro:
	- o Chyby posunutí
	- o Chyby nevyrovnaných sil
	- o Chyby energie

Základní hodnotou tolerance pro všechny chyby je 0,01.

Pro možnost porovnání výsledků z obou softwarů bude použita výpočtová metoda Newton – Raphson, kterou je vybaven každý z nich. Níže uvádím zvolené nastavení.

## **3.10 Analýza výsledků**

MIDAS GTS v režimu Post umožňuje zobrazení řady výsledných parametrů důležitých pro analýzu. Nejčastěji v podobě barevných gradientních map překrývajících numerický model, kde jednotlivé barvy ukazují na hodnoty sledovaných parametrů v konkrétním místě. MIDAS GTS umožňuje zobrazení výsledků vhodně rozdělených do pěti následujících kategorií.

- Silové reakce na okrajích numerického modelu,
- posuny v masivu,
- deformace masivu,
- napětí v masivu,
- stav modelu (stav plasticity).

V rámci každé z těchto kategorií lze analyzovat hodnoty parametrů v jednotlivých osách, rovinách či různých režimech zobrazení dle potřeby. Význam každého režimu je popsán v nápovědě k softwaru.

Při základní analýze stability svahu v Bohučovicích byl použit režim zobrazení maximálního smyku (HO-Soil Max Shear) z kategorie deformací. Ten v rámci výpočtů zaměřených na stabilitu svahů zobrazuje teoretický průběh nejkritičtější smykové plochy. Na obrázku č.15 jsou zobrazeny výsledky tohoto režimu pro všechny čtyři řezy zájmového sesuvu.

Na řezu č.1 probíhá, dle výsledku numerického výpočtu v Midas GTS, kritická smyková plocha podél celé stěny (výška stěny přibližně 8m) nejsvrchnějšího řezu. A to v hloubce nejvíce 2,5m od stěny řezu. Tvar a poloha kritické smykové plochy tímto odpovídá dílčím smykovým plochám pozorovaných při monitoringu sesuvu in-situ na konci roku 2016 viz. obrázek č.7, fotografie B. Ty se nepravidelně vyskytovaly v rámci celé sesuté oblasti. Koeficient bezpečnosti této smykové plochy byl vypočítán na 0,94. Dle výpočtu se tedy jedná o nestabilní oblast. Nicméně poloha vypočtené kritické smykové plochy neodpovídá hlavní smykové ploše odhadnuté po sesuvu geologem společnosti dle obr.5.

2020 49 Kritická smyková plocha řezu č.2 je vázána na nejsvrchnější řez o výšce přibližně 4m, na jehož patě se nachází rozhraní vrstev štěrkovité hlíny F1 výše a zvětralé břidlice níže. Koeficient bezpečnosti byl vypočítán na 1,89. Tato plocha opět neodpovídá hlavní smykové ploše dle obr.7.

Kritické smykové plochy řezu č.3 a 4 probíhají podél 1.těžebního řezu. U řezu č.3 ve vzdálenosti od stěny svahu přibližně 2,5m. Potenciální porušení je vázáno na patu etáže. Koeficient bezpečnosti byl vypočítán na hodnotu 1,46. U řezu č.4 potom 1,99. Obě smykové plochy opět neodpovídají odhadnuté hlavní smykové ploše.

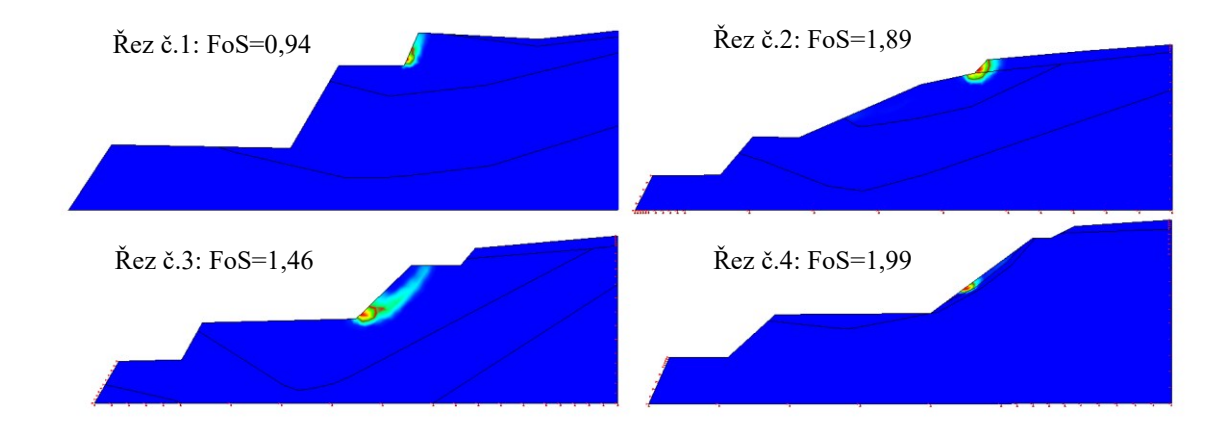

Obrázek 15: Výsledky stabilitních výpočtů v režimu Max Shear (MIDAS GTS) řezů 1-4

Na základě průběhu smykových ploch ve všech řezech můžeme konstatovat shodu s lokálními trhlinami pozorovanými během investigace in situ. Nicméně ani jedna z nich neukazuje na skutečnou hlavní smykovou plochu dle obr. č.7. U řezu č.1 a 2 je kritická smyková plocha vázána na nejsvrchnější řez. Je tedy zřejmé, že hodnoty koeficientů bezpečnosti smykových ploch na 1.těžebním řezu jsou vyšší než 0,94 a 1,89. Režim nejvyššího smykového napětí (HO-Soil Max Shear) softwaru MIDAS GTS barevně odlišil pouze nejkritičtější místo. V případě řezu č.1 a 2 je to nejsvrchnější (skrývkový) řez. Nejpravděpodobněji vzhledem k jeho ostrému sklonu a geometrického uspořádání jednotlivých materiálových vrstev.

Pro ověření důvěryhodnosti nastavení úloh 1-4 v MIDAS GTS a pro porovnání byly vytvořeny stejné modely také v alternativním softwaru GEO5 MKP. Výsledky jsou patrné z obr. č.16.

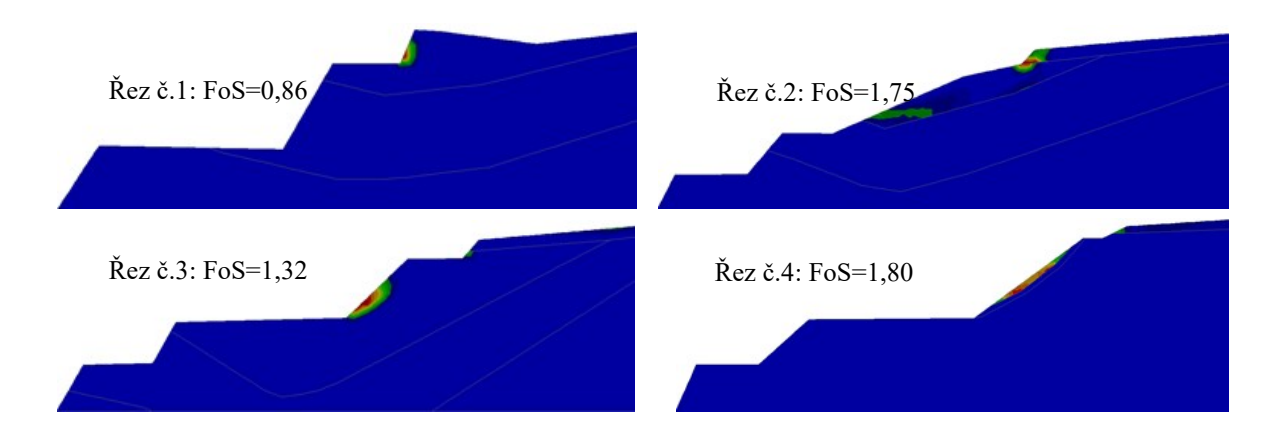

Obrázek 16: Výsledky stabilitních výpočtů v režimu Epsilon eq., pl. (GEO5 MKP) ř. 1-4

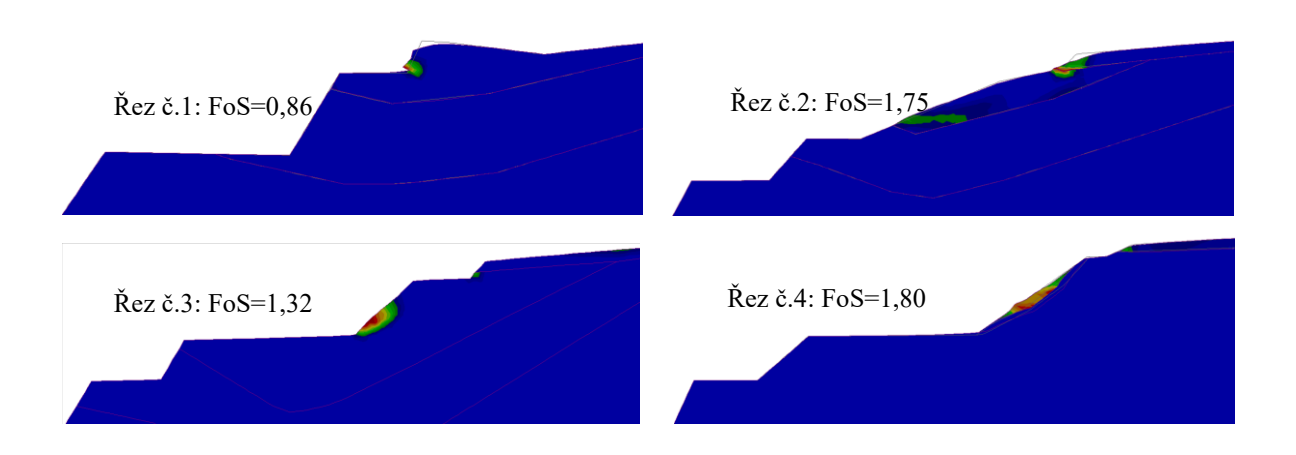

Obrázek 17: Deformované modely v režimu Epsilon ep., pl. (GEO5 MKP) ř. 1-4

 Základní nastavení úloh 1-4 v GEO5 MKP odpovídá nastavení v MIDAS GTS. Výsledky jsou zobrazeny v režimu ekvivalentního poměrného přetvoření. Z výsledků na obr.16 je evidentní shoda s výsledky ze softwaru MIDAS GTS. Shodná je jak pozice kritických smykových ploch, tak i hodnoty koeficientů bezpečnosti vykazují vysokou míru shody. Na obrázku č. 17 jsou zobrazeny modely řezů 1-4 ve zdeformovaném stavu. Deformace probíhá nejvíce nad smykovou plochou a často ovlivňuje i rozsáhlou oblast mimo ni. Rozdíl mezi režimem zobrazení maximálního smyku v MIDAS GTS a režimem ekvivalentního poměrného přetvoření v GEO5 MKP je ten, že v GEO5 MKP se zobrazuje i zvýšené poměrné přetvoření mimo kritickou smykovou plochu. Nejevidentněji toto zachycuje řez č.2 na obrázku č.16. Zde je kromě kritické smykové plochy zobrazen i průběh druhé nejkritičtější smykové plochy, která vede ve stěně 1.těžebního řezu.

Miroslav Janega: Využití numerického modelování v hornictví

 Častou praxí je ověření výsledků numerického modelu výpočtem modelu analytického. V rámci této úlohy byly ukázkově vypočítány řezy č.1 a 2 pomocí rozšířené metody Bishop s optimalizací kruhové smykové plochy. V programu GEO5 MKP. Optimalizací je v tomto případě myšleno automatické vyhledání nejkritičtější smykové plochy v uživatelem definované oblasti. Na obrázku č.18 jsou výsledky uvedených řezů. V porovnání s numerickými modely (obr.č.16) lze konstatovat shodu ve výpočtech umístění kritické smykové plochy.

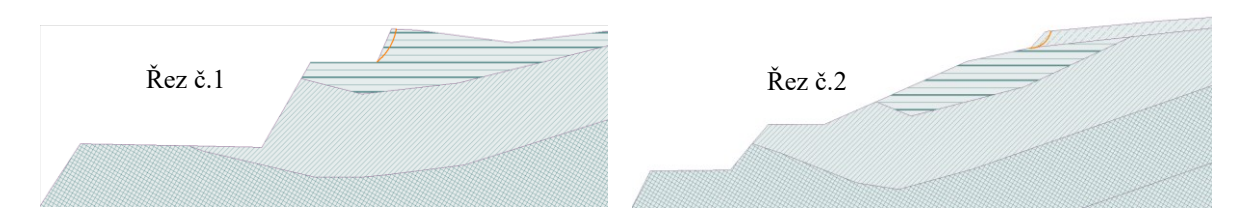

Obrázek 18: Kritické smykové plochy řezů 1-2 vypočtené metodou Bishop

 Jak již bylo dříve v této kapitole zmíněno, výsledky výpočtu numerického modelu může být zobrazeno v řadě režimů dle sledovaných parametrů. Na obrázku č.19 jsou zobrazeny výsledky deformovaného numerického modelu řezu č. 3 v režimu sednutí v ose Z na levé straně a v ose X na straně pravé. V oblasti smykové plochy jsou zobrazeny vektory posunutí jednotlivých prvků. Tyto režimy nám dávají představu o celkovém mechanismu pohybu masy, která se za předpokladu nedostatečného koeficientu bezpečnosti sesune.

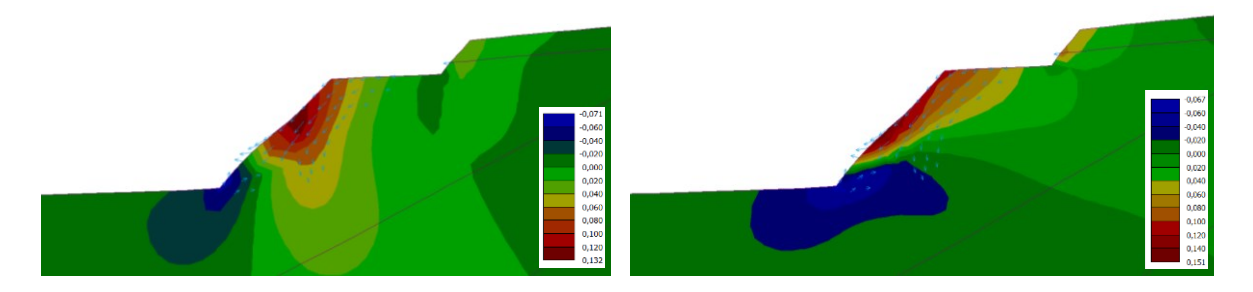

Obrázek 19: Zobrazení numerického modelu v režimu sednutí v ose Z a X (GEO5 MKP)

Z uvedených zjištění lze konstatovat následující:

- Kritické smykové plochy na řezech 1-4 neodpovídají hlavní smykové ploše odhadnuté geologem po sesuvu.

- Kritické smykové plochy na řezech 1-4 odpovídají umístění lokálních tahových trhlin pozorovaných v oblasti po sesuvu.

- Hodnota koeficientu bezpečnosti vypočtené smykové plochy je v případě řezu č.1 nedostatečná, v případě řezu č.3 (GEO5 MKP) na hranici požadované vyhláškou 26/1989 Sb. (min. 1,3 pro trvalé svahy). U řezů č.2 a 4 dosahuje koeficient bezpečnosti stabilních hodnot.

- Hodnoty koeficientů bezpečnosti vykazují u obou použitých softwarů vysokou míru shody. GEO 5 MKP vypočetlo ve všech případech nižší hodnoty.

- Kritické smykové plochy vypočtené analytickým způsobem (Bishop) se shodují s výsledky numerických výpočtů.

 Z uvedených zjištění byl odhadnut pravděpodobný mechanismus vzniku sesuvu. V kritické oblasti svahu vznikají vlivem geologického složení tahové trhliny. Při srážkách do těchto trhlin vniká voda, která snižuje stabilitu jednotlivých bloků a na dně trhlin se vytváří odlučná oblast hlavní smykové plochy. **Nevýhodou MKP je fakt, že nelze tyto trhliny namodelovat, neboť je, jak již bylo dříve napsáno, určena pro výpočet kontinuálních modelů. V aplikaci na naší úlohu to znamená, že MKP nedokáže zobrazit ani vypočítat koeficient bezpečnosti hlavní smykové plochy odhadnuté geologem. Nicméně zobrazí lokální smykové plochy a z její hodnoty koeficientu bezpečnosti lze určit potenciál k sesuvu. Výpočty výše byly provedeny bez definování hladiny podzemních vod. Toto je nutné zohlednit při interpretaci výsledků, neboť lze předpokládat, že jejím zahrnutím do výpočtu se výsledky hodnot koeficientů bezpečnosti sníží.**

## **3.11 Ověření návrhu sanace sesuvu**

 Pro zajištění bezpečnosti zaměstnanců lomu a techniky a tím umožnění další těžby byl navržen způsob sanace [1]. Dle tohoto způsobu bude sesunutý svah odlehčen odtěžením části masivu ve dvou fázích dle obrázku č.20. Zde jsou ukázkově zobrazeny sanační řezy řezu č.1.

## Miroslav Janega: Využití numerického modelování v hornictví

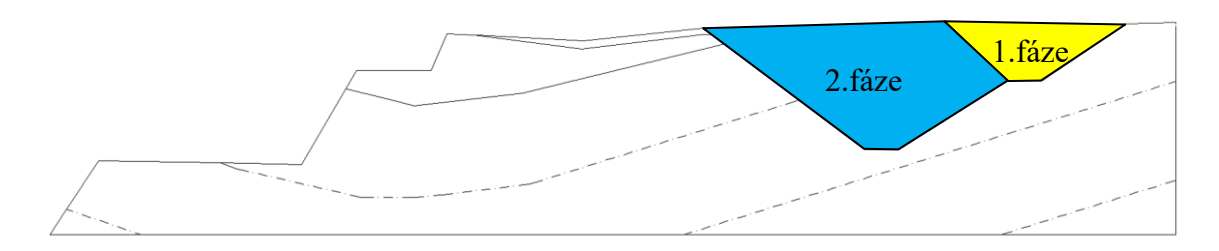

Obrázek 20: Plánované odtěžení části masivu řezu č.1

 U ověření vhodnosti uvedeného návrhu sanace lze předpokládat, že nasazením metody konečných prvků nedosáhneme výsledků, na jejichž základě lze korektní posudek provést. Je tomu tak, protože odtěžená oblast v rámci sanace je příliš daleko od kritické smykové plochy a ta dle předpokladu zůstane i po tomto způsobu sanace nedotčena. Přesněji, nezmění se napěťové poměry v kritické oblasti stanovené dřívějším výpočtem MKP. Tento předpoklad byl ověřen na výpočtu řezu č.1. Na obr.21 je zobrazen výsledek numerického výpočtu po provedení finální fáze sanace. Tvar, umístění a koeficient bezpečnosti vypočtené kritické smykové plochy (0,94) zůstal stejný jako u nesanovaného svahu.

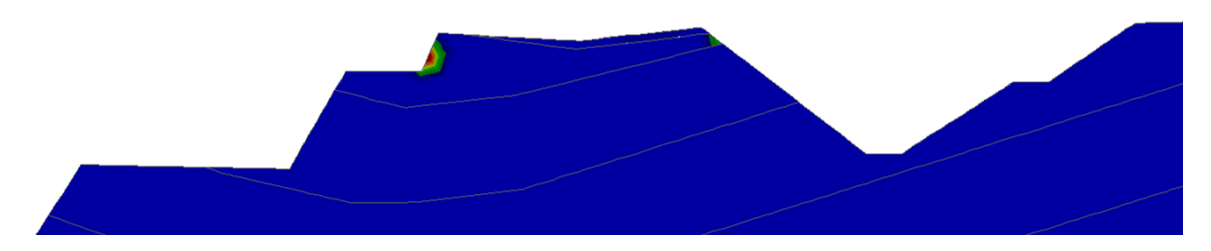

Obrázek 21: Řez č.1 - umístění kritické smykové plochy po provedení sanace

 Dalším předpokladem je, že kdyby smyková plocha vypočtená pomocí MKP odpovídala smykové ploše odhadnuté geologem po sesuvu, byly by tlakové poměry v oblasti této smykové plochy sanací ovlivněny. A to pozitivně odlehčením napětí ve svahu.

2020 54 Jak již bylo napsáno, výhodnou praxí je kombinovat nasazení modelování numerického s analytickými výpočty. Především kvůli porovnání výsledků. Takto se lze vyvarovat především chybám souvisejících se špatným zadáním jednotlivých parametrů úlohy. Jedna z analytických metod byla v rámci této úlohy použita pro stanovení koeficientů bezpečnosti odhadnuté smykové plochy původního sesunutého svahu (řez č.1). Dále potom pro výpočet stejné smykové plochy po první a druhé fázi sanace. Použita byla klasická Bishopova metoda. Ačkoliv je tato metoda určena zpravidla pro analýzu

zeminových masivů, byla použita i v tomto případě, jelikož lze předpokládat podobné chování. Původní nesanovaný svah má vypočtenou hodnotu koeficientu bezpečnosti 11,02 (obr.22A). Svah po první fázi sanace 11,03 a ve finální fázi 11,07 (obr.22B a 22C). Vzhledem k těmto hodnotám lze říci, že ani při úvaze správnosti odhadu smykové plochy geologem nebudou tlakové poměry ve svahu sanací ovlivněny. Nicméně s postupem těžby lze předpokládat pozitivní vliv sanace na stabilitní podmínky řešeného svahu.

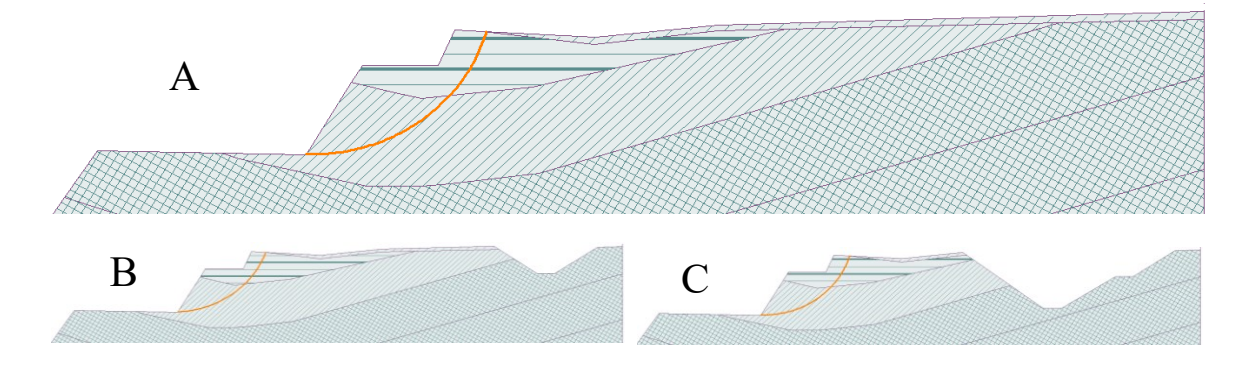

Obrázek 22: Koeficienty bezpečnosti předurčené smykové plochy - Bishop

## **4 Případová studie č.2 – aplikace FEM pro studii proveditelnosti odtěžení uranových odvalů navrženou metodou**

V současné době je aktuální plán odtěžení odvalů po uranové těžbě na Příbramsku, která zde probíhala od počátku 50.let minulého století po dobu 41 let. Za tuto dobu byla vytvořena řada odvalů obsahující převážně hlušinový materiál, ale také chudé rudy a části důlní výztuže a jiného provozního materiálu. 11 těchto hald má být nyní v horizontu až 25 let postupně odtěženo na jednu centrální haldu. Transport má být zajištěn visutým pasovým dopravníkovým systémem.

Zvláštností má být samotné odtěžení odvalů, které má být realizováno těžbou od paty svahu odvalu. Důvodem je nižší dopad na životní prostředí a nepřístupnost horních partií některých z odvalů. Metoda odtěžení od paty svahu je specifická v tom, že se záměrně narušuje stabilita svahu odtěžováním materiálu paty svahu, a to až do narušení jeho rovnováhy. Poté dojde k řízenému sesunutí části svahu. Vytvoří se tak osyp, který je odtěžen a celý postup se opakuje. Ze samotného principu této metody je zřejmé, že během těžby nelze zajistit minimální stupeň stability svahu dle § 34 vyhlášky 26/1989 sb. Ten je v tomto případě stanoven na 1,5. Proto musí být vypracován technologický postup, který definuje způsob a pravidla odtěžení. Ten musí zajistit především bezpečnost přítomných zaměstnanců a těžební techniky.

Pro tvorbu vhodného technologického postupu je nezbytný přinejmenším dobrý odhad průběžných změn stabilitních podmínek svahu vyvolaných těžbou. A právě pro zisk těchto informací bylo využito numerického modelování. Stejně tak pro ověření stanovených mechanicko-fyzikálních parametrů hornin.

## **4.1 Numerický model původního odvalu č.15**

Numerický model byl vytvořen pro odval č.15. Vzhledem k podobným mechanicko-fyzikálním vlastnostem materiálu hlušiny lze předpokládat možnost aplikace výsledků na všechny ostatní odvaly.

Geometrický model odvalu č.15 byl vytvořen z geodetického zaměření jeho části. Ze zaměření byl vytvořen charakteristický řez, který byl následně importován do softwaru Miroslav Janega: Využití numerického modelování v hornictví

Midas GTS. Hodnoty jednotlivých nastavení pro numerický výpočet jsou uvedeny v tabulce č.9 a 10.

| Geometrický model                               | Soubor .dwg od zadavatele                                    |  |  |
|-------------------------------------------------|--------------------------------------------------------------|--|--|
| Materiálový konstitutivní model                 | Mohr-Coulomb                                                 |  |  |
| Mechanicko-fyzikální vlastnosti<br>hornin/zemin | Viz. tabulka č.10                                            |  |  |
| Tvar diskretizačních prvků                      | Trojúhelníkové                                               |  |  |
| Typ prvků                                       | 6-uzlové                                                     |  |  |
| Velikost hrany diskretizačních prvků            | Odval 4m se zahuštěním v zájmové<br>oblasti 1m, podloží 5m   |  |  |
| Diskretizační algoritmus                        | Loop mesher                                                  |  |  |
| Zahrnutí vody                                   | Ne                                                           |  |  |
| Zatížení modelu                                 | Vlastní tíhou, bez lokálního přitížení                       |  |  |
| Okrajové podmínky                               | Viz. kapitola 2.9.2.                                         |  |  |
| Metoda výpočtu                                  | <b>SRM</b><br>Metoda redukce<br>pevnosti<br>(Newton-Raphson) |  |  |

Tabulka 9: Nastavení numerického výpočtu pro výpočet odvalu č.15

Tabulka 10: Mechanicko-fyzikální vlastnosti materiálů odvalu č.15

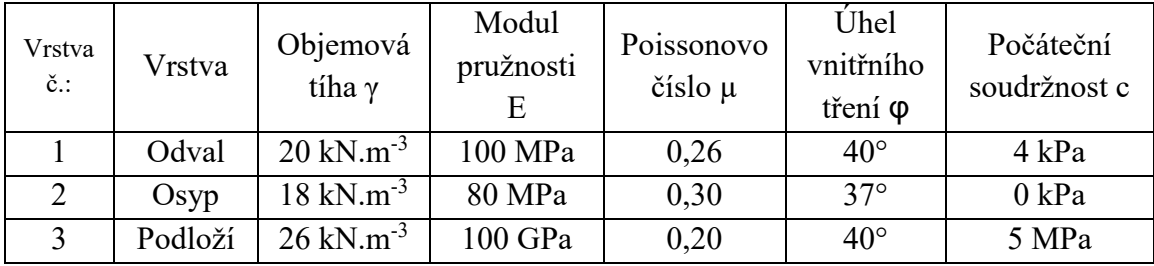

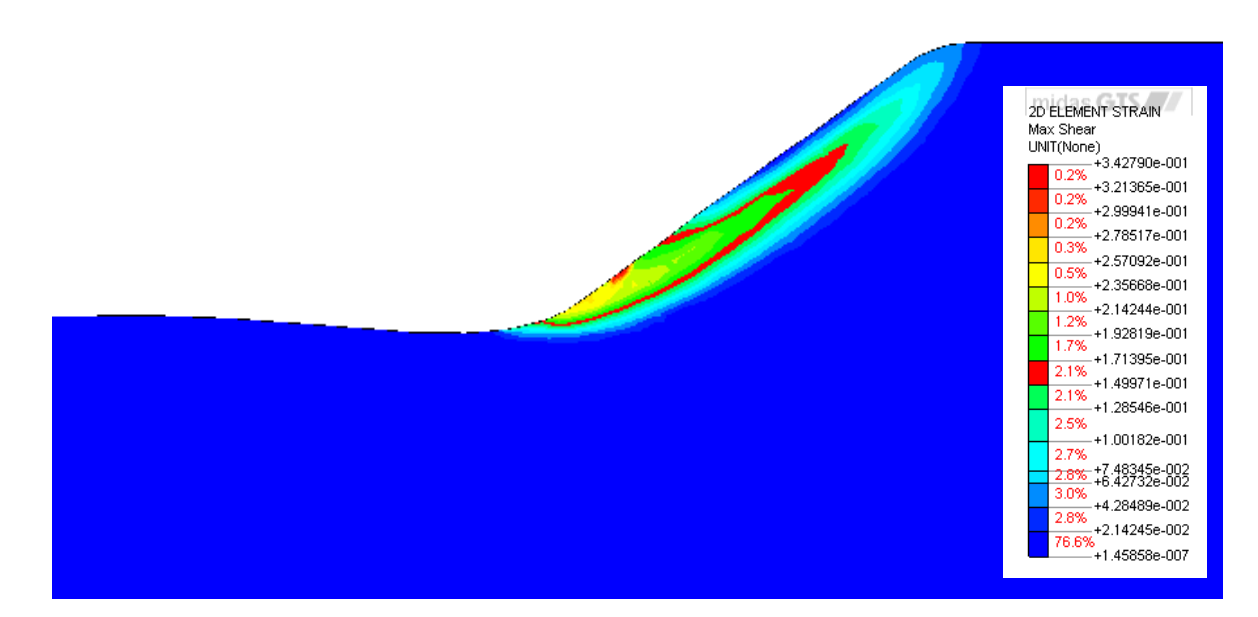

Obrázek 23: Smyková plocha původního svahu odvalu č.15

Na obrázku č.23 je zobrazen výsledek výpočtu původního svahu. Hodnota koeficientu bezpečnosti byla vypočtena na 1,53. Kruhová smyková plocha probíhá podél stěny svahu v hloubce max. 7m. Generální úhel svahu byl změřením získaného geometrického modelu stanoven na přibližně 37°.

## **4.2 Těžební pokus**

K ověření vstupních parametrů pro numerický model bylo provedeno pokusné odtěžení svahu odvalu č.15. To bylo provedeno odtěžením paty svahu lopatovým nakladačem. Odtěžení probíhalo do doby, než došlo k porušení rovnováhy svahu a došlo k sesuvu. To znamená do okamžiku, kdy se koeficient bezpečnosti dostal na hodnotu 1, popř. nepatrně méně. Po sesuvu byl svah zaměřen a vygenerován trojrozměrný model. Ten je zobrazen na obr.21.

Po provedení těžebního pokusu byl vytvořen jeho numerický model následujícím způsobem. Na dříve vytvořeném modelu původního svahu bylo nasimulováno odtěžení paty svahu do doby, než se hodnota vypočteného koeficientu bezpečnosti dostala na hodnotu 1 nebo nepatrně méně. Tedy do okamžiku, kdy došlo k sesuvu svahu stejně jako při těžebním pokusu. Tvar odtěženého profilu paty byl při jednotlivých numerických výpočtech, do dosažení sesuvu, zjednodušen.

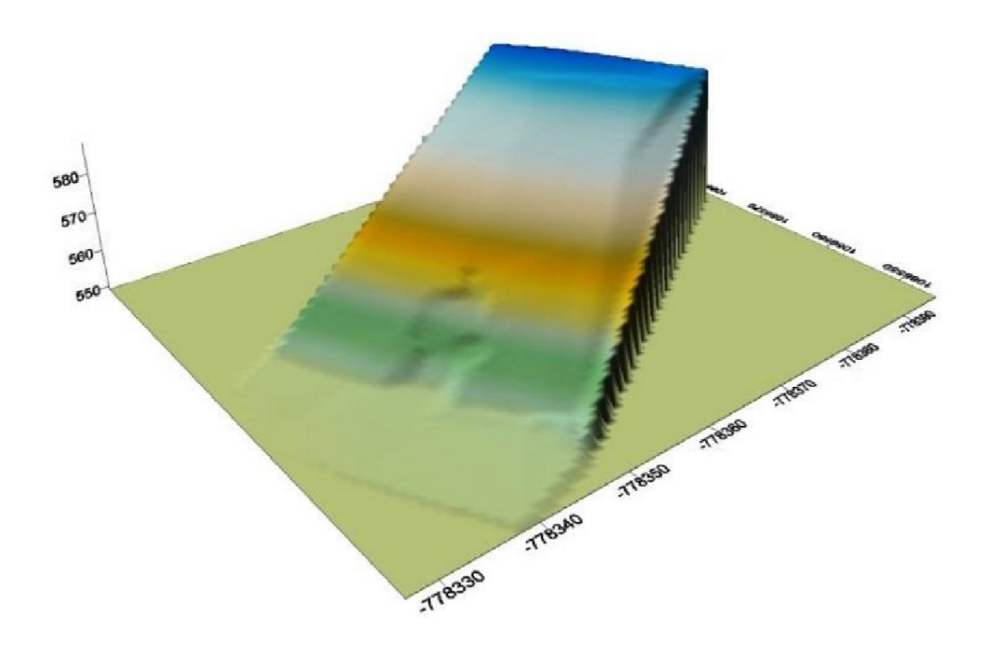

Obrázek 24: Trojrozměrný model svahu po těžebním pokusu

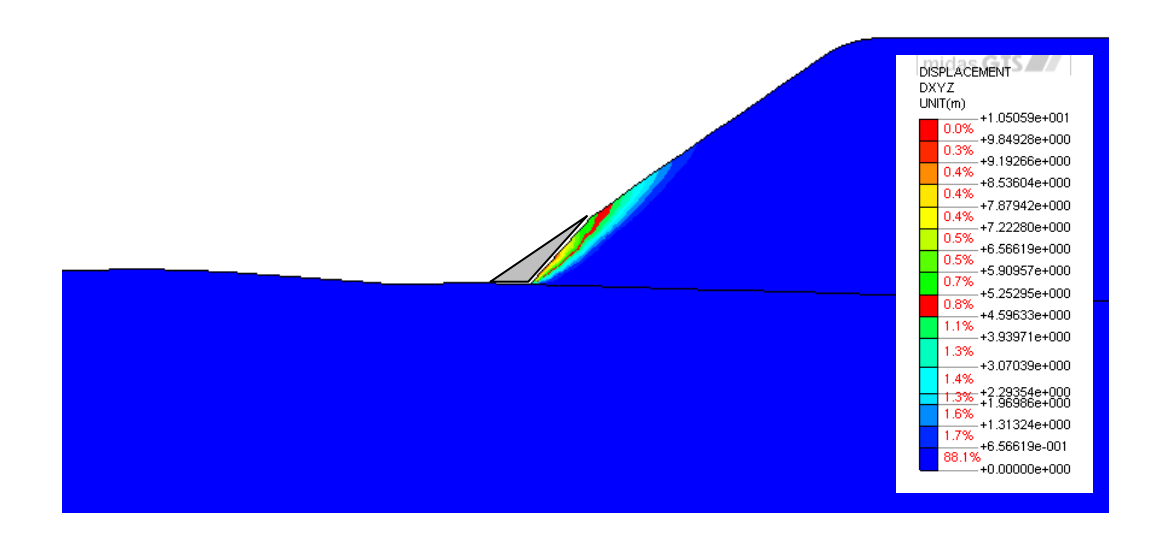

Obrázek 25: Posunutí masivu v rovině XY po překročení meze stability (MIDAS GTS)

Na obrázku č.25 je zobrazen výsledek výpočtu numerického modelu svahu po testovém odtěžení paty svahu (šedá oblast). Koeficient bezpečnosti byl vypočítán na 1,01. Výsledek je zobrazen v režimu posunu masivu v rovině XY. Tyto posuvy jsou vždy největší právě v místě smykové plochy. Při porovnání zasažené oblasti na obr. č.25 s trojrozměrným modelem zaměřeným po testovém odtěžení (obr. č.24) můžeme konstatovat poměrnou shodu chování svahu. Sesuvem je zasaženo v obou případech přibližně 40% výšky svahu. Lze tedy říci, že definované vstupní parametry, především mechanicko-fyzikální vlastnosti přítomných hornin, byly stanoveny správně. Budou tak použity pro další výpočty tohoto svahu.

## **4.3 Stanovení technologického postupu těžby**

V předchozích kapitolách byl na numerickém modelu proveden výpočet stability původního svahu. Dále byl využit numerický model pro porovnání s výsledky těžebního pokusu. Tím byla potvrzena platnost použitých vstupních parametrů pro další výpočty.

Hlavním cílem této případové studie bylo ověřit možnost nasazení metody odtěžení od paty svahu a technologickým postupem určit způsob jeho provádění. Toto bylo provedeno numerickým modelováním v následujících fází:

- 1.fáze v této fázi je simulována těžba paty původního svahu do doby, než dojde k sesunutí svahu. To znamená do doby, kdy je postupným odebíráním materiálu paty svahu vypočítán koeficient bezpečnosti blízký hodnotě 1. Tento stav je důležitý pro stanovení kritické plochy. Přesněji pro výpočet kubatury materiálu nad smykovou plochou.
- 2.fáze po sesuvu se materiál nad smykovou plochou sesune a vytvořený osyp se zarovná do přirozeného sypného úhlu (přibližně 37°). Napětí v masivu se sesuvem uvolní a tím o malou hodnotu stoupne i koeficient bezpečnosti. Tento stav je předmětem výpočtu 2.fáze. Z numerického modelu v této fázi lze určit vzdálenost, do které se materiál na pracovní ploše sesune. Tímto získáme informaci, jak daleko by měl být těžební stroj vzdálen od paty svahu v každý moment těžby tak, aby nedošlo k jeho zasažení uvolněnou horninou. Respektive nám poskytne podklady pro volbu potřebné délky výložníku. Porovnáním modelů 1. a 2.fáze lze také přibližně určit délku záběru při patě svahu, jejíž odtěžení lze očekávat před sesunutím svahu. To je opět významná informace pro tvorbu technologického předpisu. Na základě těchto informací lze navrhnou typ a velikost těžebního stroje a jeho bezpečný postup.
- 3.fáze stav po odtěžení sesunutého materiálu při patě svahu.

Provedení výpočtu fází 1-3 tvoří jeden cyklus. Pro dobrý odhad požadovaných parametrů a jejich ověření je vhodné vypočítat těchto cyklů několik. Ideálně nasimulovat tímto způsobem odtěžení celého odvalu. Těžba byla v tomto případě navržena dovrchně (3°). Vzhledem k velikosti haldy č.15 se v případě realizace tohoto způsobu bude muset halda odtěžit ve dvou lávkách. V příloze č.1 je ve formě reportu zobrazen celý průběh odtěžení 1.lávky.

Na obrázku č.26 jsou zobrazeny výsledky výpočtu jednoho z cyklů. 3. fáze (snímek vlevo) zobrazuje smykovou plochu svahu po odtěžení osypu z předchozího cyklu. Profil stěny svahu je idealizován do tvaru přímky. V této fázi byla naměřena hodnota smykové plochy 1,31. Prostřední snímek zobrazuje stav svahu po odtěžení části paty do doby těsně před porušením rovnováhy. Odpovídá tedy 1.fázi cyklu dle rozdělení výše. Smyková plocha se přenesla do spodní třetiny výšky svahu. Koeficient bezpečnosti byl v tomto okamžiku spočítán na 1,03. Snímek zobrazuje, oproti sousedním snímkům, smykovou plochu ve formě izolinií. Ve spojení s režimem maximálního smyku snímek zobrazuje masu horniny nad smykovou plochou, která se po narušení rovnováhy sesune. Ve kterémkoliv standardním CAD software lze díky tomuto režimu snadno spočítat plochu sesuvu (u trojrozměrného modelu objem). Porovnáním snímku A a B lze odhadnout délku postupu těžebního stroje. Na snímku C vpravo je zobrazena situace na svahu po sesuvu. Odpovídá 2. fázi. Sesunutá část přibližně odpovídá obsahu masivu nad smykovou plochou dle snímku B. Tato sesunutá část tvořící osyp byla namodelována pod přirozeným sypným úhlem tzn. 37° (hodnota ověřena při těžebním pokusu). Koeficient bezpečnosti se dle předpokladu po sesuvu zvýšil na hodnotu 1,13.

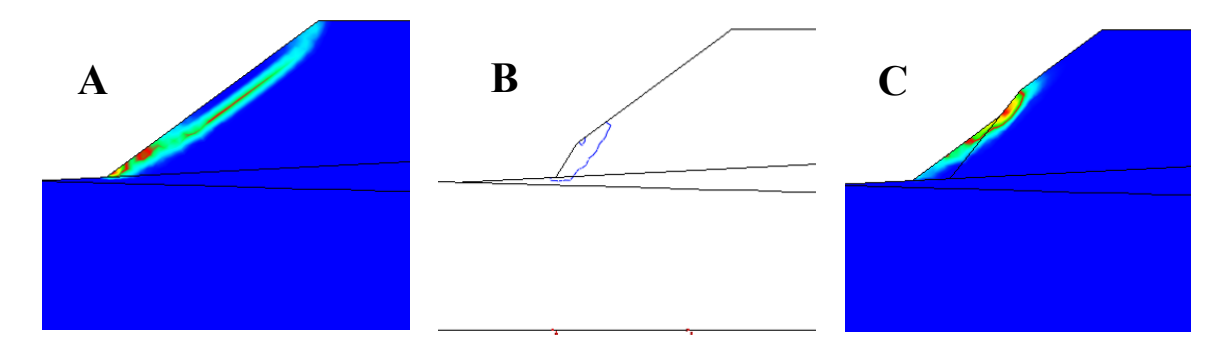

Obrázek 26: Cyklus odtěžení paty svahu do porušení stability

Výpočtem těchto cyklů získáme představu o množství a rozměrech kubatury sesunutého materiálu. To nám poskytuje informace potřebné pro určení vhodných parametrů k minimalizaci možných problémů během těžby z hlediska bezpečnosti.

Je nutné si však uvědomit, že všechny materiály v použitých numerických modelech jsou brány jako homogenní. Ve skutečnosti se jedná o materiály heterogenní. Heterogenita je způsobena skladbou materiálů s různými mechanicko-fyzikálními vlastnostmi, které se sem během budování odvalu dostala z různých míst v rámci poměrně rozsáhlé těžební lokality.

Dalšími faktory jsou již dokončená konsolidace a rozdílné mechanicko-fyzikální vlastnosti na povrchu a uvnitř odvalu. S uvedeným není v rámci numerických výpočtů počítáno a je toto třeba vzít v úvahu při finálním vypracování technologického předpisu.

# **5 Numerické modelování napěťo-deformačních stavů horninového masivu**

Mimo numerického modelování stability svahů, kterým se věnují předchozí studie, existuje celá řada dalších geotechnických modelů. Jedním z nich je modelování napěťodeformačních stavů horninového resp. zeminového masivu. Z těchto modelů lze posoudit potenciální napětí a související deformace vzniklé kolem důlních děl rozdílných tvarů, jejich vzájemné ovlivňování a tak podobně. Napěťo-deformační změny lze sledovat v čase s postupem důlního díla v různých fázích těžby. Z tohoto typu lze také posuzovat vliv důlních děl na povrch. Přesněji tvorbu poklesových kotlin. Vzhledem k uvedenému se řešením tohoto typu úloh využívá nejen v hornictví, ale i v podzemním stavitelství při ražbě dopravních tunelů a v dalších oborech.

Jednou z reálných ukázek využití numerického modelování jsou výpočty napjatostně- deformačních stavů kolem nezavalených starých důlních děl, realizovaných během sanačních prací na poddolovaném území výstavby komunikace I/27 – Třemošná obchvat. Cílem této podkapitoly je okomentovat postup tvorby modelu a upozornit na důležitá rozhodnutí při nastavování výpočtu.

V roce 2009 se při výstavbě komunikace začaly, na jejím povrchu, objevovat trhliny. Později, vlivem zatížení těžkou technikou, došlo k propadu povrchu. Vzhledem k uvedenému bylo rozhodnuto o provedení inženýrsko-geologického průzkumu. Během průzkumu bylo zjištěno, že propady způsobují nezavalená, mělce uložená důlní díla vybudovaná během historické těžby kaolínu. Velký vliv historické těžby uhlí nebyl potvrzen. Nezavalené chodby a komory byly zjištěny, mimo vrtného průzkumu, provedením geofyzikálního průzkumu mikrogravimetrickou metodou. Na doporučení báňského specialisty bylo realizováno desítky sanačních vrtů, kterými byla nezavalená díla vyplněna elektrárenským popílkem. Bez tohoto opatření by docházelo, dle výsledků průzkumu, k tvorbě bodových prasklin a tím k poškození vozovky. Po realizaci uvedených sanačních prací byl, po krátkém zprovoznění předmětné komunikace, zjištěn její pokles,. To vedlo k jejímu opětovnému uzavření a k vytvoření nového nezávislého posudku. Ten odhalil, že rozsah poddolování je závažnější vzhledem k doposud provedeným sanačním opatření, které byly realizovány spíše lokálně dle vrtného průzkumu. Zvolenou technologii

sanace potvrdil jako správnou. Z nového posudku vyplynulo opatření provést plošnou injektáž vrty s roztečí 4m, a to do hloubky až 30m. Umístění nových vrtů byly navrženy tak, aby vhodně doplňovali síť již původních vrtů. Na konci bylo realizováno celkem 341 vrtů různých délek a úklonů.

 Právě před a během sanačních prací byly simulovány napěťo-deformační stavy na několika numerických modelech s cílem zjistit, zda-li bez výše zmíněných sanačních opatření dojde v průběhu času k poklesu či zhroucení poddolovaného nadloží. Přesněji zda-li velikost potenciálních poklesů bude mít vliv na poškození stavěné komunikace. Vstupními daty pro správný numerický výpočet jsou mechanicko-fyzikální vlastnosti a mocnosti přítomných vrstev zemin či hornin, které byly v tomto případě k dispozici právě díky předchozímu vrtnému průzkumu například obr.27. Všechny výpočty byly realizovány v software PLAXIS verze 8.2, který pro řešení nejrůznějších geotechnických úloh využívá metodu konečných prvků. Výpočty byly prováděny v jednotlivých krocích přitěžování popř. odlehčování. Byl zohledněn časový vývoj stavů včetně změny hladiny podzemní vody daný těžebním čerpáním. Jak již bylo dříve v této práci zmíněno, numerické modely musejí být konstruovány zjednodušeně a mají podávat celkový obrázek o výsledku. Při modelování přesné geometrie může a bude docházet k výpočetním chybám a dalším nepřesnostem. Proto byly jednotlivé tvary komor a jejich vzájemné polohy idealizovány.

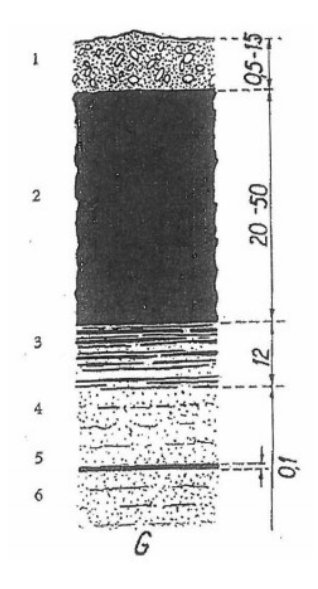

Obrázek 27: Geologický řez předmětným územím [22]

2020 64 1 písky, štěrky, valouny, 2 surový kaolín nebo zkaolinizovaná arkóza, 3 pískovcová nerozložená arkóza, 4 pískovec, 5 uhelná slojka, 6 pískovec
### **5.1 Modelování vlivů poddolování**

 V první fázi výpočtu autor vytvořil 3 statické modely, na kterých modeluje 3 rozdílné situace z hlediska počtu a tvaru důlních děl. V první situaci modeluje osamělou těžní chodbu, ve druhé vytěženou komoru (slangově nazývanou sud) a v poslední dvojici vytěžených komor (sudů). Tím pokrývá všechny základní situace, které byly žádoucí, aby byly analyzovány. Cílem výpočtu v této fázi bylo zjistit vliv poddolování předmětného území na povrch. Jak již bylo zmíněno, základními vstupními parametry pro výpočet jsou mechanicko-fyzikální vlastnosti hornin. Potřebné parametry se liší dle použitého konstitutivního materiálového modelu. V rámci řešené úlohy byly vrtným průzkumem zjištěny a pro výpočty použity hodnoty parametrů dle tab.11. Z uvedených parametrů je zřejmé, že pro výpočty byl použit Mohr-Coulombův konstitutivní materiálový model.

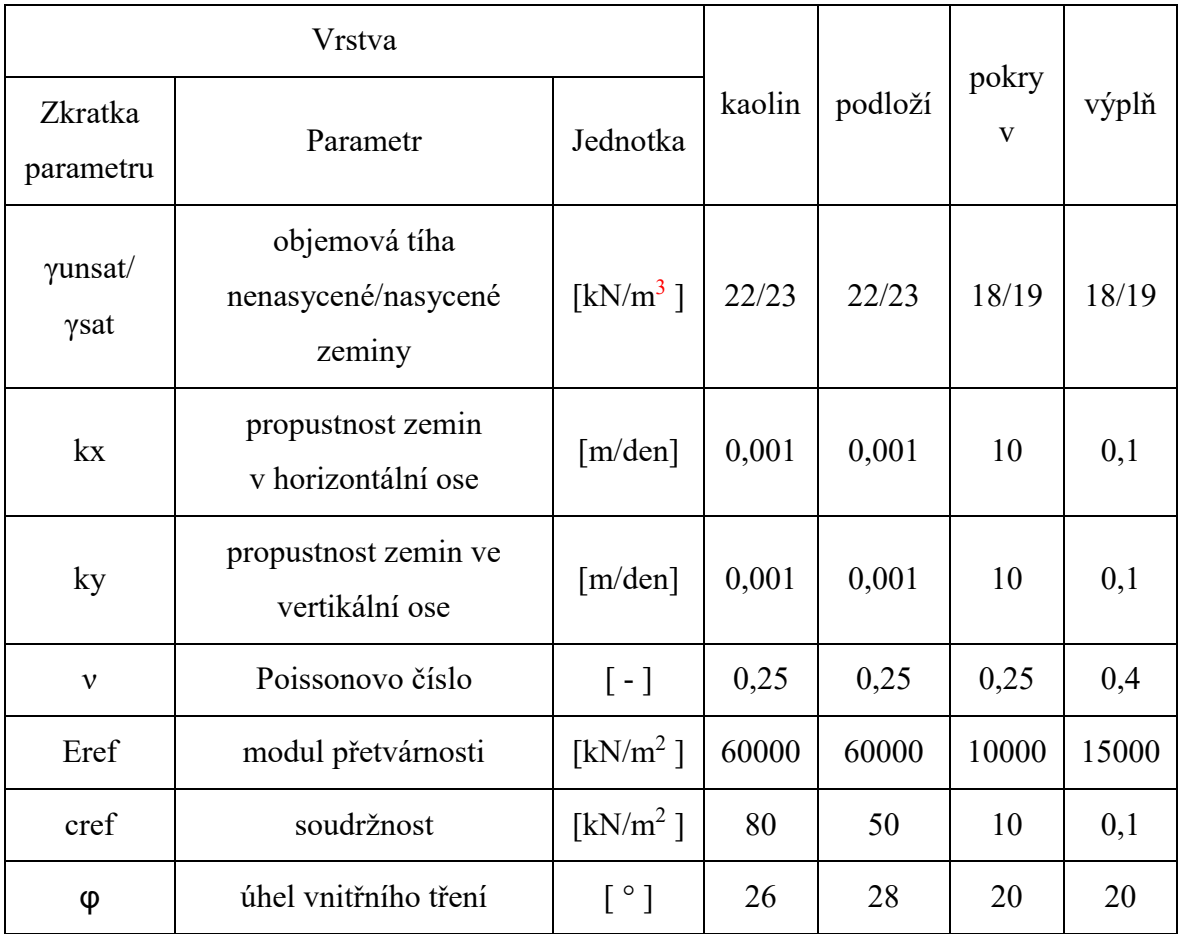

<span id="page-72-0"></span>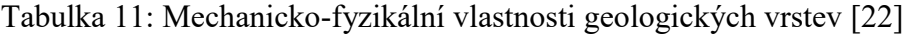

#### Miroslav Janega: Využití numerického modelování v hornictví

Z obrázku č.28 je patrný výsledek výpočtu situace, která počítá pouze s vyraženou chodbou předtím, než je komora vytěžena. Chodba byla vymodelována jako čtvercová o délce hrany 2,4m s počvou v hloubce 30m od povrchu. Po dlouhodobé konsolidaci sedání je celková deformace kolem tohoto důlního díla několik prvních milimetrů. Ve svislé ose chodby na povrchu byl vypočten pokles přibližně 9mm. Z obrázku je také patrná hustota sítě konečných prvků, které jsou v tomto případě trojúhelníkové a software provedl automatické zahuštění oblasti kolem chodby vlivem nepoměru délky hrany chodby s hodnotou délky hrany při počátečním nastavení sítě autorem. V tomto případě je vhodnější použít manuálního nastavení lokálního zahuštění s více postupnou změnou délky prvků, pokud to software umožňuje. V opačném případě může dojít k výpočetním chybám a výsledek tak může být znehodnocen. Naneštěstí neexistuje, kromě posuzování ostrosti vnitřních úhlů jednotlivých prvků, jasná definice dobře zasíťovaného modelu a záleží tak do jisté míry na zkušenosti výpočtáře, zda-li výsledné chování, v tomto případě deformace, může odpovídat realitě.

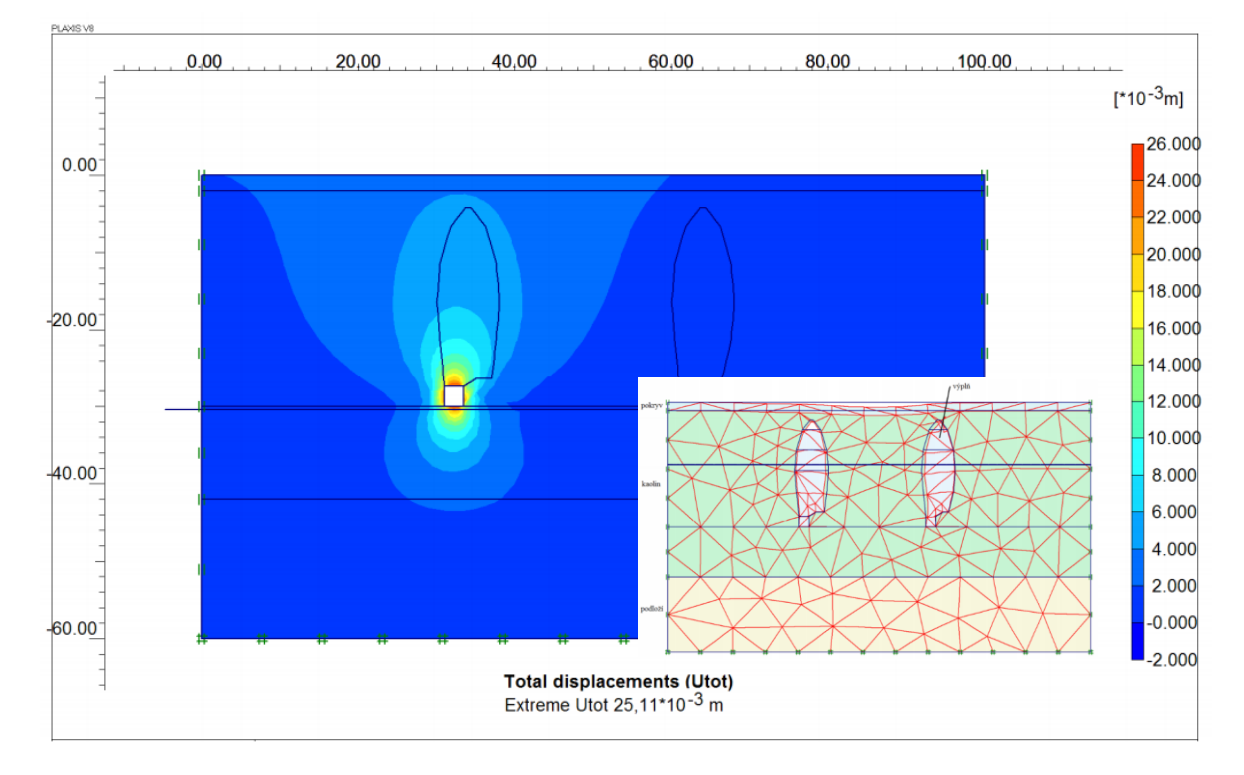

Obrázek 28: Diskretizovaný model a celková deformace po odtěžení chodby [22]

V druhém případě byl proveden výpočet samotného sudu (komory). Vzhledem k jeho symetrickému tvaru byl nejprve proveden výpočet, ve kterém byl sud považován za rotačně symetrické těleso. Rotačně symetrické těleso uvažuje při výpočtu deformací i třetí rozměr. Tím poskytuje obecně přesnější výsledky v porovnání s nastavením tělesa jako běžného 2D elementu. V tomto případě je však přesnější nastavit sud jako 2D těleso, jelikož další prvky v modelu jsou dvou-rozměrná tělesa a výsledky v jednotlivých fází by nešlo komplexně porovnat.

Na obr. č.29 je vidět celková deformace předmětného masivu po vytěžení sudu jako 2D tělesa. Ihned po vytěžení se na povrchu objevily deformace v řádech milimetrů, nicméně v průběhu času došlo v rámci deformací k rychlému nárůstu. Následoval výpočet uvažující hladinu podzemní vody v úrovni 15m pod povrchem a s přibližně 3-letou konsolidací. Velikosti deformací se pohybují v desítkách milimetrů. Výsledek je patrný z obr.30. V tomto režimu zobrazuje směr a velikosti celkových deformací.

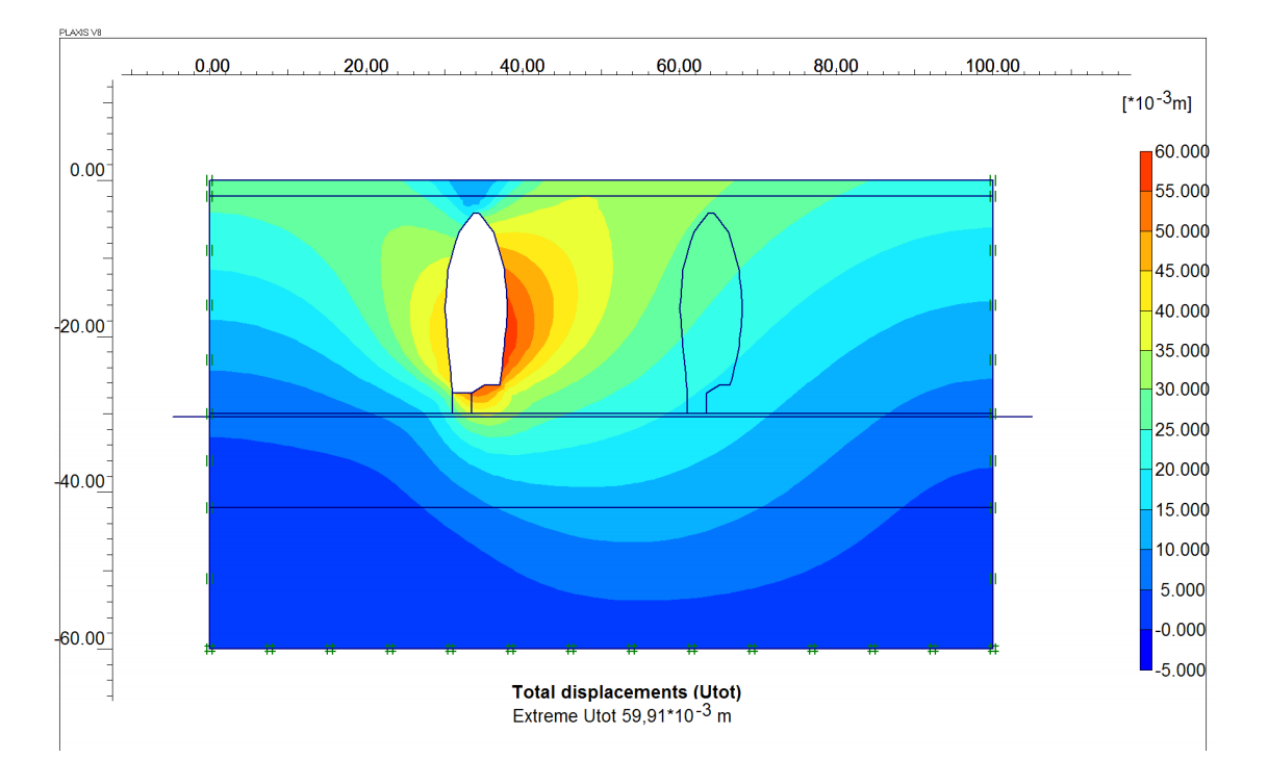

<span id="page-74-0"></span>Obrázek 29: Celková deformace masivu bezprostředně po odtěžení levého sudu [22]

#### Miroslav Janega: Využití numerického modelování v hornictví

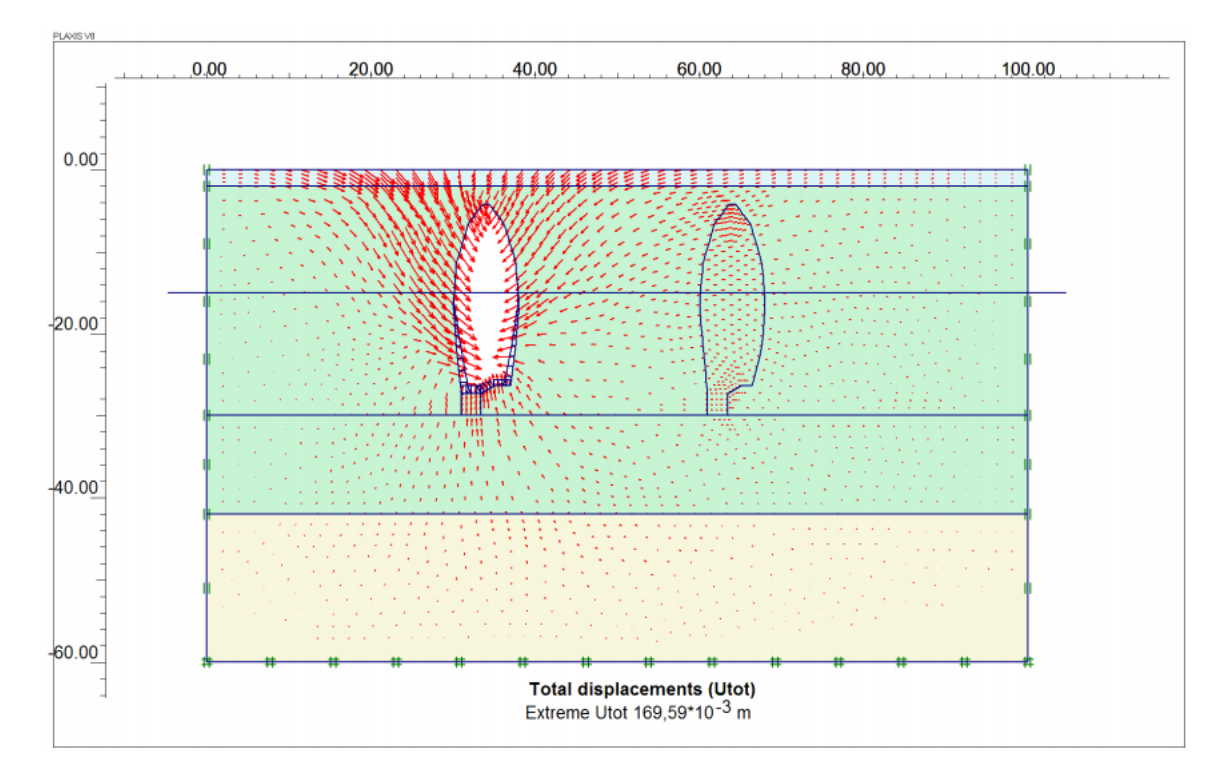

<span id="page-75-0"></span>Obrázek 30: Celková deformace masivu po odtěžení levého sudu po konsolidaci [22]

S postupem času model předpokládá jednostranný propad nadloží sudu viz. obr.31. Autor výpočtu se domnívá, že důvodem je nepatrně větší výrub na straně chodby. Na stejném obrázku je vidět i skokový průběh deformace na povrchu s maximální velikostí 1,27m.

Poslední statický výpočet zobrazuje výsledné deformace v případě dvojice vytěžených sudů viz. obr.32. Je zřejmé, že výpočet předpokládá propad nadloží stejně jako v předchozím případě. Druhý sud propad zrychluje a logicky zvětšuje zasažený prostor na povrchu.

### Miroslav Janega: Využití numerického modelování v hornictví

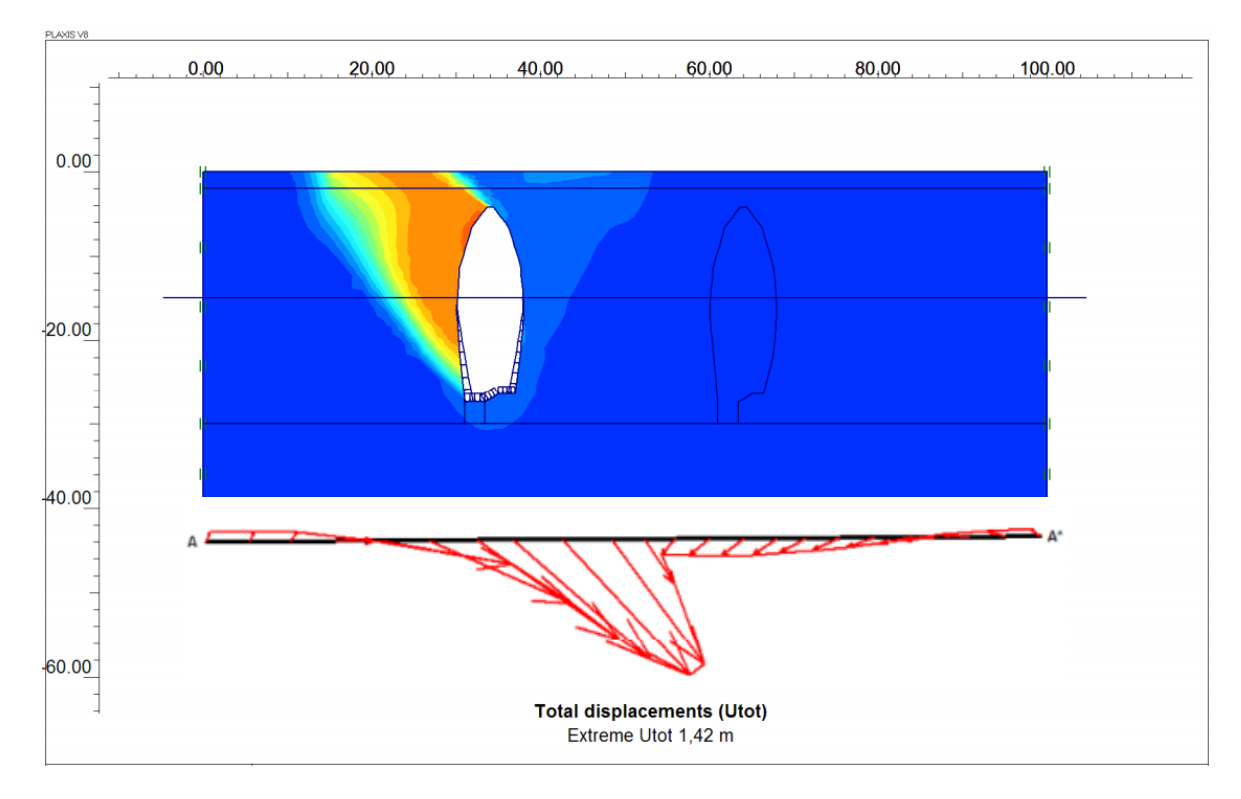

Obrázek 31: Propad nadloží vytěženého levého sudu [22]

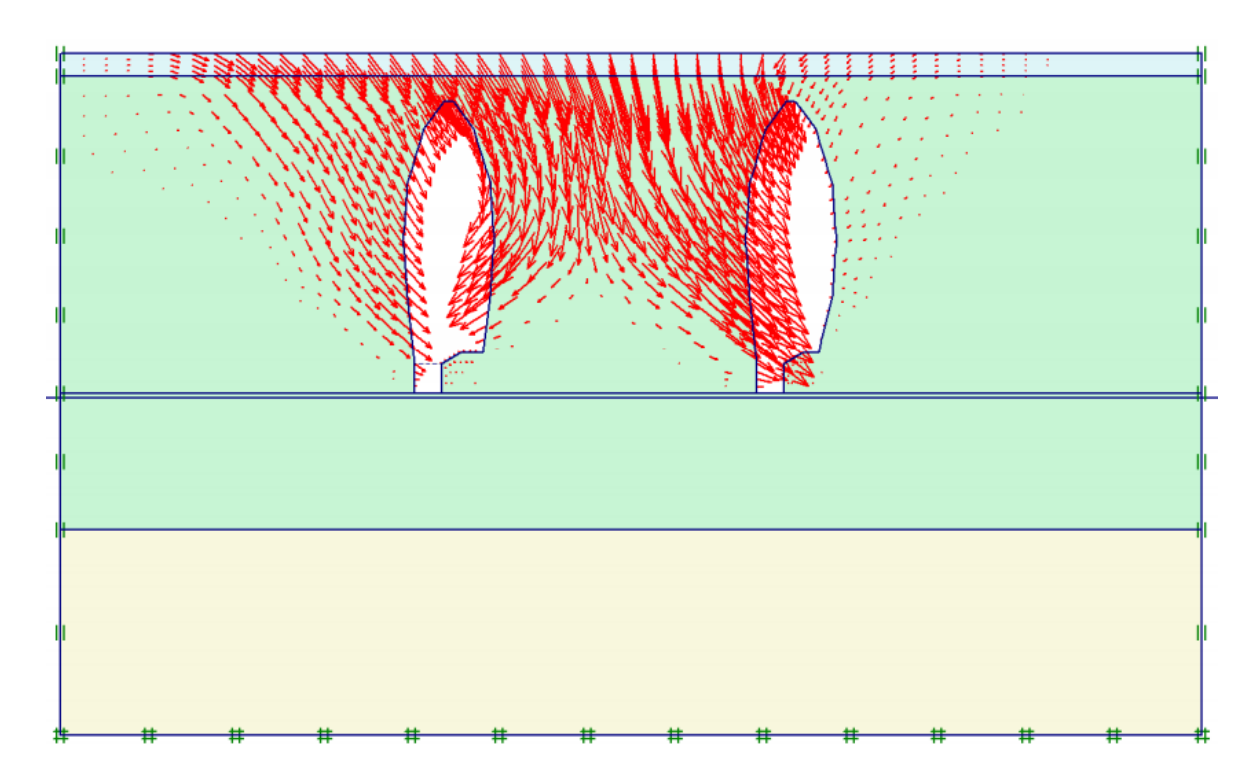

Obrázek 32: Celková deformace po odtěžení dvojice sudů [22]

<span id="page-76-0"></span>2020 69 Vzhledem k uvedeným výsledkům numerických výpočtů, podpořených vrtným průzkumem a původním odborným báňským posudkem, bylo přistoupeno k 1.fázi sanace.

### **5.2 Ověření účinnosti původní sanace**

V další části této kapitoly je popsán průběh numerických výpočtů, pomocí nichž bude odhadnut vliv sanačních opatření 1.fáze na stabilitu původního výrubu.

Jeden z modelů, který již uvažoval výplň sudu, byl nastaven dle výsledků kamerových zkoušek. Zkouškou bylo prokázáno, že ve svrchní část sudu je tvořena kusovitými bloky hornin s mezerami a ve stěnách jsou patrné otevřené trhliny. V modelu byla tato situace zohledněna tak, že svrchní část sudu byla ponechána nezaplněna a materiál výplně byl nastaven s nižšími hodnotami pevnostních parametrů. Situace je patrná z obr. č.33. V první fázi po zaplnění sudu výplňovým materiál dochází k jeho sedání vlastní tíhou a zároveň dochází k jeho vytlačování vlivem svírání stěn sudů. V další časové fázi došlo k poklesu povrchu o přibližně 700mm a to v oblasti mezi dvojicí sudů.

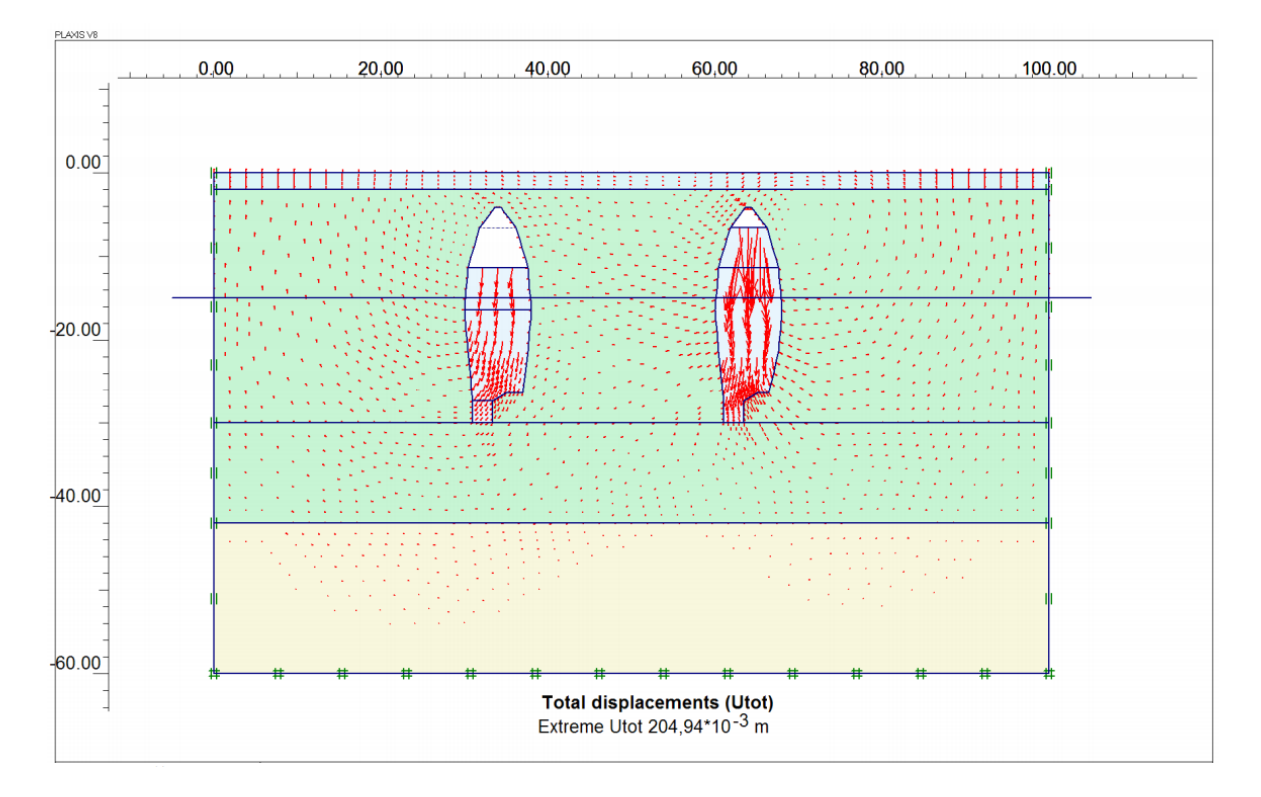

<span id="page-77-0"></span>Obrázek 33: Celková deformace v případě částečného vyplnění dutin sudů [22]

Vzhledem k tomuto výsledku je jasné, že cílené vyplnění dutin, které byly objeveny předchozími průzkumy, nejsou pro stabilizaci předmětného území efektivní. Numerické modely ukázaly značné poklesy nadloží současně vyplněných dutin. Z tohoto důvodu bylo přistoupeno k 2.fázi sanace plošným plněním sanačními vrty v navržené síti s roztečí 4m.

### **5.3 Numerické ověření návrhu 2.fáze sanace**

Numerický model reprezentující 2.fázi sanace byl upraven tak, že levý sud byl doplněn výplňovým materiálem s ponecháním nevyplněné oblastí od nejvyššího bodu sudu přibližně 2m. Pravý sud byl v rámci modelu doplněn celý. Do výpočtu byl také zahrnut vliv degradace svrchního materiálu v levém sudu, který je ovlivněn proudovou povrchovou vodou a je rozplavován. Výsledné deformace jsou patrné z obr.34. Dle numerického modelu dojde k nebezpečnému lokálnímu propadu nadloží levého sudu. Nadloží pravého sudu zůstane prakticky neovlivněno.

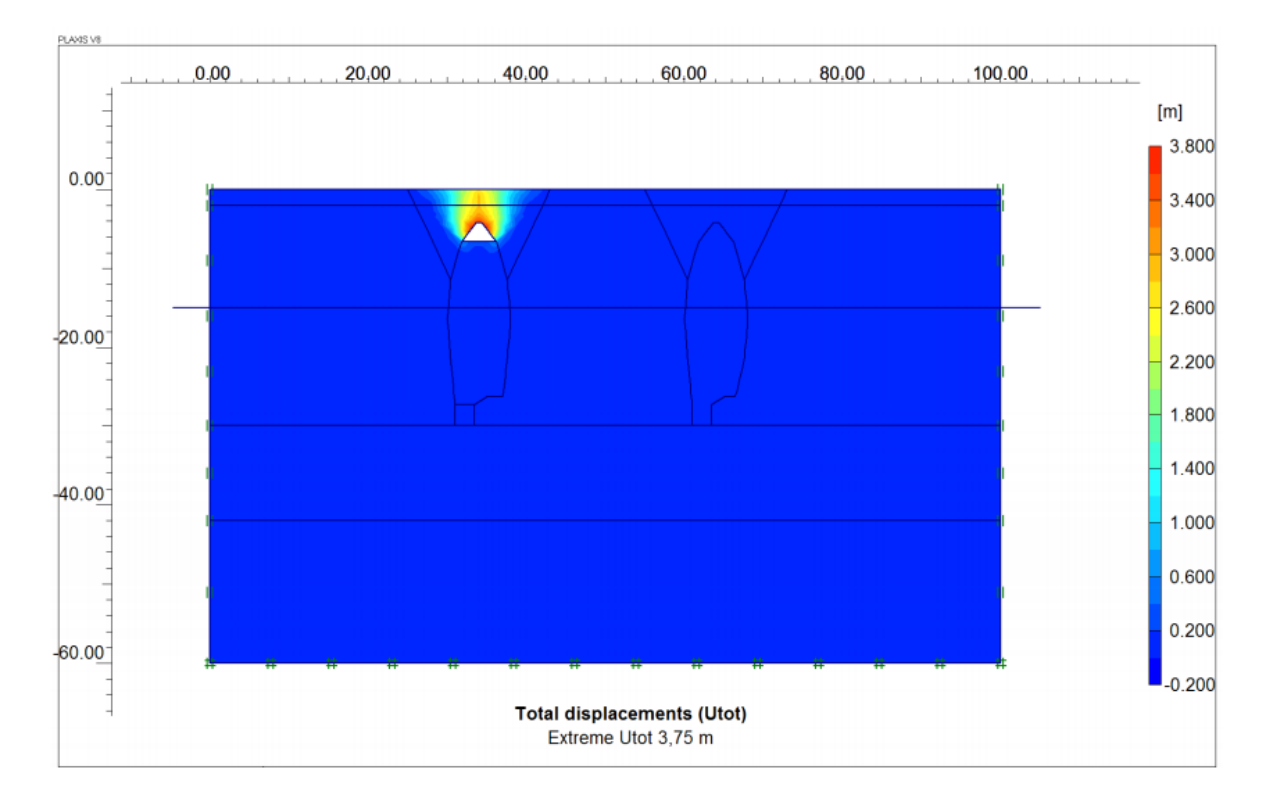

Obrázek 34: Celková deformace po vyplnění dutin sudů ve 2.fázi sanace [22]

<span id="page-78-0"></span>Na základě výsledků numerických výpočtů lze konstatovat, že komunikaci lze dostatečně zabezpečit pouze plnou výplní dutin přítomných po bývalé těžbě kaolinu. Vzhledem k mělkému uložení těchto dutin lze předpokládat, že i malý nevyplněný prostor může způsobovat nebezpečné lokální poklesy až propady. Na obr.č. 35 je zobrazen poslední model napěťo-deformačního stavu masivu, který uvažuje plně vyplněné oba sudy a výpočet je proveden i s vybudovaným násypem o šířce 30m a výšce 2m. Z obrázku je patrné, že největší deformace je soustředěna do středu násypu respektive do středu pravého sudu, který se nachází ve stejné ose. Největší pokles uprostřed násypu dosahuje hodnoty 47mm a rovnoměrně klesá k okrajům násypu na hodnotu kolem 30mm.

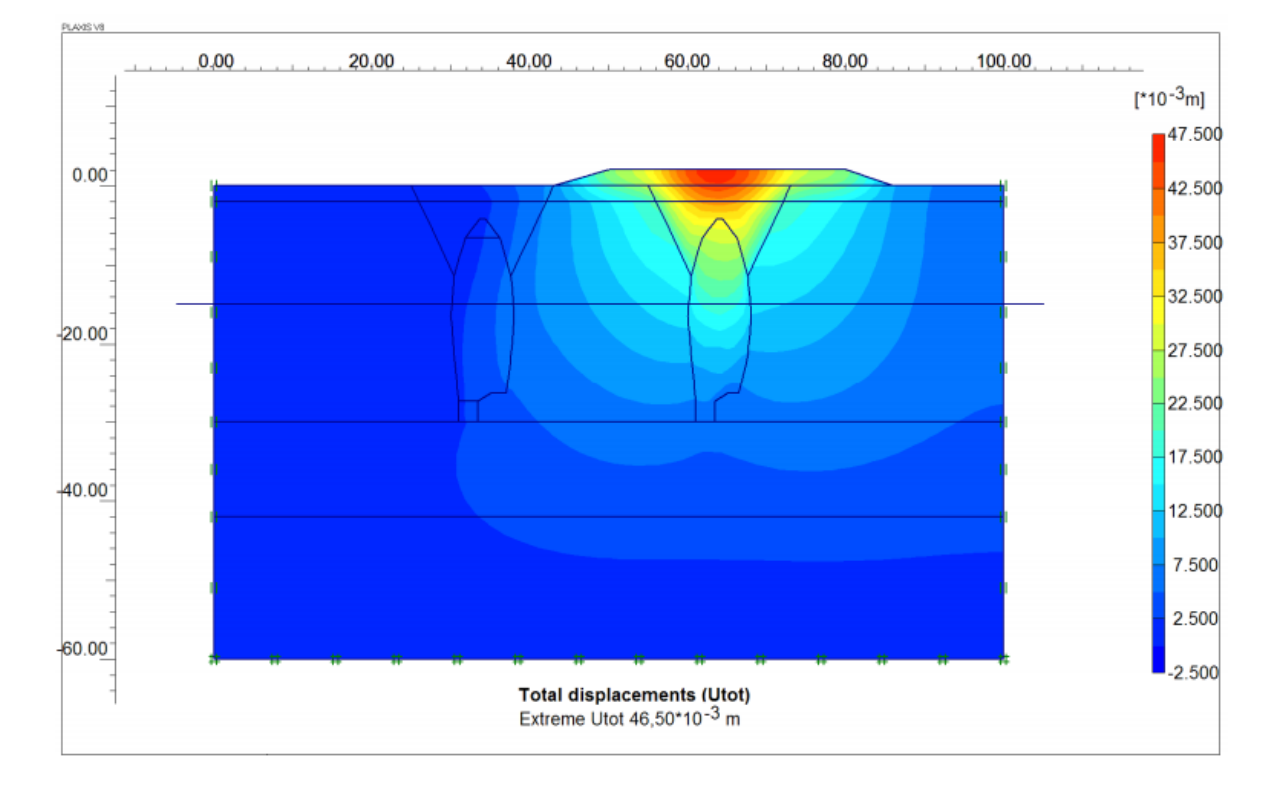

<span id="page-79-0"></span>Obrázek 35: Celková deformace masivu po 2.fázi sanace a vybudovaným násypem [22]

## **5.4 Další možnosti numerického modelování napěťo-deformačních stavů masivu**

V rámci uvedeného příkladu byla numerickým modelováním odhadnuta:

- míra deformace povrchu (poklesová kotlina) po odtěžení chodby,
- míra deformace povrchu po odtěžení jednoho sudu včetně směru propadu,
- míra deformace povrchu po odtěžení dvojice sousedících sudů,
- vliv sanace 1.fáze na míru deformaci povrchu (ne zcela vyplněná dutina sudu),
- předpoklad míry deformace povrchu po 2.fázi sanace.

Geotechnický software však nabízí řadu dalších nástrojů na řešení napěťodeformačních modelů. V uvedeném příkladu byla definována pouze materiálová rozhraní jednotlivých vrstev a vložena idealizovaná geometrie důlní chodby a dutin sudů vzniklých po těžbě kaolinu. Dostupné jsou ale i nástroje na zohlednění materiálu a tloušťky různých materiálů ostění či kotvící prvky. Dále lze měnit reologické vlastnosti zemin resp.hornin. Lze také nastavit proudění vody, boční tlačivost hornin a řadu dalších parametrů. To dělá numerické modelování jedinečnou metodou k řešení komplexních geotechnických úloh, které běžnými analytickými metodami lze řešit pouze teoreticky. Prakticky však z časových důvodů nemohou nahradit právě numerické modely.

### **6 Závěr**

Existuje řada způsobů umožňujících metodicky řešit problematiku stability zemních i skalních svahů. Stejně tak jako dalších geomechanických úloh. Od pozorování in-situ, geodetického měření, použití geofyzikálních metod po nasazení analytických a numerických metod. Převážně právě možnostem numerického modelování stability svahu v aplikaci na povrchovou těžbu byly věnovány předchozí kapitoly této práce. První část práce rozděluje numerické metody aplikovatelné na výpočet stability svahu. Ze zjištění při psaní této části vyplynulo, že možnosti numerického výpočtu především rozpukaného horninového masivu jsou velmi omezené. V podstatě existuje pouze jediný numerický software pro výpočet stability skalního svahu, který toto umožňuje.

Naopak softwarů založených na MKP existuje celá řada v různých cenových relacích. Právě MKP byla tato práce věnována detailněji. Ačkoliv je známo, že MKP v aplikaci na řešení stability je vhodná pro řešení spojitých úloh (nejčastěji zeminové masivy), často může podat důležité informace o chování masivů horninových, pokud alespoň částečně splňují kontinualitu svahového modelu (nerozpukané horninové masivy), nebo naopak velmi porušené masívy, či odvaly, které se chovají jako nesoudržné zeminy. To je důvodem, proč se tato práce po úvodních kapitolách soustředila na tuto metodu.

V rámci této práce byla MKP použita na výpočet dvou reálných případových studií. Cílem první studie bylo na numerickém modelu ověřit stabilitní podmínky na svahu před sesuvem a dále ověřit, zda-li se z pohledu sesuvu chová model stejně jako reálný svah dle odhadu geologa společnosti. Dále potom ověřit vhodnost návrhu sanace sesunuté oblasti na tomto modelu. Z uvedených důvodů byly vytvořeny numerické modely ve čtyřech řezech svahu v oblasti sesuvu. Jejich výpočtem bylo zjištěno, že výsledné kritické smykové plochy neodpovídají smykovým plochám reálného sesuvu odhadnutých geologem. Nejpravděpodobnějším důvodem rozdílu v umístění a tvaru smykových ploch je ten, že do výpočtu pomocí MKP nelze zahrnout rozpukanost a poruchy masivu, které vytvářejí komunikativní prostory pro srážkovou vodu. Právě srážková voda v poruchách, přesněji změna jejího skupenství (objemu) vlivem teplotních změn, byla pravděpodobně nejvlivnějším činitelem pro iniciaci sesuvu. Vypočítané kritické smykové plochy však velmi přesně odpovídají umístění lokálních tahových trhlin (lokálních smykových ploch), které byly pozorovány a zaznamenány během investigace sesuvu in situ. Geolog při svém odhadu finální smykové plochy uvažoval s propojením několika oslabených míst a dílčích smykových ploch (řadu z nich model předpověděl). Ačkoliv koeficienty bezpečnosti byly, až na řez č.1, vypočteny na hodnoty vyšší než 1, lze předpokládat jejich snížení po aplikaci vody. Ta není ve výpočtech zahrnuta. Po výše uvedených zjištění lze říci, že MKP nám v případě této úlohy neodhalila skutečné chování svahového masivu. Jinými slovy, kdyby byl numerický model použit k predikci stabilitního chování východního svahu lomu, nebylo by pomocí něho možné odhalit skutečný rozsah budoucího sesuvu. Nicméně by poukázal na náchylnost tvorby nestabilních nebo potenciálně nestabilních (nižší hodnoty koeficientů bezpečnosti) lokálních smykových ploch. Díky těmto výsledkům mohla být přijata preventivní opatření k zabránění sesuvu.

V rámci prvního příkladu byl zkušebně vytvořen numerický model řezu č.1 ve stavu po provedení sanace. Dle předpokladu zůstala smyková plocha stejná jako na původním modelu a to z toho důvodu, že výsledná lokální smyková plocha má daleko menší rozsah než skutečná smyková plocha odhadnutá geologem (později ověřena geofyzikou) a její vzdálenosti od sanované (odtěžené) oblasti je tak příliš velká na to, aby byla sanací ovlivněna. Správnost tohoto tvrzení bylo ověřeno analytickou metodou výpočtu stability svahu Bishop. Výsledek byl tímto potvrzen.

V rámci 2. případové studie byl vytvořen numerický MKP model odvalu č.15. Na původním svahu byla touto cestou za prvé ověřena jeho přirozená stabilita. Vzhledem k tomu, že deponovaným materiálem je kusovitá hlušina z těžby uranu (víceméně charakter hrubozrnné nesoudržné zeminy), lze předpokládat poměrně spojité chování modelu a tím relevantní výsledky. Hlavním úkolem potom bylo ověření vhodnosti plánované těžební metody od paty svahu. Přesněji využít výsledky numerických modelů simulující jednotlivé fáze těžby k vytvoření bezpečného technologického postupu. Vzhledem k provedení těžebního pokusu, jehož výsledky se s výsledky numerického modelování poměrně shodovaly, lze považovat nasazení MKP na výše uvedený postup za úspěšný a tím vhodný pro podobné úlohy.

Využití MKP pro výpočet stability svahu je vždy vázáno na znalost postupu tvorby numerického modelu a příslušného softwaru. Obecně lze říci, že postup tvorby MKP modelu není složitý. Nicméně je nezbytná dobrá znalost parametrů nastavení ve všech fázích tvorby takového modelu. Nedostatečné znalosti mohou způsobit chyby, které mají zásadní vliv na výsledky. Poukázat na tento problém byl rovněž jedním z cílů této disertační práce.

Závěrem lze konstatovat, že numerické modelování jistě patří mezi moderní metody analýzy svahových těles, kterým je třeba se věnovat z hlediska dalšího rozvoje. Nicméně v tomto oboru v současné době vykazuje metoda konečných prvků, na kterou byla tato práce zaměřena, řadu omezení. Především v možnostech zahrnutí nejrůznějších poruch typických pro svahy. Z tohoto důvodu si myslím, že numerické modelování pomocí MKP, v aplikaci na výpočet stabilitních poměrů ve svahu, by mělo sloužit zatím pouze jako doplňková ověřující metoda k ostatním. Pro modelování napěťo-deformačních stavů masivu mohu metodu MKP doporučit vzhledem k existenci řady nástrojů umožňujících komplexní řešení takových úloh.

### **Použitá literatura**

- [1] ZÍMA Jaroslav, ŠANCER Jindřich, JANEGA Miroslav, BOHUČOVICE, NÁVRH STABILIZACE VÝCHODNÍHO SVAHU LOMU, odborná zpráva, Česká republika, 2016
- [2] ŠANCER Jindřich, ZÍMA Jaroslav, BOHUČOVICE, POSOUZENÍ STABILITY LOMOVÝCH STĚN METODAMI RHR A SMR, odborná zpráva, Česká republika, 2012
- [3] ZÁRUBA Quido, MENCL Vojtěch, SESUVY A ZABEZPEČOVÁNÍ SVAHŮ, Academia, Praha 1987, 340 s., ISBN 21-033-87.
- [4] JANEGA Miroslav, ŠANCER Jindřich, ŠIROKÝ Tomáš, USAGE OF NUMERICAL MODELING FOR PROPOSAL OF SLOPE STABILIZATION IN GREYWACKE QUARRY IN EASTERN BOHEMIA, 17th International Multidisciplinary Scientific GeoConference SGEM, Albena, Bulgaria, 2017
- [5] ŠEJNOHA Michal a kol., METODA KONEČNÝCH PRVKŮ V GEOMECHANICE, ČVUT Praha, 2015, 316 s.: il. 978-80-0105-743-8.
- [6] ZÍMA Jaroslav, BOHUČOVICE POSOUZENÍ STABILITY VÝCHODNÍHO SVAHU LOMU, odborná zpráva, Česká republika, 2005
- [7] NEKOUEI A.M., AHANGARI Kaveh, VALIDATION OF HOEK-BROWN FAILURE CRITERION CHARTS FOR ROCK SLOPES, Islamic Azad University, Tehran, Iran 2013
- [8] DUNCAN, Michael J., Stephen G. WRIGHT, SOIL STRENGTH AND SLOPE STABILITY, Hoboken, N.J.: John Wiley & Sons, 2005, 297 s. ISBN 0-471-69163- 1.
- [9] WYLLIE, Duncan C.; MAH, Christopher W. Rock Slope Engineering Civil and Mining. 4th edition. New York: Spon Press, 2004. 480s.: il. ISBN 978- 0415280013

[10] Vývoj metody konečných prvků [online]. 2015. [cit. 2017-27-12]. Dostupné z WWW: [<https://www.simscale.com/blog/2015/11/75-years-of-the-finite-element](https://www.simscale.com/blog/2015/11/75-years-of-the-finite-element-method-fem/)[method-fem/>](https://www.simscale.com/blog/2015/11/75-years-of-the-finite-element-method-fem/).

[11] Metoda konečných prvků – Chyby modelu řešeného metodou konečných prvků [online]. 2012. [cit. 2018-2-1]. Dostupné z WWW: <[http://www.geotechnici.cz/wp](http://www.geotechnici.cz/wp-content/uploads/2012/08/11-Chyby-modelu-reseneho-MKP.pdf)[content/uploads/2012/08/11-Chyby-modelu-reseneho-MKP.pdf>](http://www.geotechnici.cz/wp-content/uploads/2012/08/11-Chyby-modelu-reseneho-MKP.pdf).

[12] Manuál programu MIDAS GTS 2011 [online]. 2011. [cit. 2018-2-15]. Dostupné z WWW: [<http://manual.midasuser.com/EN\\_Common/GTS/420/whnjs.htm>](http://manual.midasuser.com/EN_Common/GTS/420/whnjs.htm).

[13] Modelování v geotechnice – Konstitutivní modelování [online]. 2012. [cit. 2018-2-

20]. Dostupné z WWW: <[http://www.geotechnici.cz/wp-content/uploads/2012/08/03](http://www.geotechnici.cz/wp-content/uploads/2012/08/03-konstitutivni-modelovani.pdf) [konstitutivni-modelovani.pdf>](http://www.geotechnici.cz/wp-content/uploads/2012/08/03-konstitutivni-modelovani.pdf).

[14] Společnost Itasca Consulting Group [online]. [cit. 2018-3-3]. Dostupné z WWW: [<http://icsas.itascacg.com/software/udec/features/materials>](http://icsas.itascacg.com/software/udec/features/materials).

[15] Stav horského masivu neovlivněný hornickou činností [online]. 2002. [cit. 2018-3 12]. Dostupné z WWW: <[http://homen.vsb.cz/~pet40/texty/neovlhormas.htm>](http://homen.vsb.cz/~pet40/texty/neovlhormas.htm).

[16] Hodnocení poruch Hoek-Brown metodou [online]. 2002. [cit. 2018-3-12]. Dostupné z WWW: <[https://www.rocscience.com/help/rocdata/pdf\\_files/theory/Hoek-](https://www.rocscience.com/help/rocdata/pdf_files/theory/Hoek-Brown_Failure_Criterion-2002_Edition.pdf)[Brown\\_Failure\\_Criterion-2002\\_Edition.pdf>](https://www.rocscience.com/help/rocdata/pdf_files/theory/Hoek-Brown_Failure_Criterion-2002_Edition.pdf).

[17] Fine – civil engineering software [online]. 1987. [cit. 2018-3-29]. Dostupné z WWW: [<https://www.fine.cz/napoveda/geo5/cs/parametry-hoeka-browna-01/>](https://www.fine.cz/napoveda/geo5/cs/parametry-hoeka-browna-01/).

[18] Modelování v geotechnice – Obecný postup při numerickém modelování [online].

2012. [cit. 2018-4-2]. Dostupné z WWW: <[http://www.geotechnici.cz/wp](http://www.geotechnici.cz/wp-content/uploads/2012/08/04-obecny-postup-modelovani.pdf)[content/uploads/2012/08/04-obecny-postup-modelovani.pdf>](http://www.geotechnici.cz/wp-content/uploads/2012/08/04-obecny-postup-modelovani.pdf).

[19] Fine – civil engineering software [online]. 1987. [cit. 2018-4-12]. Dostupné z WWW: [<https://www.fine.cz/napoveda/geo5/cs/metoda-reseni-01/>](https://www.fine.cz/napoveda/geo5/cs/metoda-reseni-01/).

[20] Metoda konečných prvků3 –nelineární úlohy [online]. 2008 [cit. 2018-4-12]. Dostupné z WWW: <[http://people.fsv.cvut.cz/~pkabele/YNAK/YNAK-pr04.pdf>](http://people.fsv.cvut.cz/~pkabele/YNAK/YNAK-pr04.pdf).

[21] Manuál výrobce softwaru MIDAS GTS [online]. 2012. [cit. 2018-4-20]. Dostupné z WWW: [<http://en.midasuser.com/products/midasGTS/Feature5.html>](http://en.midasuser.com/products/midasGTS/Feature5.html).

[22] VÍT Petr, STABILIZACE PODDOLOVANÉHO ÚZEMÍ NA SILNICI I/27 – TŘEMOŠNÁ OBCHVAT, závěrečná práce rekvalifikačního studia, Česká republika, 2020

[23] KAINTHOLA A., SINGH, P. K., WASNIK, A.B., SINGH T.N, DISTINCT ELEMENT MODELLING OF MAHABALESHWAR ROAD CUT HILL SLOPED, Geomaterials, October 2012

[24] MARTIN, C.D., ALZOUBI A.K. and CRUDEN, D.: PROGRESSIVE FAILURE MECHANISM IN A SLOPE PRONE TO TOPPLING, International Symposium on Rock Slope Stability in Open Pit Mining and Civil Engineering, Slope Stability 2011, Vencuver, Canada

# **Seznam obrázků**

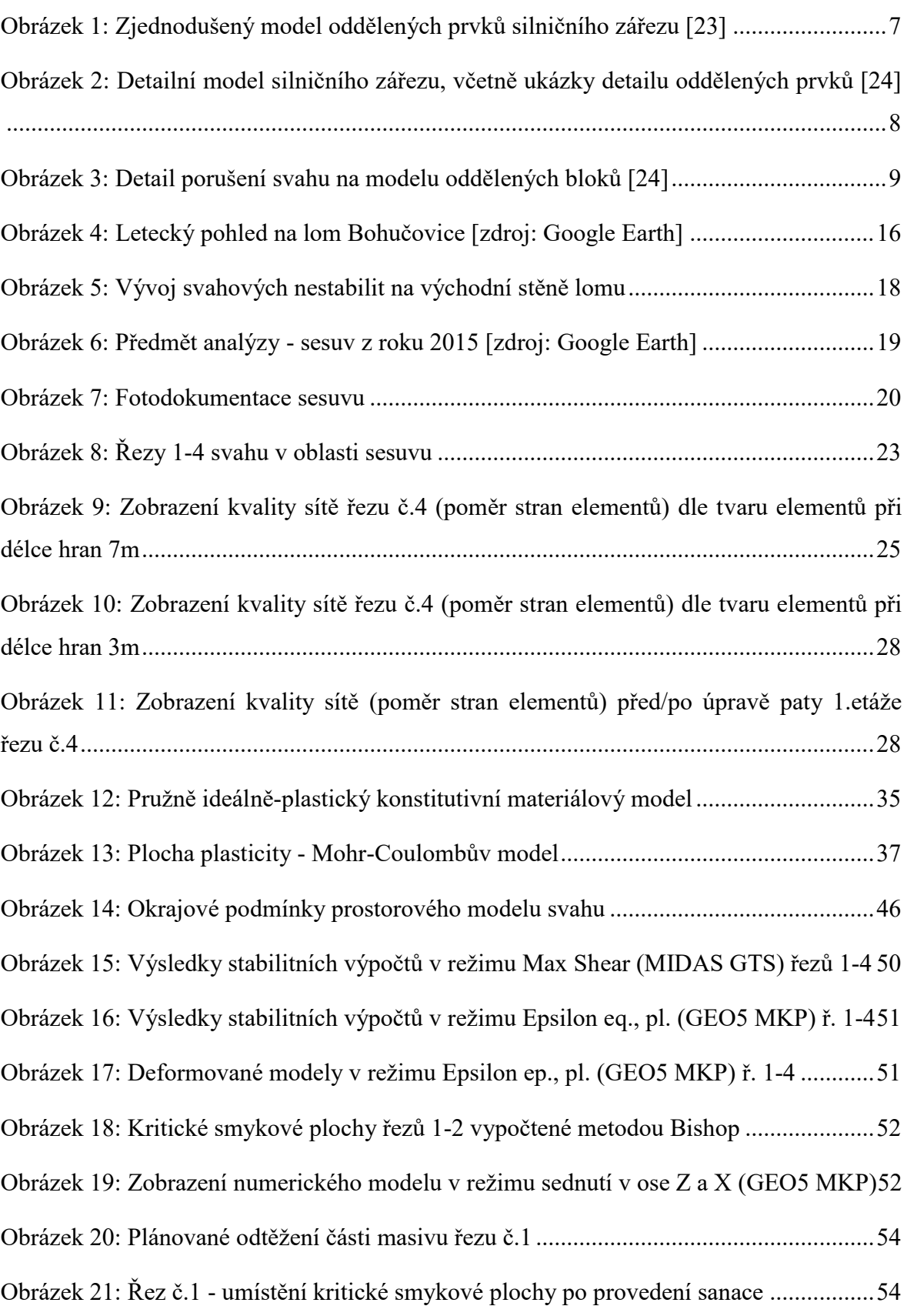

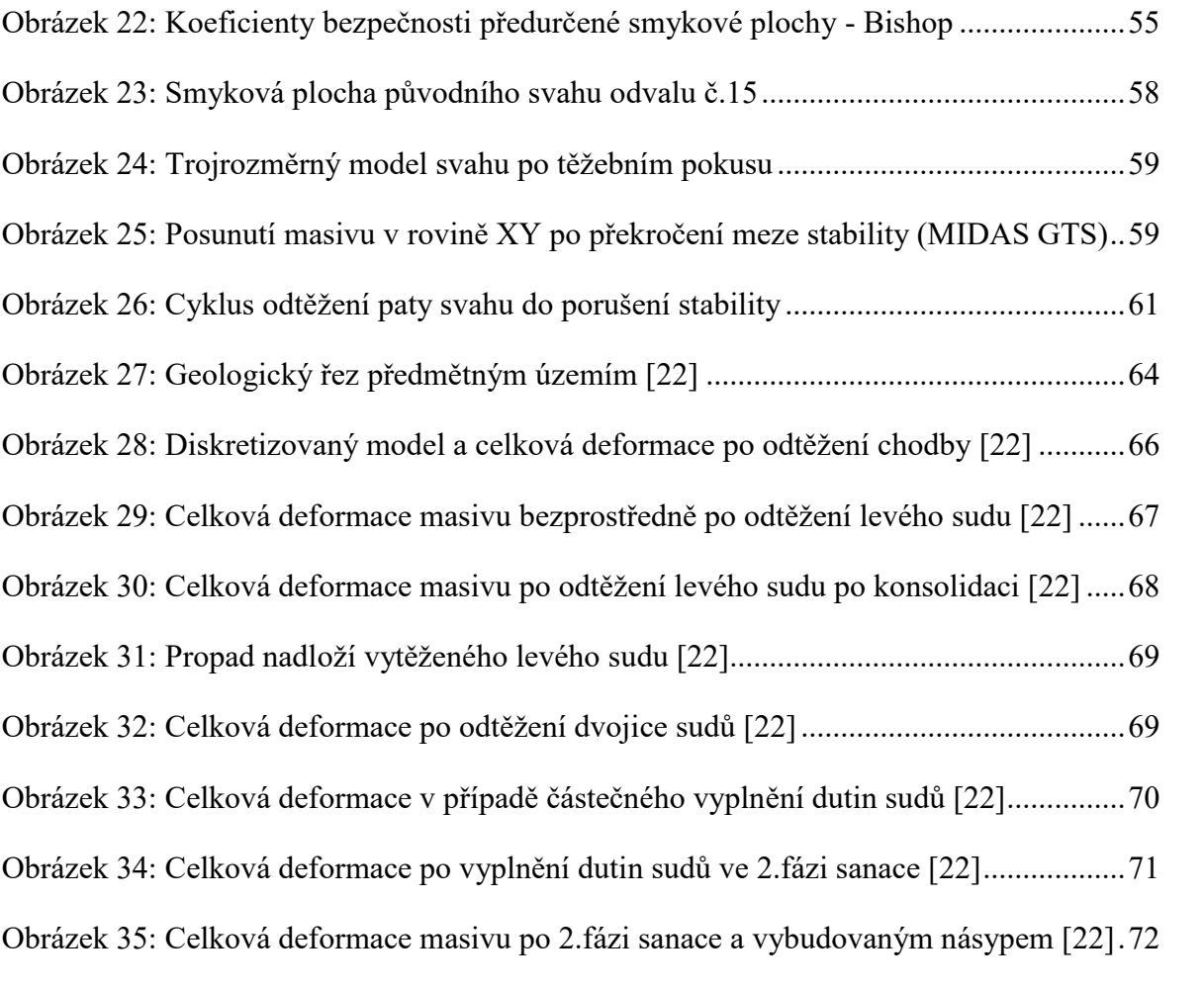

# **Seznam tabulek**

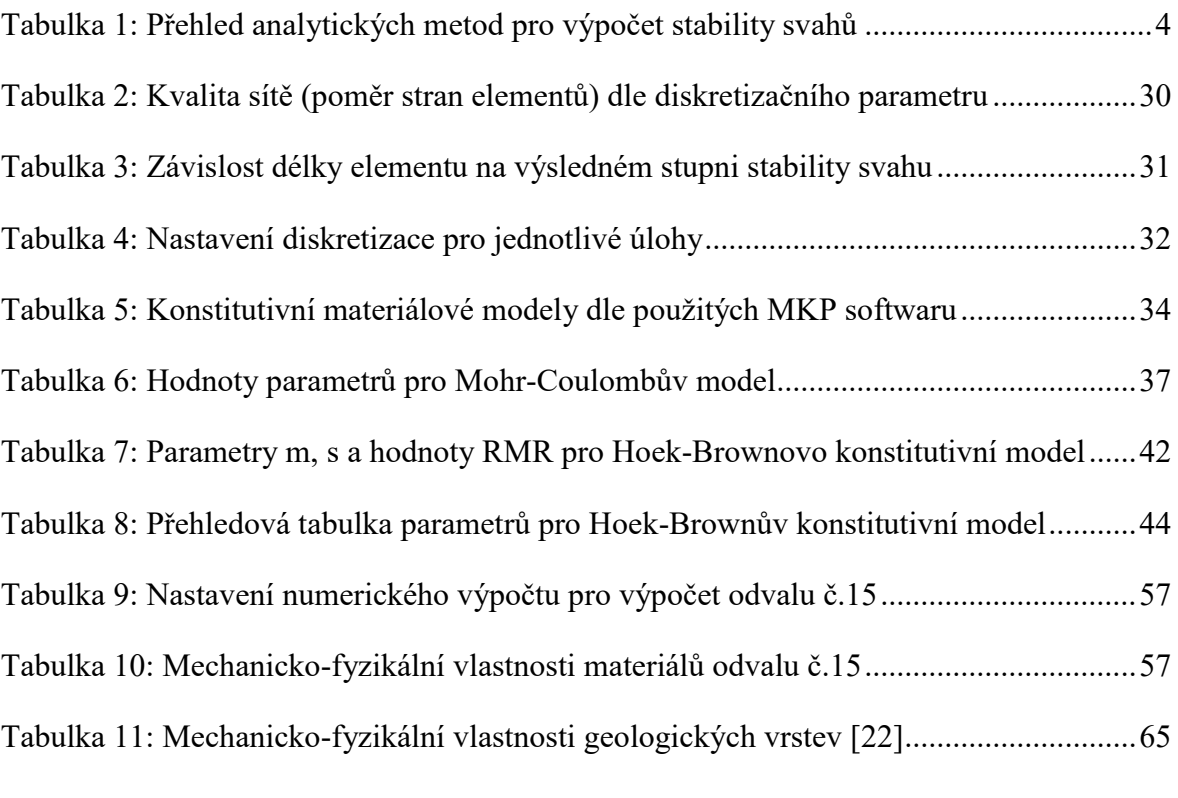

# **Seznam příloh**

Příloha č.1 Průběh odtěžení 1.lávky – Bishopova metoda